Programmi del mese:

Gestione archivi . **Chiller** 

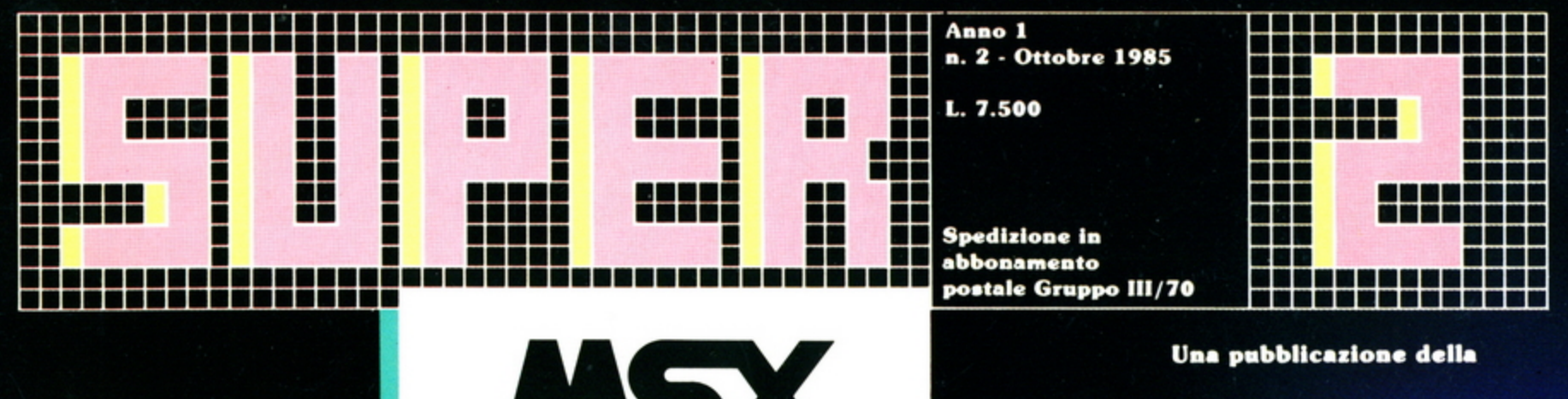

**SUPERMSX** la rivista per gli utenti dei prodotti<br>MSX

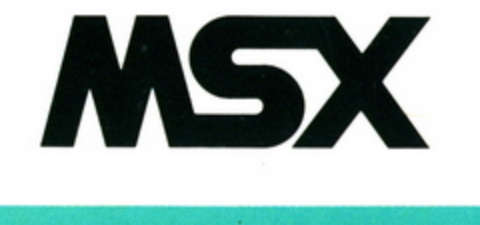

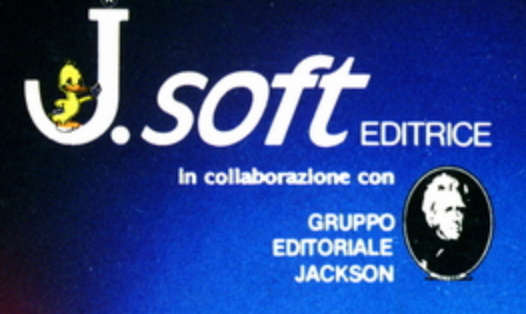

### **SPORT: TRACK & FIELD I E II**

**LINGUAGGIO MACCHINA: COS'È, A COSA SERVE** 

**YAMAHA CX-5: IL COMPUTER MUSICALE** 

 $F4$  $F9$ 

MUSIC COMPUTER

**FS F10** 

G

B

 $H_{\text{H}}$ 

 $\overline{\mathsf{N}}$ 

### **NUOVI MSX AL SIM HI-FI IVES**

P

YAMAHA

POWER

BS

YAMAHA

 $F2 F7$ 

ූ

 $W$ 

 $F3$   $F8$ 

 $E$ 

 $F_7$  F<sub>6</sub>

GRAPH

 $\overline{z}$ 

 $\overline{Q}$ 

# La biblioteca per ragazzi impariamo a

una facile guida per scrivere progra

Daniel Isaaman - Jenny Tyler

#### **BATTAGLIE CON IL COMPUTER**

Il gioco della guerra ha contagiato anche i computer. Qui vengono presentati vari giochi scritti in BASIC per<br>"fare la guerra" sul proprio computer, che deve essere uno dei seguenti: BBC, Apple, Vic 20, TRS-80, ZX<br>Spectrum e ZX 81. Cod. 011D Pag. 48 Lire 9.000

#### lan Graham **GIOCHI CON IL COMPUTER**

Il libro, parla di giochi con il computer, una volta tanto visti dalla parte del computer, e non dell'utente.<br>In particolare spiega, in modo semplice ma preciso, come fa il computer a giocare. come fa a produrre im- magini e suoni durante il gioco e come fa (in genere!) a vincere. Cod. 0060 Pag. 48 Lire 9.000

#### **Brian Reffin Smith** IMPARIAMO A PROGRAMMARE

Il libro fornisce le conoscenze essenziah per incominciare a programmare in BASIC su di un personal computer.

*Cod.* 0180 *l'lg.* 48 Lire 9.000

#### PRIMI PASSI IN BASIC

Il libro propone l'apprendimento del linguaggio BASIC tramite lo studio e l'esame dettagliato di programmi già scritti. Cod. 0070 Pag. 48 Lire 9. 000

Tony Potter - Ivor Guild

#### I ROBOT

Dopo una rapida panoramica su che cosa può fare un robot, il libro presenta una serie di robot con funzioni particolari: i robot a braccio, i robot<br>operai, i robot nello spazio, etc. Affronta poi il problema di come un robot può essere programmato e controllato da un computer, e di come praticamente si realizza un robot.

Cod. 0030 Pag. 48 Lire 9.000

Judy Tatchell - Bill Bennett

Speedy Computer

voro e coso può fore

#### CONOSCERE **IL PERSONAL**

Il hbro spiega che cosa si può fare con un persona! computer, come si usa e come funziona. Cod. 0080 Pag. 48 Lire 9.000

Lynn Miring - Ian Graham

#### RIVOLUZIONE INFORMATICA

Il volume è rivolto in particolare ai bambini. ma anche a tutti coloro che. presto o tardi, verranno coinvolti dalle nuove tecniche informatiche più come utenti che come operatori. Cod. 0040 Pag. 48 Lire 9.000

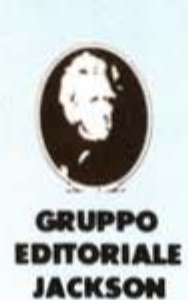

ritagliare (o fotocopiare) e spedire in busta chiusa a:<br>GRUPPO EDITORIALE JACKSON - Divisione Libri • Via Rosellini, 12 - 20124 Milano CEDOLA DI COMMISSIONE LIBRARIA

.,\_ .... *:·* . '

~

basic per principianti

Glocare con i personal computer

#### VOGLIATE SPEDIRMI

I

I

l l

I

I

I

I

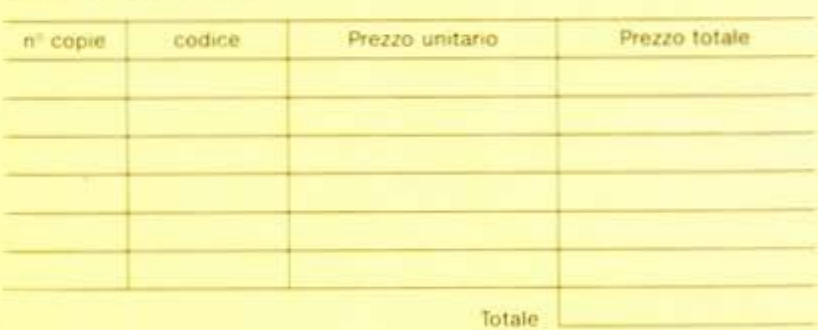

Deaghero contrassegno al postino il prezzo indicato più L 3.000 per contributo fisso spese di spedizione,

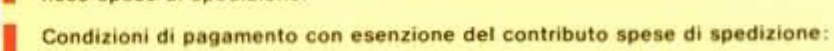

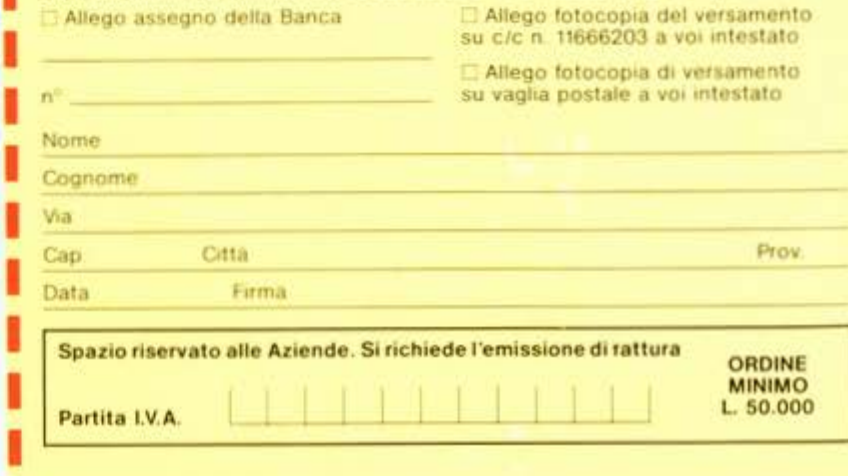

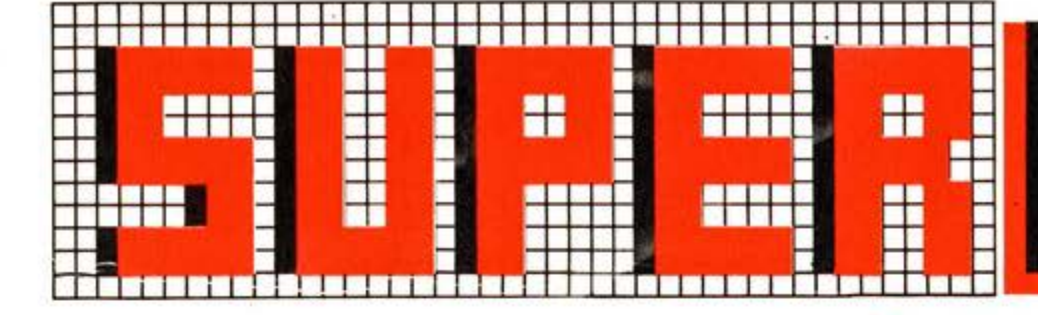

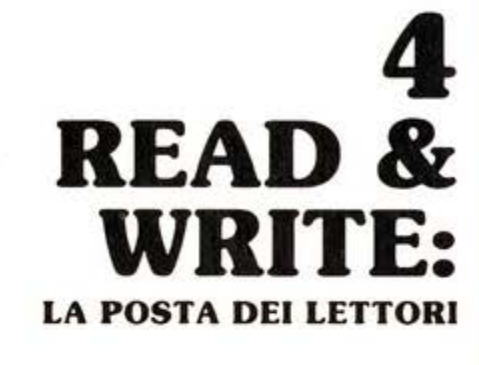

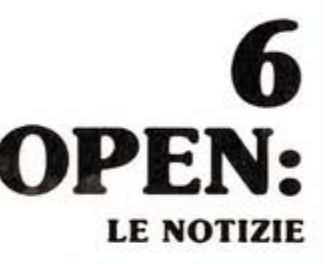

## **ATTUAL** YAMAHA CX5M: E LA MUSICA FU

## SOUN **IL GENERATORE SONORO AY-3-8910**

6

**ASSEMBLER MON AMOUR** 

Per caricare la cassetta, battere CLOAD "nome del programma", r

DIREZIONE, REDAZIONE,<br>AMMINISTRAZIONE Viale Restelli, 5<br>20124 MILANO Tel. (02) 68 88 228

**DIRETTORE RESPONSABILE:** Pietro Dell'Orco

**COORDINAMENTO TECNICO:** 

**SEGRETARIA DI REDAZIONE:** aola Burolla

**REDAZIONE:** tudio VIT

**HANNO COLLABORATO A<br>QUESTO NUMERO**<br>Maurizio Galluzzo<br>Stefano Guadagni **Bill M** Vecchi Giuseppe Longo<br>Roberto Pennoncini Sandro Zaninello

**GRAFICA E IMPAGINAZIONE:** Angela Cataldi

FOTOCOMPOSIZIONE: Graphotek Via Astesani, 16, 7el 02/64.80.397<br>20161 MILANO

**CONTABILITÀ:** Giulia Pedrazzini<br>Flavia Bonaiti

**AUTORIZZAZIONE ALLA<br>PUBBLICAZIONE:**<br>Tribunale di Milano n<sup>\*</sup> 201<br>del 14.04.1984 Aut. Min. Ric

**STAMPA:** Grafiche Pirovano<br>San Giuliano (Milano)

**PUBBLICITÀ** Concessionaria per l'Italia e<br>l'Estero J. Advertising s.r.l. Viale Restelli, 5 20124 MILANO<br>Tel. (02) 68.82.895 68.80.606 68.87.233<br>Tix. 316213 REINA 1

Concessionaria esclusiva per la<br>DIFFUSIONE in Italia e Estero<br>SODIP - Via Zuretti, 25<br>20125 MILANO

Spedizione in abbonam<br>postale Gruppo III/70 mento.

Prezzo della rivista L. 7 500<br>Numero arretrato L. 15 000<br>Abbonamento annuo (11 numeri)<br>L. 82 500; per l'estero L. 130 000 Le samenti devono essere indirizzati a:<br>
J. soft s.r.l.<br>
Viale Restelli, 5<br>
20124 MILANO

mediante emissione di assegno<br>bancario, vaglia o utilizzando<br>il c/c postale n. 19445204. Per i cambi di inditizzo indicare,<br>oltre al nuovo, anche l'inditizzo<br>precedente ed allegare alla<br>comunicazione l'importo di L. 500, anche in francobolli<br>© TUTTI i DIRITTI DI<br>RIPRODUZIONE O TRADUZIONE<br>DEGLI ARTICOLI PUBBLICATI SONO RISERVATI GLI ARTICOLI TRADOTTI SONO<br>TRATTI DALLA RIVISTA<br>MSX-USER TARGUS<br>SPECIALIST<br>PUBLICATION LTD<br>1 GOLDEN SQUARE LONDON W IR3AB Rivista assoicata all'Unione<br>Stampa<br>Periodica

Italiana

**GESTIONE ARCHIVI . BILANCIO FAMILIARE . SUPERCHESS . 737 FLIGHT** SIMULATION . CHILLER . BURROFF . TRACK & FIELD I E II .

# $\mathbf{A}$

IL GIOCO DEGLI ANIMALI (OVVERO **IMPARARE GIOCANDO) . BOMBE . DAL** NUMERO ALLA STRINGA . BLACK JACK . QUIZ . AEREO . TIRO AL **PIATTELLO O** 

**L MERCATO** 

**CARATTERISTICHE E PREZZI** 

**DI TUTTI I COMPUTER** 

**IN STANDARD MSX** 

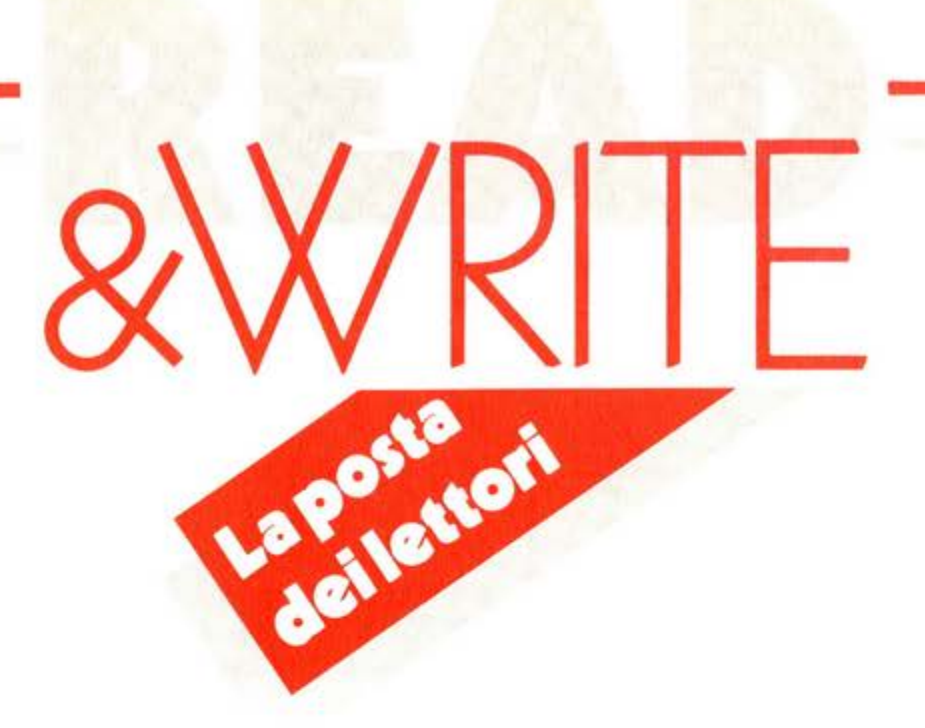

#### **Es pansioni**

Cori amici *di SuperMSX.*  possiedo *uno SVI 728* MSX *e vorrei far·* 

*vi alcune domande: 1)* posso *espandere il mio 728* o più *di 128 Kbyte? Come?* 

*2)* posso usare *il floppy disk della Phi/ips su questo* senza usare *la porta dello slot mo quello proprio del floppy?* 

#### **Marco Fornicano (Mi)**

**R.** Naturalmente, un computer MSX, anche se la sua capacità di "vista" massima è di soli 64 Kbyte, può essere espanso. In commercio esiste già una vasta gamma di cartucce di espansioni tra cui figurano quelle della Philips, del· la Sony e anche della Spectravideo.

Tali espansioni hanno una mempora variabile tra i 16 e i 64 Kbyte. Non esistono in commercio cartucce con memoria superiore a 64 K byte.

Vediamo perchè. Quando tu inserisci nello slot la cartuccia di espansione e accendi la macchina noterai che la scritta iniziale di presentazione indicherà sempre "28815 byte free"

Questo perchè il sistema MSX può ve· dere solo fino ad un massimo di 64 Kby· te di memoria. Per poter accedere ai restanti byte bisogna indicare al computer di cambiare banco di memoria, e guardare quella messa a disposizione dallo slot. Siccome, ripeto, la massima memoria visibile è di 64 K, se ve ne fossero di più il sistema non riuscirebbe a vederli. Ma torniamo alla tua domanda se !'SVI 728 è espandibile oltre i 128K.

Come avrai certamente notato osservando il tuo SVI 728, questo è provvisto di un solo slot di espansione, quindi puoi inserire al massimo una sola espan· sione di memoria che se di 64 Kbyte farà disporre il tuo 728 di 128 Kbyte. Se il tuo computer avesse avuto due slot di espansione, come ad esempio il Philips VG 8020, avresti potuto aggiungere un ulteriore cartridge di 64 K per arrivare fino ad oltre 200 K.

Per quanto riguarda i disk drive poi, lo

Spectravideo SVI 728 a differenza di altri computer in standard MSX incorpora al suo interno la scheda di interfacciamento per il drive dedicato, !'SVI 707. che deve essere collegato ad un apposito connettore presente sul retro del computer.

Il drive della Philips invece è predispo· sto per essere collegato tramite un cartridge direttamente allo slot di espansio· ne.

Tale cartridge oltre che avere il compito di collegare fisicamente il drive col computer, ha al suo interno una serie di ROM contenenti il sistema operativo MS DOS per il funzionamento del drive. Quindi anche eliminando il cartridge e sostituendolo con un connettore del tipo presente per il drive sul tuo 728, il flop· py disk drive della Philips non funzionerà.

Il drive della Philips può dunque essere usato anche sul tuo computer, ma deve essere collegato nello slot di espansione.

#### **Ancora s ulla memoria**

*Sono* un possessore *di un microcompu· ter Philips VG. 8010 che* si *sente tradito dallo promessa di avere un computer espandibile.* 

Quando *infatti* uscì *(1 O giorni dopo il* mio *acquisto) il Philips 8020.* mi *consolai del fatto di poter espandere il* mio *sistema per portarlo vicino alle capacitò del* suo *fratello maggiore.* 

Così. *malgrado il catalogo preannuncios·*  se */'uscita dell'espansione di memoria da 64 Kbyte. comperai una espansione da 16* K. *che* in *seguito* si *rivelò praticamen· te inutile.* 

*Infatti la Philips nel catalogo* e *nel* ma· *nuale di corredo all'espansione.* non *ha assolutamente scritto che 16 K di memoria* in più *erano inutilizzabili do chi* già *ne possedesse 32!* 

#### **Carlo Bianchini, Pavia**

**R.** Probabilmente non si è ancora capito molto su cosa consiste lo standard MSX. Oltre tutte le caratteristiche riguardanti il linguaggio e la compatibilità lo standard MSX impone un altro ele·

#### **La copertina del lettori**

La copertina per una rivista è come un vestito per un uomo.

Chi la guarda giudica a colpo d'occhio il contenuto: scialba, brillante, originale, normale.

Poi il contenuto potrà anche essere completamente diverso da quello che ci si immagina guardando la prima pagina. ma la prima impressione a volte è quella che conta.

Super MSX vuole essere una rivista con un costante e intenso dialogo con i suoi lettori.

Risponderemo alle vostre domande, pubblicheremo i vostri lavori, risolveremo i vostri problemi di programmazione.

Per dimostrare tutto questo fin dalla prima pagina, anzi dalla copertina, abbiamo deciso che anche questa sa·

rà fatta con il contributo dei lettori. Pubblicheremo infatti proprio in prima pagina le immagini prodotte con il vostro computer MSX, sia che sia· no realizzate con un programma grafico in commercio o realizzato da voi, sia che siano realizzate con la penna ottica, con la tavoletta grafica e con qualsiasi altro strumento elettronico.

Mandateci i vostri lavori, su cassetta o Quick Disk, accompagnati se si tratta di un programma, da un breve commento oppure da informazioni sullo strumento di disegno che avete utilizzato.

Avrete il piacere e l'onore di vedere i vostri lavori esposti in edicola. E non dimenticare naturalmente di inviarci il vostro nome e cognome, indirizzo e numero di telefono.

mento. il microprocessore.

I sistemi MSX devono utilizzare come microprocessore uno Z·80 A.

Questo comune. è un microprocessore a sedici bit. Cosa vuole dire questo? Vuole dire che riuscirà ad indirizzare o meglio a fornire su questi 16 pin. (cioè sul bus degli indirizzi) al massimo 2 ele vato alla 16 (cioè 65536) diverse combi· nazioni di O o 1 che identificheranno a loro volta una locazione di memoria piuttosto di un'altra.

Il sistema MSX inoltre impone un ulte· riore fattore standard: il sistema opera tivo. Questo deve essere di 32 Kbyte Il sistema operativo come ben si sa. con· tiene tutte quelle routine che servono per semplificare l'uso del computer da parte dell'utente.

L ·interprete basic. le routine di inter· scambio dati con il registratore, con il video ecc., sono contenuti in questi 32 K.

Senza il sistema operativo l'uso del computer sarebbe impensabile.

Ma torniamo alla nostra memoria.

Abbiamo visto che il sistema operativo non si può eliminare. e che il micropro· cessore può "vedere" solo 64 Kbyte Quindi la memoria disponibile all'utente rimarebbe di 32 Kbyte. A questa però bisogna sottrarre altri 4 Kbyte usati dal sistema operativo per memorizzare le sue variabili di lavoro.

Quindi all'utente rimangono solo 28815 byte disponibili.

Il Philips 8010 che tu possiedi è un computer che dispone di 48 Kbyte RAM a cuì. una volta sottratti 16 K utilizzati per la gestione del video ne rimangono 32 K . Questi. aggiunti ai 32 del sistema operativo standard MSX completano i 64 K direttamente accessibili dallo

Se tu aggiungi una espansione di memoria al tuo sistema di 16 K certamente 1 pin del bus degli indirizzi non aumente· ranno di numero e i byte "visibili" dalla CPU Z·80 resteranno sempre gli stessi. Resta però il fatto che una memoria supplementare esiste.

Ma quand'è allora che la si può utilizzare? Per utilizzare questa memoria ag· giuntiva bisogna rinunciare all'interpre· te Basic, cioè lavorare in linguaggio macchina.

Da qui è possibile, introducendo delle opportune routine modificare il banco di lavoro nel quale si sta lavorando e sfruttare così la memoria aggiuntiva.

Ma a cosa serve questa memoria ag· giuntiva se non si riesce a sfruttarla di· rettamente? In questa parte di memoria se si un programmatore un pò esperto. puoi memorizzare con molta utilità parti dei dati che stai elaborando oppure di· rettamente delle intere videate grafi· che, senza intaccare in nessun modo il programma che hai in memoria, e ri· chiamarle poi a tuo piacimento. Questo è un esempio molto semplice ma ce ne sono ancora molti che indicano come disporre di una riserva di memoria sia utilie se non indispensabile.

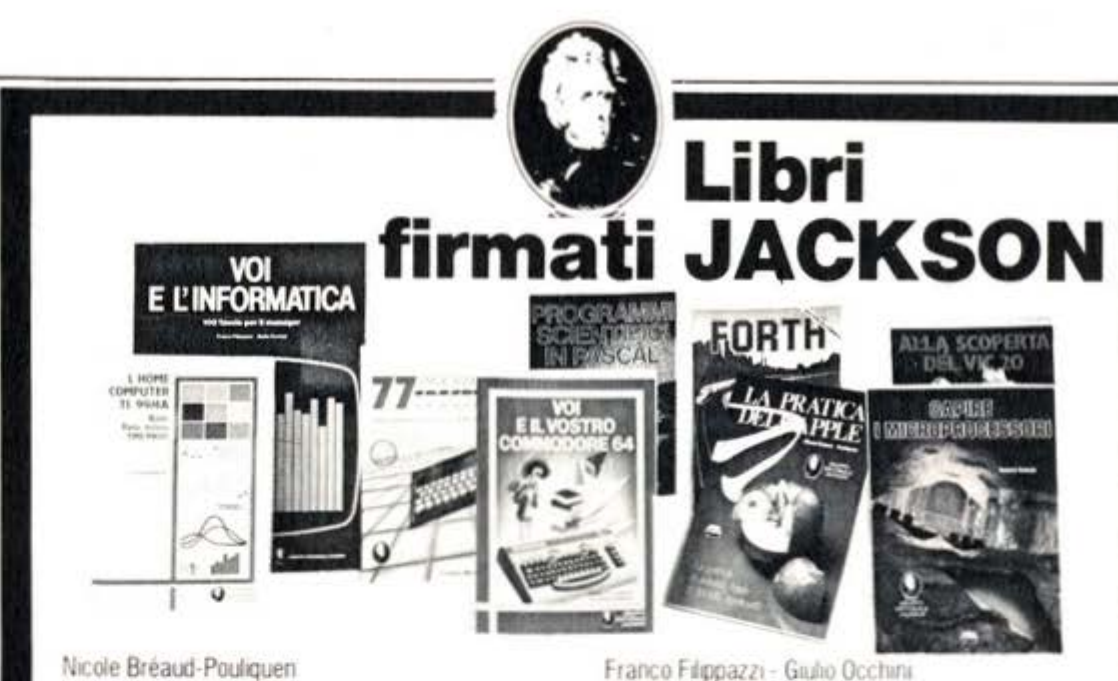

#### Nicole Bréaud-Pouliquen LA PRATICA DELL'APPLE

Il Sistema APPLE II", il "BASIC Applesoft" il disegno e la grafica: arricchiti da esempi e esercizi. 130 pagine l. IO.ODO Codice 3410

F. Franceschini - F. Paterlini Voi e il vostro Commodore 64

Uno strumento fondamentale per la comprensione e programmazione del Commodore 64. Con consigli. programmi testati, glossario e utili accenni di BASIC. 256 pagine l. 22.000 Codice 3470

#### Alan Miller

#### PROGRAMMI SCIENTIFICI IN PASCAL

Un'opera base per chi desidera costruirsi una libreria" di programmi in grado di risolvere i più frequenti problemi scientifici e ingegneristici. 372 pagine **L. 25.000** Codrce 554P

#### Carmine Elefante

L"home computer Tl/99·4A Il BASIC, il BASIC Esteso e il microprocessore dell'home computer della T.I. Con programmi di utilità e svago. 192 pagine L. 15.000 Codice 343B

Giacomino Baisini - Gio Federico Baglioni Il FORTH PER YIC 20 E CBM 64 La programmazione in FORTH e la sua implementazione sul Commodore VIC 20 e CBM 64. tSO pagine L 11.000

 $-$  CAP  $-$  -  $-$  -  $-$  Città  $-$  -  $-$  -

Codice 5278

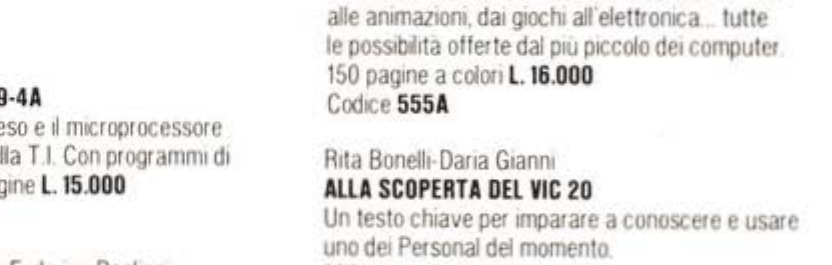

VOI E L'INFORMATICA

tecnologiche. 116 pagine l. 15.000 Codice 526A

**Roland Dubois** 

126 pagine L. 10.000 Codice 342A

Gaetano Marano

CAPIRE I MICROPROCESSORI

77 PROGRAMMI PER SPECTRUM

L'opera che il manager moderno non può ignorare In 100 tavole: gli strumenti dell'Informatica. l'Informatica e l'Azienda, realtà e prospettive

Un fantastico viaggio alla scoperta del "cervello" elettronico: la funzione del microprocessore. delle memorie ROM e RAM, delle interfacce...

Dalla Grafica alla Business Grafica, dalla musica

308 pagine **L. 22.000** Codice 338D Cassetta Programmi L. 15.000 Floppy Programmi L. 25.000

### **La Biblioteca che fa testo**

La BIDIIOTECA Che Ta Testo<br>In busta chiusa, e senza impegno, inviate questo coupon a:<br>, Gruppo Editoriale Jackson - Via Rosellini, 12 - 20124 Milano IODESIDERO FOR THE ROSELLAND REGIONALE IN CATALOGO GENERAL DESIDENTI DESIDENTI DESIDENTI DESIDENTI DESIDENTI DESIDENTI DESIDENTI DESIDENTI DESIDENTI DESIDENTI DESIDENTI DESIDENTI DESIDENTI (allego L. 1.000 in francobollì  $\Box$  Desidero ricevere contrassegno il/i volume/i<br>| più L. 3.000 per contributo spese di spedizione (pagherò al ricevimento L. Nome \_\_\_\_\_\_\_\_\_\_\_ Cognome \_\_\_\_\_\_\_\_ ~

Vra -------------------------~

\_:J CAP \_\_\_\_\_ Città

I

I I I I I I I I

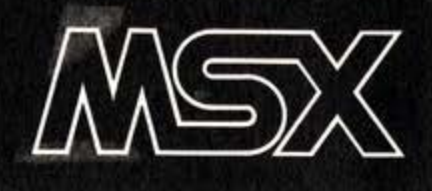

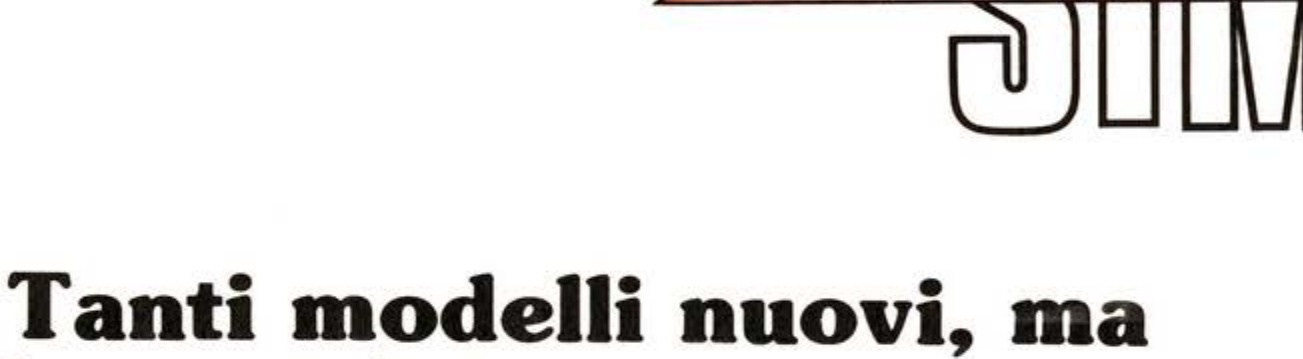

**la novità è l'MSX 2** 

a cura di **M. Salvatori** 

Grandi speranze erano collegate al 19° Salone internazionale della musica e high fidelity che riserva ormai da cinque anni un ampio spazio ai computer. alla videoregistrazione e alle tecnologie elettroniche direttamente con· nesse.

specia

Speranze degli importatori. di trovare finalmente con il pubblico degli home computer in standard MSX un proficuo rapporto di scambio, che faccia consoli· dare in apparecchi venduti l'interesse creatosi attorno allo standard. Ma speranze anche da parte del pubblico stes· so di capire un po' di più se questo standard avrà un futuro, in quale direzione si muoverà e se per chi acquista ora un computer c'è la ragionevole cer· tezza di non vederlo superato e messo in cantina tra breve da modelli più avan· zati, come disgraziatamente è successo prima d'ora con altri apparecchi. Speranza infine che accanto alle macchine ci sia finalmente quel software che è mancato finora e che ponga lo standard quantomeno a non troppa distanza dal· le macchine come CBM 64 o Spectrum che di software giocoso, applicativo e gestionale ne hanno ormai una marea. Dunque le risposte e le impressioni rac· colte circolando tra gli affollatissimi pa· diglioni.

#### **Il software**

Il software innanzitutto, la cosa più importante per chi già possiede un MSX, comincia a circolare in maniera abba·

stanza robusta. Molti programmi sono importati da più distributori e saranno quindi disponibili in tutta Italia senza troppi problemi. In questo campo la tendenza sembra essere di due tipi: sol· tware giocoso su cassetta e cartuccia. con traduzione in italiano con una spie· cata preferenza per gli arcade made in Japan anche se alcune aziende, Mastertronic e Virgin, tanto per fare due nomi a caso, hanno realizzato delle trascrizio· ni per MSX di grandi successi per altri computer. In questo campo comunque le novità arriveranno sui banchi di vendita in questo autunno e c'è quindi da stare allegri.

Un poco più incerto invece il software gestionale e applicativo in cui la tendenza ci sembra quella di realizzare diretta· mente in Italia programmi su misura per questo mercato rivolgendosi a quelle che sono le tradizionali applicazioni del computer nell'ambito domestico: word processor, spread sheet, data base, gestione conti correnti, magazzino. bilan· cio familiare, business e creative gra· phics. In genere si tratta di prodotti di buon livello, anche se di solito sono realizzati su cassetta. con le conseguenti limitazioni in fatto di memoria e rapidità d'uso. Qualche produttore preferisce servirsi della cartuccia mentre la scarsa diffusione dei floppy drive limita molto l'uso di questo supporto. Come indica· zione generale, ci sembra comunque che il mondo MSX punti al dischetto da  $31/2"$  piuttosto che a quello da  $51/4"$ sul quale il primo ha il vantaggio di un

minore ingombro e di una maggiore robustezza consentendo un uso un pò più disinvolto del supporto di quanto non capiti finora.

#### **Le nuove macchine**

Dei nuovi modelli parliamo più avanti nella rassegna dedicata alle singole aziende. Qualche produttore ha ribassa· to i prezzi ed è probabile che altri seguano l'esempio anche se è ancora più probabile che i nuovi modelli, più potenti, più comodi o più accessoriati costino di più di quelli precedenti. Le differenze dovrebbero però essere minime e soprattutto esiste la decisa volontà dei produttori di rimanere fedelmente an· corati allo standard con una buona iniezione di fiducia per il pubblico.

#### **L 'MSX 2**

Alcuni produttori hanno infine presen· tato dei prototipi di MSX 2, una macchi· na che differisce dalla versione 1 per una aumentata capacità grafica e per qualche istruzione Basic in più. Anche in questo campo comunque, ci troveremo di fronte ad uno standard, cioè al consueto accordo che riunisce tutti i produttori che aderiscono al cartello MSX e le macchine dovrebbero dunque assomigliarsi tutte. Ne parleremo co· munque più diffusamente nel numero di novembre. Una caratteristica interes· sante e tranquillizzante per gli utenti ri· guarda la compatibilità del software e delle periferiche già esistenti: è totale. Nel senso ovviamente che i programmi realizzati per la prima versione girano con tranquillità anche sulla seconda. Seconda versione che comunque nelle intenzioni delle aziende distributrici ita· liane, dovrebbe rivolgersi ad un pubbli· co particolare ben definito e non a quel· lo che tradizionalmente impiega il com· puter come elaboratore domestico o co· me videogioco. Le aumentate capacità grafiche, la realizzazione di software e lettori su misura dovrebbero essere ap· petibili per quegli operatori che lavora· no nel campo della videoregistrazione o che comunque hanno un rapporto in· cessante con l'immagine elettronica. Lettori di videodischi, lettori di compact disc sono stati spesso associati nel Salo· ne ai nuovi computer ed è probabile che proprio questa sarà l'utilizzazione più interessante e innovativa dei prossimi anni. Ve lo immaginate cosa si può fare con un supporto come il videodisco o il compact disc in grado di immagazzinare qualcosa come 1 milione o 600.000 by· te? Ci sta tutta l'Enciclopedia Britannica e la Treccani e avanza ancora un pò di posto. Certo, per ora se ne sa abba· stanza poco, anche perchè stiamo par· lando di una tecnologia che fa solo ora la sua comparsa in pubblico, ma è certo che questo settore va tenuto d'occhio. Proprio per questo ne riparleremo pre· sto in futuro.

#### **Sony**

 $\mathbf{D}$  ue importanti novità arrivano da Sony, una delle industrie che per prima si è lanciata con energia nel settore dei computer in standard MSX e che ha dimostrato finora una discreta vivacità: due nuovi modelli che si affiancano all'HB-75. l'HB-10 e l'HB-501P, e la presentazione in anteprima dell'MSX seconda versione o 2.

L'HB-10 copre la fascia bassa del mercalo. quella che era prima occu· pata dall'HB 55 che invece non verrà più importato in Italia. Memoria RAM a 6 4K. più 16 K *video.* due slot posti sulla parte superiore del· l'apparecchio per cartucce e perife. riche. alimentatore esterno sono le sue caratteristiche, non eccessivamente rivoluzionarie.

Il prezzo, non ancora definito al momento in cui scriviamo. sarà piutto· sto basso.

Molto più interessante invece l'Hit Bit 501 P. Sarà disponibile sul mercato italiano "nella parte finale del· l'anno". come dicono alla Sony: il che vuole dire sostanzialmente in occasione di Natale.

64 Kbyte di memoria RAM a disposi· zione dell'utente. più altri 16 per la gestione del video e caratteristiche simili all'HB 75, da cui si differenzia per la presenza di un registratore a cassette incorporato e per un resty· ling, ovvero rinnovato disegno. della tastiera. Anche in questo caso il prezzo non è ancora stato definito. La novità più interessante e anche quella che ha suscitato maggiore cu· riosità è però la seconda versione

delle macchine in standard MSX. Il nuovo computer Sony si chiama HB· F500P e quello esposto in Fiera era sostanzialmente un prolotipo. Tastiera di tipo professionale separata e unità di elaborazione con incorpo· rato drive da 31/2" sono le caratteristiche più evidenti. mentre l'aspetto più nascosto è legato alla aumentata capacità grafica: linee da 80 o 40 caratteri e una definizione che parte dai 256×192 punti a 16 colori, per arri vare fino al limite estremo di 512×212 punti a 4 colori, potendo scegliere tra una gamma di colori che ne comprende 512. Per ottenere tutto questo pò pò di prestazioni. la memoria video è stata portata dagli originali 16 K dello standard I agli attuali 64 Kbytes. Totalmente com· patibili con questo nuovo modello che comunque non farà la sua com· parsa sul mercato italiano prima del giugno '86. sono i programmi e le periferiche già sul mercato per i mo· delli in standard 1, dunque niente sorprese. Di nuovo a questo proposi· to. c'è da segnalare un lettore di vi· deodischi che al SIM abbiamo visto per l'appunto collegato al compu· ter.

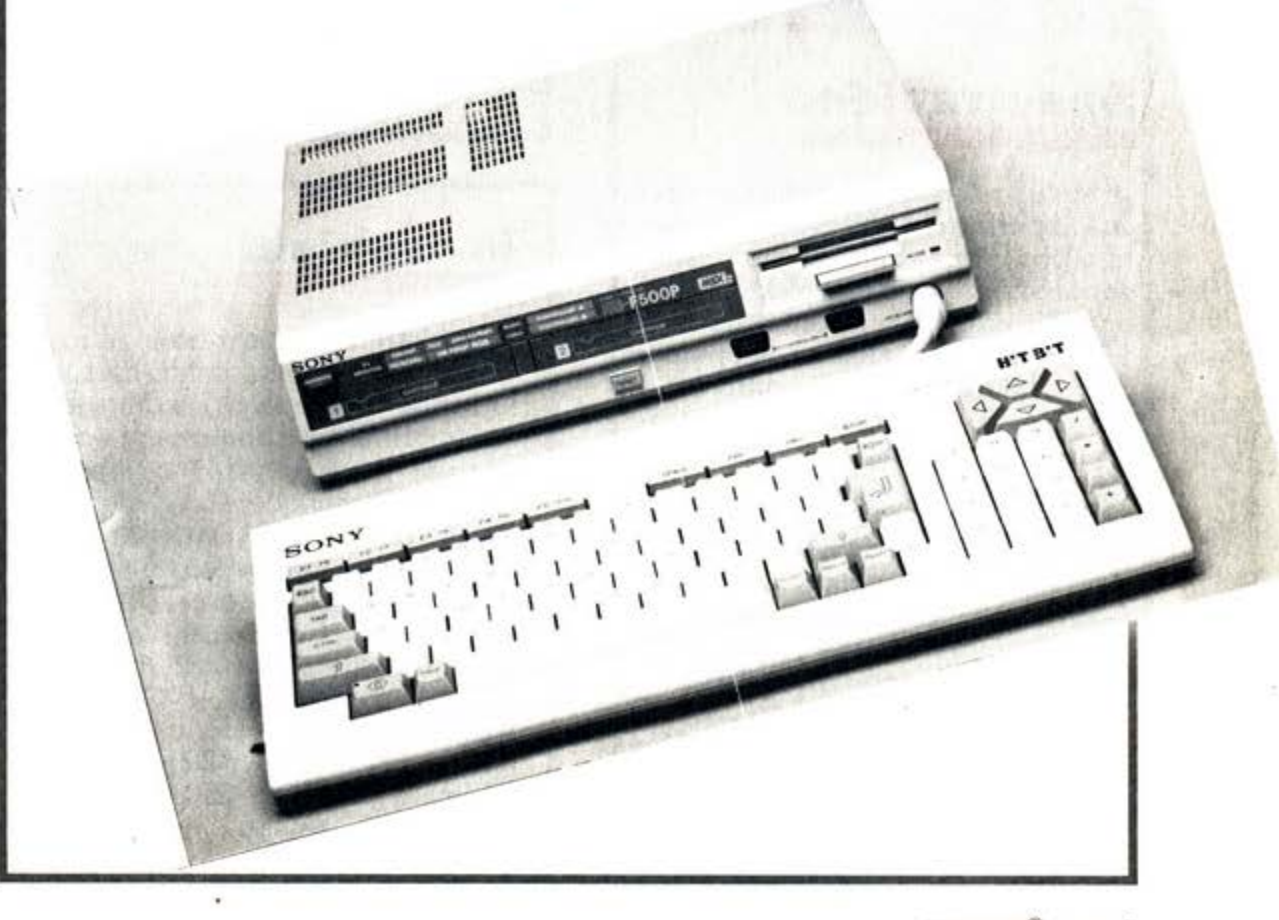

#### **Toshiba**

All'HX 10, si affianca in casa Toshi· ba un secondo elaboratore con doti migliorate e interessanti novità. Si chiama HX 22 e mette a disposizione dei suoi utenti un potente word pro· cessor immediatamente disponibile al· l'accensione. sottolineando in qualche modo una valenza professionale espii· cita anche se si pone mente al catalogo di software prodotto dalla Toshiba stessa. Caratteristica che viene co· munque amplificata da un'altra novità rispetto all'HX 10: la presenza di una uscita video RGB con connettore Scart e quella di una interfaccia seriale RS 232c che rende possibile il collega· mento con qualsiasi periferica che ri· chieda la comunicazione seriale come ad esempio un modem per la trasmis· sione dati. Ultima novità del modello HX 22. la presenza di un secondo slot di connessione sul dietro dell'apparec· chio: permette di inserire cartucce di espansione o per esempio di collegare l'interfaccia per il floppy disk senza avere cavi circolanti sulla tastiera del

computer. Anche in casa Toshiba comunque, seppur dietro una robusta vetrinetta a prova di curiosità. si pote· va ammirare un bello, ma per ora uni· co esemplare di MSX seconda genera· zione. Grande potenza grafica, possi· bilità di visualizzare 80 colonne. indispensabii per l'uso di programmi CP / M sono le sue principali caratteristi· che. Ne parleremo ovviamente anco· ra. perchè di tempo ne abbiamo a suf· ficienza; non sarà infatti in Italia prima del giugno 86. Importante novità per quanto riguarda Toshiba inoltre è un drastico ribassamento dei prezzi: il modello HX- 10 costa ora 399.000 lire più IVA. mentre il modello HX-22

che, lo ripetiamo incorpora word pro· cesor e uscita RGB con presa Scart. costerà 599.000 lire più IVA. In un'al· tra vetrinetta dell'estesissimo stand Melchioni poi si poteva ammirare il primo robotino funzionante con lo standard MSX: si chiama Murphi. vie· ne programmato attraverso una scheda RAM che si inserisce nel computer e che poi passa direttamente nel pie· colo giocattolo. Perché di giocattolo per ora si tratta sia per le sue dimen· sioni ridotte, è alto circa una spanna. sia per la possibilità, divertentissima, di costruirlo e modificarlo servendosi di un kit di montaggio che si chiama Movit.

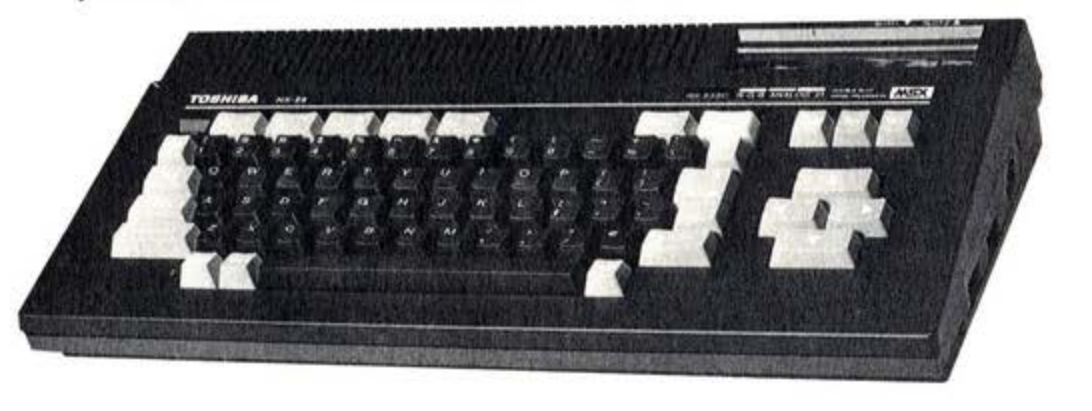

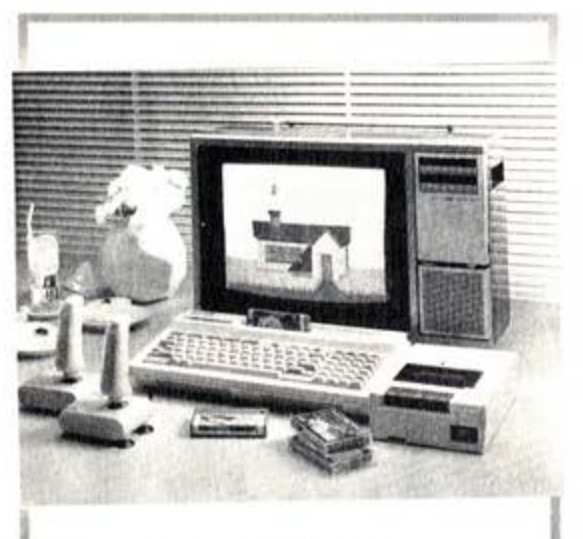

#### **Spectravideo**

e avallo di battaglia della Comtrad<br>
travideo rimane anche per questa travideo rimane anche per questa edizione del Sim il modello SVI 728, un MSX con memoria RAM da 80 K e ROM da 32 K. Molto sviluppata la disponibilità di software. tutto del ti· po giocoso e tutto su cassette. Ne riparleremo in altra sede perchè i ti· toli sono tanti ed e impossibile elencarli tutti. Presentato, anche se un pò in sordina, il modello Xpress, di cui avevamo già parlato nel numero di settembre della nostra rivista. La novità più interessante di questo ap· parecchio dal design molto bello è il drive incorporato da 31/2", le due interfacce RS 232 e centronic, le due porte per il joystick. Totalmente compatibile con periferiche e software MSX, naturalmente.

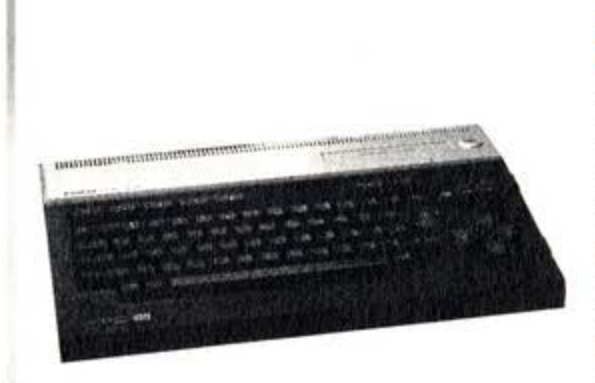

#### **Sanyo**

Ben decisa a puntare tutte le sue<br>
Bearte sul proprio modello MPC 110, Sanyo non ha presentato altri modelli di computer, limitandosi a far girare sui suoi modelli una serie di nuovi programmi. soprattutto gio· chi, di cui parleremo più diffusamente in un prossimo futuro. E quasi certo comunque che anche nell'orizzonte dell'azienda, molto forte nel cam· po dei persona! da ufficio. ci sia un modello MSX2 dalla grafica migliorata. Staremo a vedere.

#### **Mitsubishi**

I prodotti Mitsubishi sono due, si chiamano ML·Gl e ML·FX 1, ma lo stesso importatore. la Mitsubishi Italia, confessa di non sapere ancora se i due modelli verranno importati in Italia. Comunque, eccone le carat· teristiche. L'ML-G1 risponde ovviamente alle caratteristiche dello stan· dard (microprocessore 280. ecc. ecc.), ha una RAM da 64K con una memoria video 80 caratteri per 32 linee. Il modello ML-FX1 ha una RAM da 64K con una memoria vi· deo da 16 K, scrive 32 caratteri per 24 linee. Se ne riparlerà comunque, speriamo, in seguito.

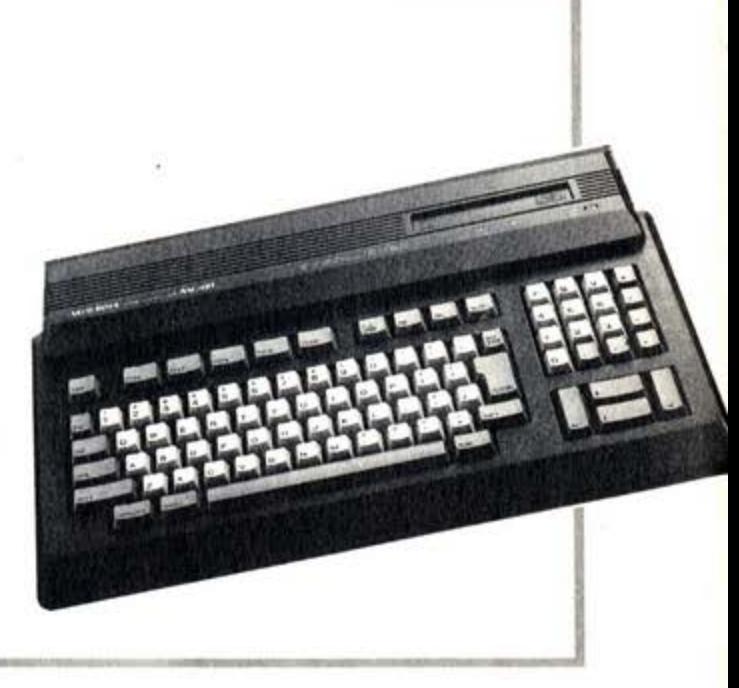

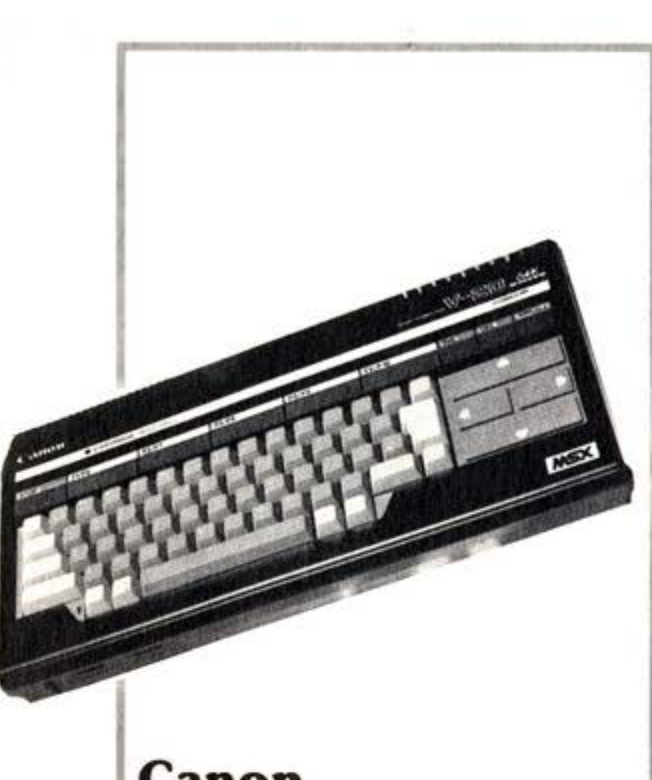

#### **Ca non**

Nessuna novità hardware per quanto riguarda Canon che è pre· sente sul mercato con il modello V 20. ma invece una consistente produzione di software in parte sviluppato diretta· mente in Giappone dalla ASCII corporation, in parte realizzato in Italia in collaborazione con la Leoni informati· ca. Minibase. Painter. Supersinth sono alcuni dei titoli estratti da quest'ultimo gruppo. mentre direttamente dal Giappone arrivano giochi su cartuccia come Highway star, Pineapplin. Pairs. Tele bunnie e altri di cui parleremo comunque nei prossimi numeri. Anche Canon ha comunque già pronta una seconda versione delle macchine in standard MSX, ma per il momento preferisce, come si dice, tenerla nel cassetto.

#### **Pioneer**

Sarà finalmente importato in Italia<br>Sa partire dall'autunno e con un prezzo ancora da definire. il compu· ter in standard MSX prodotto dalla Pioneer. Si chiama PX-7, ha una memoria RAM da 48 K. una ROM da 40 K tastiera separata con 76 tasti. e per **il** resto risponde alle ca· ratteristiche dello standard MSX :Z 80. 3 voci da 8 ottave e così via. Per Pioneer il computer è sostanzialmen· te uno strumento che si inserisce in un sistema più vasto che comprende Hi Fi. videoregistratore, telecamera. televisore ecc. e in questo senso. uni· tà intelligente di controllo. si muove· rà tutta la strategia Pioneer di vendi· ta. Naturalmente il PX-7 è a tutti gli effetti un computer come gli altri: accetta tutte le periferiche dello standard. e i programmi relativi. suona. scrive programmi ecc. **E** proprio per confermare anche questa imma· gine Pioneer distribuirà una interessante tavoletta grafica: la PX-7, che rispetto a quelle in commercio per altri computer offre oltre alle tradizionali opzioni. due caratteristiche. ci

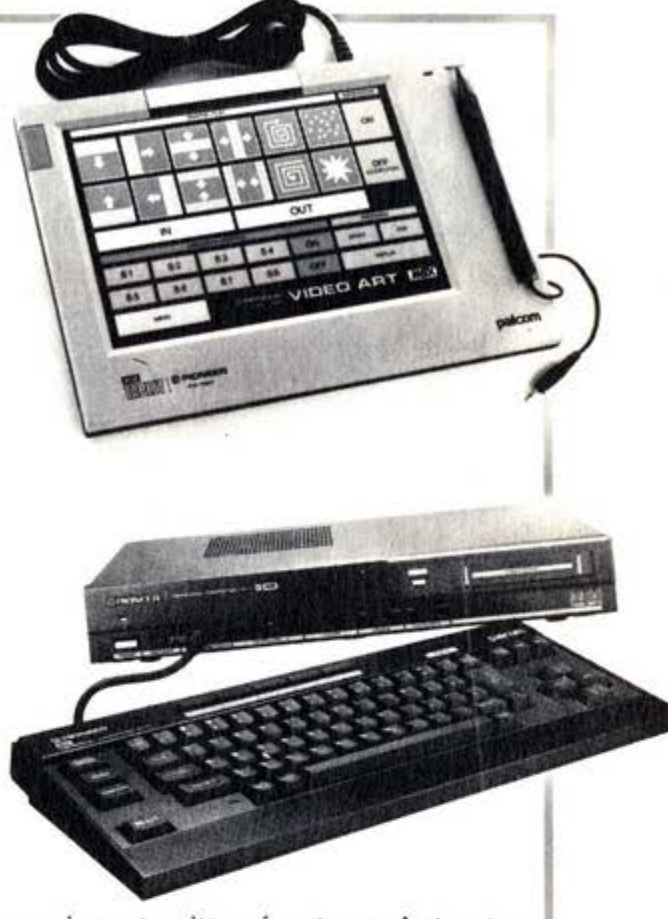

sembra. inedite: funzione Animate draw (disegno animato) e quella Ani· mate move (movimento animato) per creare fino a 8 sequenze anima· te.

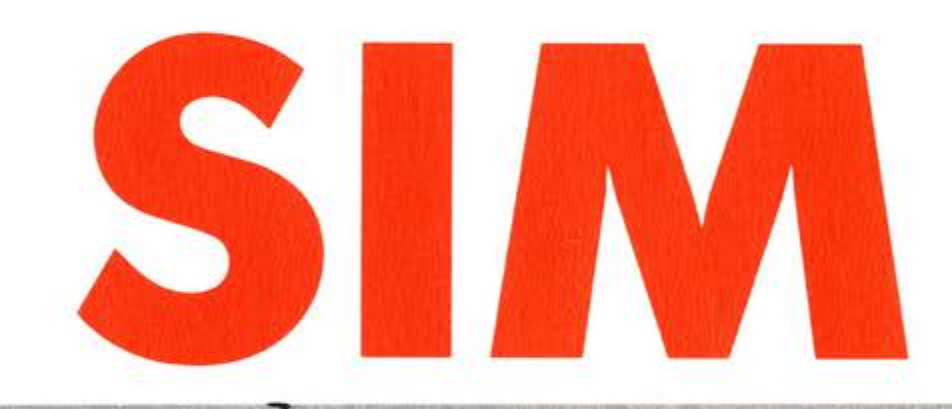

#### **Philips**

D ue modelli novità ma in standard 2 anche per Philips, l'unico produttore europeo che aderisce allo standard MSX. Già presente sul mer· cato con ben tre modelli (VG 8000, VG 8010. VG 8020). aggiungerà alla sua gamma i modelli VG 8230 e VG 8240. Il primo, che sarà in distribuzio· ne nel gennaio 86 (per il secondo oc· correrà aspettare ancora qualche mese) ha una memoria ROM di 64K. una RAM da 64 K e una memoria video RAM da 64 K, ma soprattutto, incor· pora un floppy disk drive per dischetti da 31/2" che lo rende più adatto agli usi professionali, o comunque non esclusivamente videogiocatori. 80 ca· ratteri per linea, risoluzione media a 256x212 punti e alta a 512x212 punti, presa Scart RGB, 2 slot per cartucce, 2 prese per Joystick, interfaccia

per registratore e per stampante cen· tronic, presa per secondo disk drive completano le sue caratteristiche. Il modello VG 8240 presenta le medesi· me caratteristiche, ma è dotato in più di un comando Superimpose che per· mette di inserire scritte sul video in qualsiasi momento. Ma la dimostrazio· ne più prodigiosa delle capacità dei computer in standard MSX è il colle·

MSX e il Videodisco o il Compact Disc. I due dischi al laser diventano enormi magazzini di dati ai quali il computer può attingere in tempo bre· vissimo migliaia di informazioni. Tanto per fare un pò girare la testa ai nostri lettori abituati a lavorare con i floppy disk. basti dire che un compact disc può contenere circa 600 mila byte, mentre un videodisco arriva alla cifra di l milione di byte.

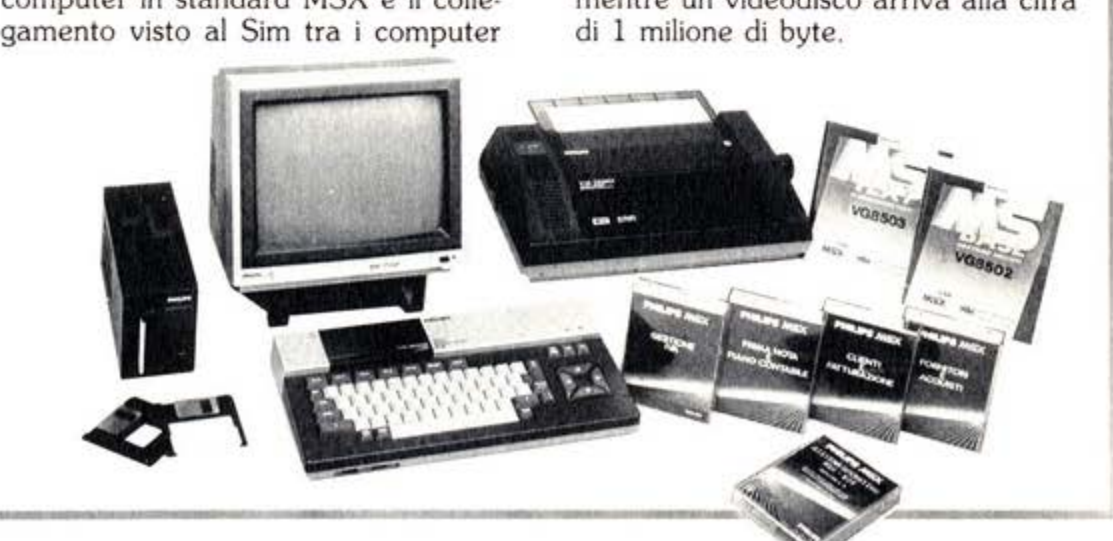

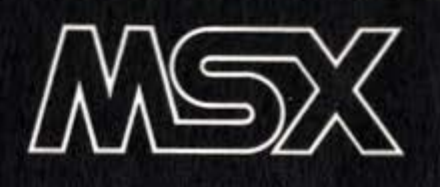

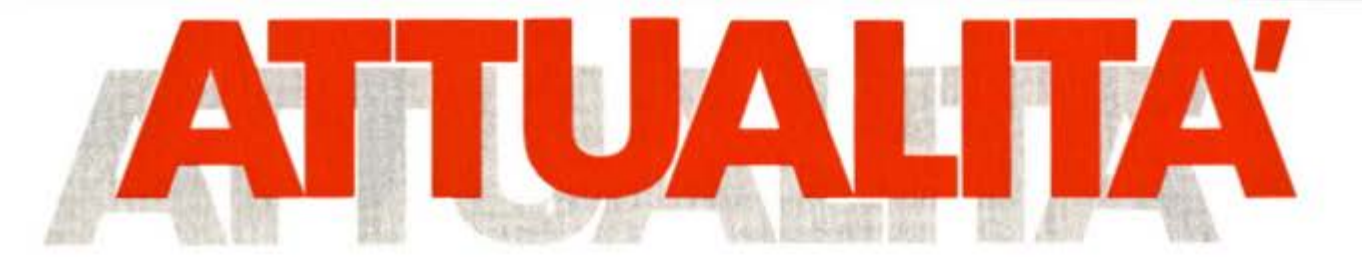

## **YAMAHA CX5M: E LA MUSICA FU**

a cura di **Bill M. Vecchi** 

*All'mferno dello s+andard MSX, ogni pruduffore cerca di soffulineare le caraHerirfiche che gli sonu proprie: cosi' Yamaha, regina delle apparecchiature musicali ha creafu un computer per fa gioia di fuffl gli amanti della musica.* 

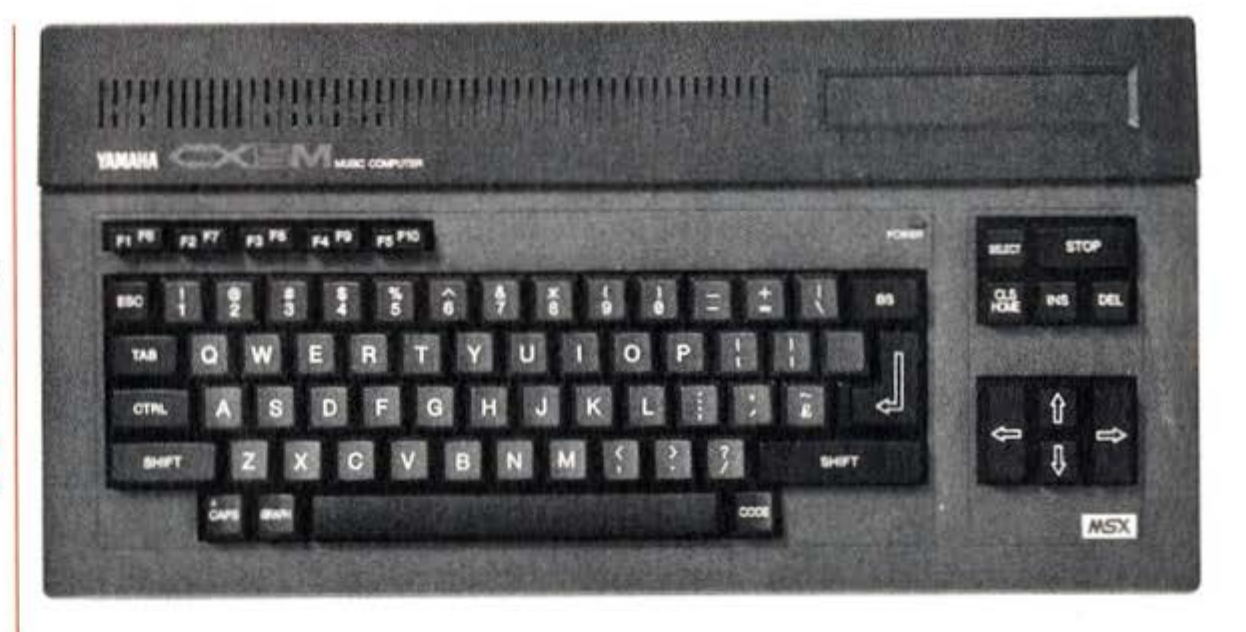

 $\dot{\mathbf{E}}$ il computer MSX più venduto nel<br>ERegno Unito (circa 1500 unità) e che. nonostante i problemi di approvi· gionamento, rischia di esserlo anche in Italia, dove a dire il vero, ancor prima

della data ufficiale d'inizio distribuzione da parte di Monzino, erano già molti quelli in circolazione. A proposito del· l'importazione parallela, un'avverten· za: i modelli del CXSM sono diversi e

Quanto costa?<br>Computer + alimentatore + FM Voicing Program + FM MUsic Composer: L.<br>1.510.000 Tastiera musicale 44 tasti: L. 195.000<br>Tastiera Musicale 49 tasti: L. 390.000<br>RAM Data Memory Cartridge: L. 207.000<br>Adattatore per RAM Cartridge: L. 52.000<br>Ogni programma della serie YR: L. 90.000

rispondono agli standard di vari paesi. Se vi offrono quindi un modello U o C (la sigla è stampata su una piastrina sulla base della macchina) sappiate che sono basati sullo standard NTSC per il mercato americano e giapponese, se è un F trasmette in SECAM ed è per quello francese, infine l'E risponde a caratteristiche particolari del mercato inglese. Le due sigle su cui fare affidamento sono la B (fatto apposta per noi) e la G {che sta per Germany e perfettamente funzionante anche nel nostro paese).

#### **È un tipo originale.**

Qualcuno sostiene che sia il meglio costruito, sicuramente è il più caro ed ori· ginale tra gli MSX sul mercato. Talmente originale da passare quasi inòsserva· to per le sue caratteristiche di elabora· tore e da essere considerato a pieno titolo un sofisticato strumento musicale.

Il CXSM è a tutti gli effetti un computer rispondente alle norme di standardizza. zione MSX: processore Z80A, basic Microsoft, eccetera, ma il suo severo involucro grigio nasconde un cuore mu· sica le.

Tutto è cominciato quando i progettisti della Yamaha si misero in testa che il loro MSX doveva avere qualcosa di di· verso dagli altri. La Nippon Gakki, proprietaria del marchio Yamaha, produce moto, elettrodomestici, probabilmente altre centinaia di prodotti e strumenti musicali.

Dopo aver tentato, con risultati poco convincenti, l'installazione di un motore turbo e di un forno a micro onde, decisero di orientarsi su un utilizzo musicale della macchina. Si da il caso che, pro· prio in questi anni, la Yamaha si sia conquistata la supremazia mondiale nel campo della sintesi dei suoni grazie ad un nuovo sistema denominato FM {Fre· quency· Modulation).

I principi della sintesi sonora per modu· lazione di frequenza sono chiari probabilmente ad una ventina di persone in tutta Italia e una trattazione esaustiva del tema richiederebbe almeno 5 interi numeri di SuperMSX. Non è un caso che le più importanti riviste musicali pubblichino veri e propri corsi e che in vari paesi si siano formati club di possessori di sintetizzatori basati su questo processo.

A noi basterà sapere che i suoni in FM sono i più vicini, per quanto riguarda la dinamica, le timbriche e la purezza, ai suoni naturali.<br>Il tutto è dovuto all'utilizzo di un proces-

sore a 12 bit e di un 'altra decina di<br>chips che mettono a disposizione dell'utente 8 voci formate ognuna con il concorso di 4 operatori od oscillatori collegabili tra loro da 8 schemi o algorit· mi, che rappresentano i suoni di base con cui costruire i timbri desiderati. durre fiati, violini e piani e il 5 flauti e clarinetti.

Disponendo di tale tecnologia, i succitati progettisti, hanno pensato di farne buon uso producendo il modulo SFG01, dotandolo di uscita audio stereo, uscita e ingresso MIDI, di un terminale per tastiera musicale e infilandolo nel corpo del CXS che ha così acquisito la M e la migliore voce mai prosseduta da un ho· me.

Questo ha richiesto una particolare cu· ra nel disegno della circuitazione del computer che è alloggiata nella parte destra e l'utilizzo di un alimentatore esterno.

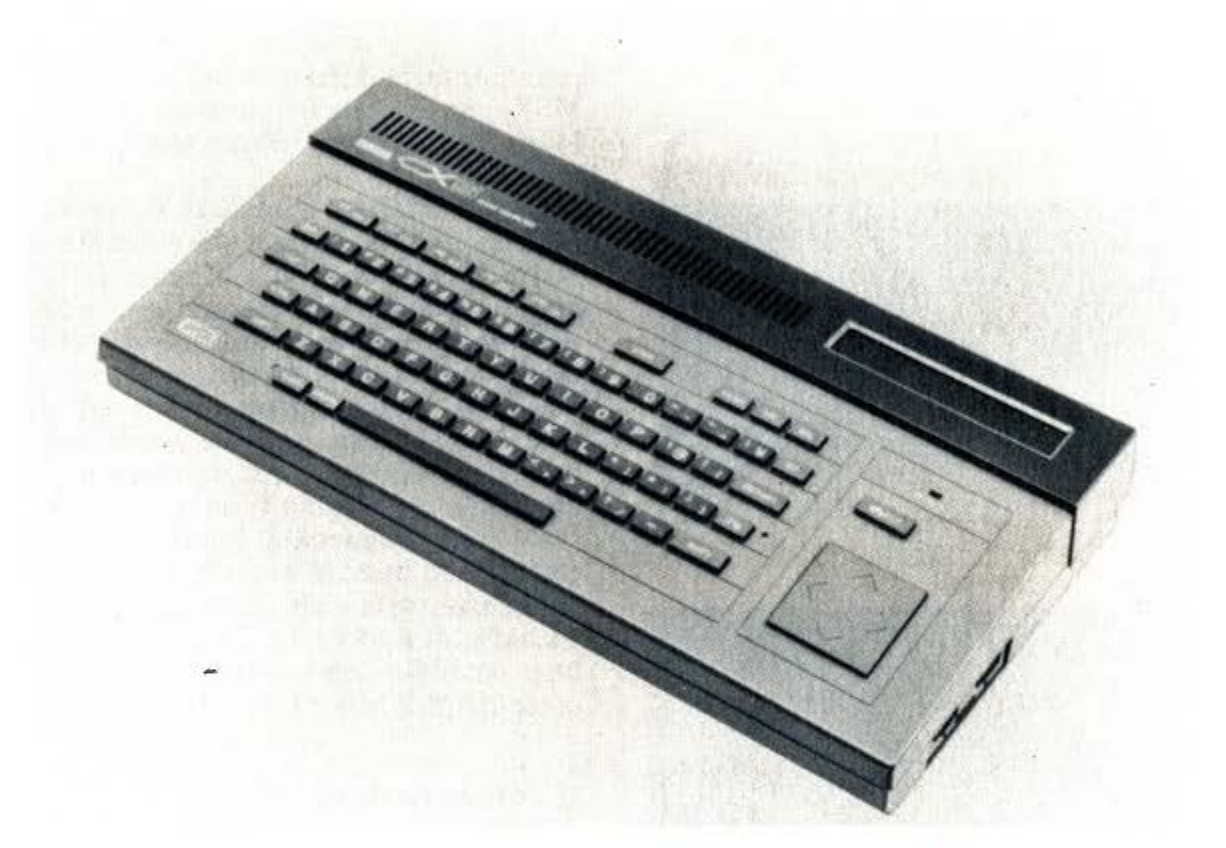

#### Il **suono**

Come già detto, a parte la serie di connessioni dell'SFG01, il CX5M non ap-

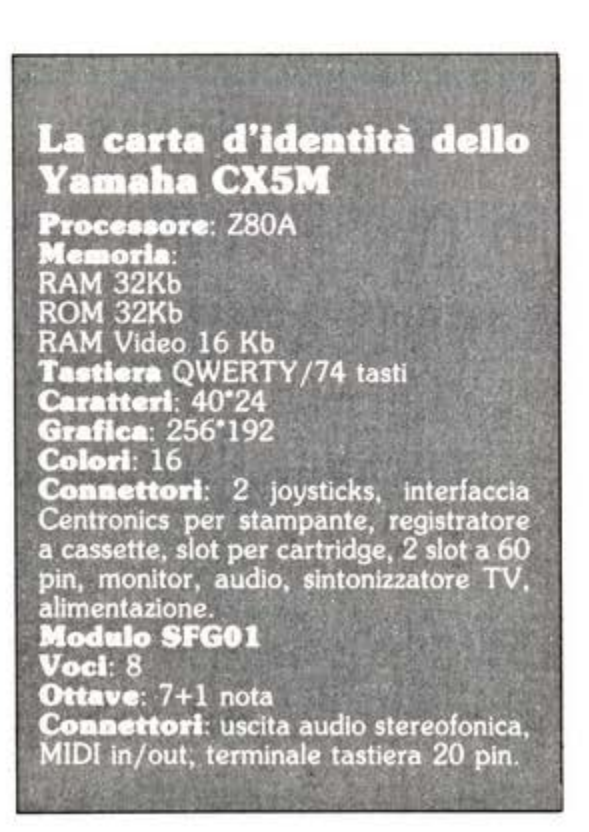

*Talmenfe originale da passare '!"'asi inosservato per le sue caratteristiche di ordinafore e da essere considerato*  a pieno titolo un sofisticato strumen*fo musicale.* 

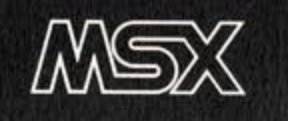

## **ATTUALITA**

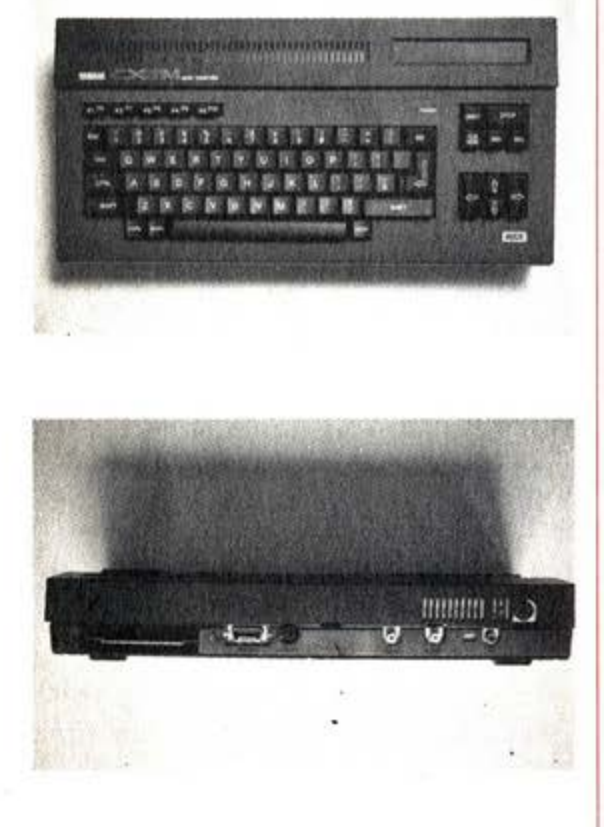

*il CXSM dispone di due fastiere musicali: una a 44 fasti jormafo mini e una normale a 4') fasti.* 

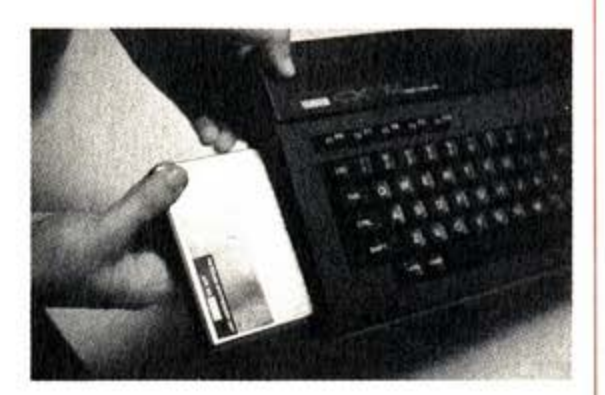

pare per nulla differente dai vari coloni MSX, ma digitando il comando "Cali Music" la macchina subisce una trasformazione.

Si accede infatti al modulo di sintesi sonora che si presenta con una schermata divisa in 5 settori: Poly, Rhytm, LFO, Mono e Balance che permette di selezionare uno dei 46 timbri preprogrammati, una sezione ritmica con basso, batteria e accompagnamento, lo split di tastiera tra la parte mono e quella polifonica con timbri diversi da ciascuna e un sequencer ad una traccia in tempo reale con la capacità di 2000 note. Già questo può bastare soprattutto se calcolate che avete a disposizione un sintetizzatore di alto livello (l'unico politimbrico in FM) il cui parente più stretto costa quasi 2 milioni.

#### **Il software dedicato**

Il package proposto da Monzino comprende anche due programmi in cartrid· ge: l'FM Voicing Program (YRM12) e l'FM Music Composer (YRM15). Il primo permette la modificazione dei suoni residenti e la sintesi di nuovi, il secondo è un vero e proprio sistema di composizione con caratteristiche superiori a quelle di sistemi di costi tre o quattro volte maggiori che permette la scrittura

di 8 parti indipendenti, step by step, per un totale di 8359 eventi direttamente sul pentagramma.

Questo programma è il grande punto di forza del sistema. Versatile e disponibile è senza dubbio il più "musicale" e veloce tra quelli in circolazione per micro e home computers.

Il YMR 15 permette un numero incredibile di operazioni che vanno dalla possibilità di assegnare ad ogni traccia un timbro diverso in mono o polifonia (a patto che la somma delle voci non superi quella delle 8 disponibili), un diverso canale audio (destra, sinistra, centro), un diverso canale MIDI (per il collegamento con altre tastiere, batterie e periferiche che utilizzino questo standard), oppure quella di definire volume e dinamica di ogni nota o parte della composizione. Il programma consente anche la sincronizzazione, e quindi la sovraincisione con registratori multipista e la stampa dello spartito. Come già detto, il Composer permette di inserire dati passo su passo utilizzando la notazione tradizionale, di cui è quindi necessaria una minima conoscenza.

L'input può avvenire sia attraverso la tastiera alfanumerica che quella musicale.

Il CX5M dispone di due tastiere musicali: una a 44 tasti formato mini e una

#### Che cos'è la sintesi in FM

Gran parte dei sintetizzatori è basata su una tecnica chiamata sintesi sottratti-

Gran parte dei sintetizzatori è basata su una tecnica chiamata sintesi sottrattiva, molto semplice, ma molto ricca di armoniche.<br>Le varie forme d'onda vengono 'a mano a mano a mano filtrate per eliminare o dentizzare le fr

armoniche

Organizzando varie configurazioni di onde modulatrici si produrranno suoni più complessi.

.<br>Un'idea molto semplice, quindi, che però ha richiesto ai tecnici della Yamaha<br>circa 10 anni di studi per passare dalla teoria alla pratica

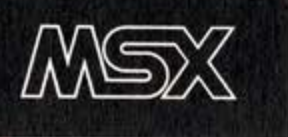

## **ATTUALITA**

#### Che cos'è il MIDI

MIDI è la sigla del Musical Instrument Digital Interface ed è un protocollo per la trasmissione di informazioni tra strumenti elettronici.<br>L'esigenza di uno standard universa.

le accettato da tutti i costruttori, nac

L'esigenza di uno standard universa-<br>le accettato da tutti i costruttori, nacque all'inizio degli anni '80 con la<br>comparsa sul mercato dei primi sincenzarsa sul mercato dei primi since<br>trizzatori controllati digitalmente.<br>

#### normale a 49 tasti.

Oltre ai due programmi compresi all'ac· quisto, la libreria del CX5M prevede un Voicing Program per la creazione di timbri sui synth DX7 della stessa marca, Macro Music, un'estensione del basic MSX che permette anche la sintesi vo· cale (per ora basata solo sui fonemi del giapponese) e, di prossima pubblicazio· ne, un Sequencer a 4 tracce in tempo reale e un programmer per le batterie digitali della serie RX.

Per finire dopo tanto furore incensato· rio qualche dubbio riguardante l'impos·

sibilità d'uso di memorie di massa differenti dal registratore a cassette o dalle cartuccie RAM.

Infatti il software commercializzato dal· la Yamaha non contiene comandi fina· lizzati all'utilizzo di drive o quick disk e addirittura pare che il modulo SFGO I occupi gli stessi indirizzi utilizzati dal· l'MSX DOS, il sistema operativo per la gestione di dati su floppy disk. Un'ulti· ma critica riguarda la ridotta memoria RAM (32Kb). che in effetti ad una mac· china di questo livello stanno un po' stretti.

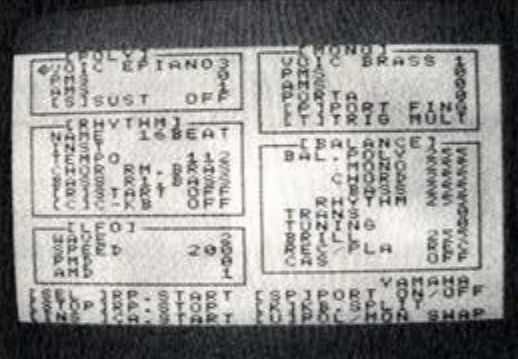

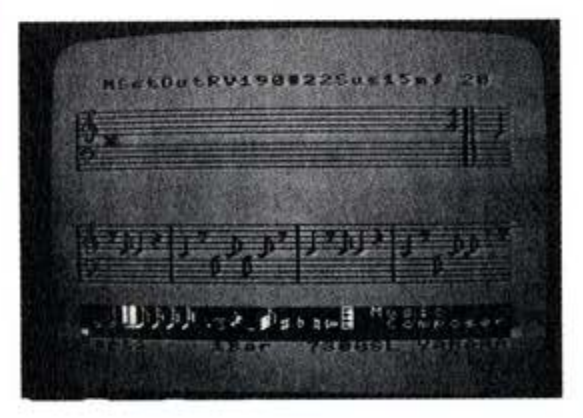

## Dalla grande edicola Jackson Tutto sul personal computer

## PC'

L'unica rivista italiana dedicata ai sistemi MS·OOS. Persona! computer IBM e compatibili, 11 numeri all'anno: L. S.000 a numero Abbonamento: solo L. 44.000

Personal | etc. Controllection del L'unica rivista indipendente per gli utenti dei personal computer Olivetti. 11 numeri all'anno: L. 5.000 a numero Abbonamento: solo L. 42.000

#### **COMPUSCUOLA**

La rivista di informatica nella didattica per la scuola italiana. 9 numeri all'anno: L. 3.000 a numero AbbOnamento: solo L. 20.000 scuola italiana.<br>
9 numeri all'anno: L. 3.000 a numero<br>Abbonamento: solo L. 20.000<br> **COMPUTER**<br>
Una novità assoluta per l'editoria<br>
Una novità assoluta per l'editoria

### **COMPUTER**<br>Una novità assoluta per l'editoria

tecnico-scientifica, studiata appositamente per i medici, la Rivista di personal computer, affari personali e tempo libero.<br>11 numeri all'anno: L. 5.000 a numero Abbonamento: solo L. 45.000

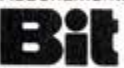

La prima rivista europea di personal computer, software e accessori. Con test, novità, analisi del mercato 11 numeri all'anno: L. 5.000 a numero Abbonamento: solo L. 43.000

#### Quando l'informazione fa testo

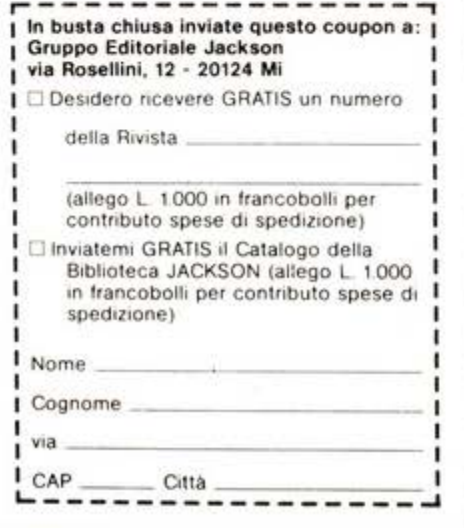

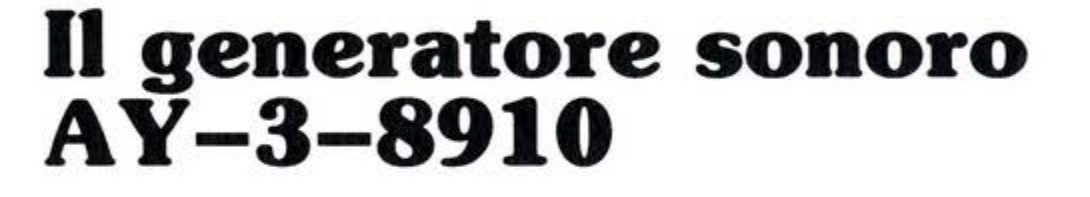

di **Luciano DI Lorlto** 

**Musica e computer: un binomio c he affascina da qualche anno numerosi appassionati In tatto Il mondo.** 

-

Grazie al vertiginoso progresso che si è rilevato nel campo dell'home computing", attualmente sono disponibili a basso prezzo strumenti di programmazione in grado di fornire anche interessanti prestazioni nel campo musicale, una volta esclusiva di apparec· chiature specifiche molto costose.

Certamente saprete che uno dei punti di forza dello standard MSX è proprio aver tenuto in debito conto questo aspetto della programmazione, preve· dendo l'utilizzo nella configurazione base di un processore sonoro estremamente versatile, e supportandolo con alcune istruzioni in linguaggio BASIC molto potenti e relativamente semplici da usare.

Questa rubrica nasce con lo scopo di illustrare le possibilità offerte dall'ambiente MSX riguardo alla programmazione musicale: pur cercando di trattare ogni argomento con semplicità e chiarezza, approfondiremo ogni tema ad un livello tale da fornire agli appassionati una conoscenza praticamente completa delle possibili applicazioni.

Mi sembra perciò naturale inaugurare la rubrica con un articolo introduttivo che illustri la struttura e le caratteristiche dello "strumento" a nostra disposizione, ossia il generatore sonoro programmabile (secondo la dizione inglese PSG, Programmable Sound Generator).

Gli aderenti allo standard MSX hanno scelto come PSG il componente AY-3-8910 della General Instruments, o un suo compatibile: si tratta di un circuito integrato in grado di generare una gran varietà di suoni complessi ed effetti speciali sotto il diretto contro!· lo del software.

Ricordiamo per la cronaca che la Divisione Microelettronica della Generai lnstruments Corporation è una delle più grandi produttrici mondiali di circuiti LSI (Larga Scala di Integrazione). ed è stata fra i pionieri della tecnologia MOS negli anni '60. Inoltre ricorderete certamente uno dei primi rudimentali "videogames" da bar, il ping-pong: ebbene, questo gioco fu realizzato dalla Generai lnstruments direttamente su "chip", os· sia mediante una logica già cablata su circuito, prima che l'avvento dei programmi memorizzati rendesse obsoleto questo tipo di realizzazione.

Ricordiamo inoltre che la Generai lnstruments produce attualmente, nel campo sonoro, anche alcuni generatori di voce altrettanto versatili quanto il PSG AY-3-8910.

#### **Il componente AY- 3- 8910**

IL PSG è stato concepito per essere interfacciato facilmente ad un qualsiasi sistema con struttura a "bus"; tutti i controlli sono di natura digitale, e la varietà di suoni riproducibili è ottenibile semplicemente introducendo opportuni valori in un insieme di 16 registri di controllo.

Una volta inizializzato, il PSG è in grado di generare suoni autonomamente, consentendo così all'unità centrale di pro· seguire con altri compiti: è questo che permette di avere ad esempio dei giochi con accompagnamento musicale in "parallelo".

L'intervento di frequenza dei suoni otte· nibili va ben oltre il campo di udibilità dell'orecchio umano. tuttavia quello di nostro interesse comprende le 8 ottave "canoniche" della scala musicale, da circa 32 Hz a circa 8 kHz. L'uscita è costituita da tre canali analogici denominati A, B. C. con valore di tensione normalizzato e quindi collegabile a qualsiasi impianto hi-fi: peccato che nelle macchine MSX questi tre canali vengano unificati in una sola uscita monofonica.

Il chip è racchiuso in un contenitore "dual-in-line" da 40 piedini: in fig. 1 ne

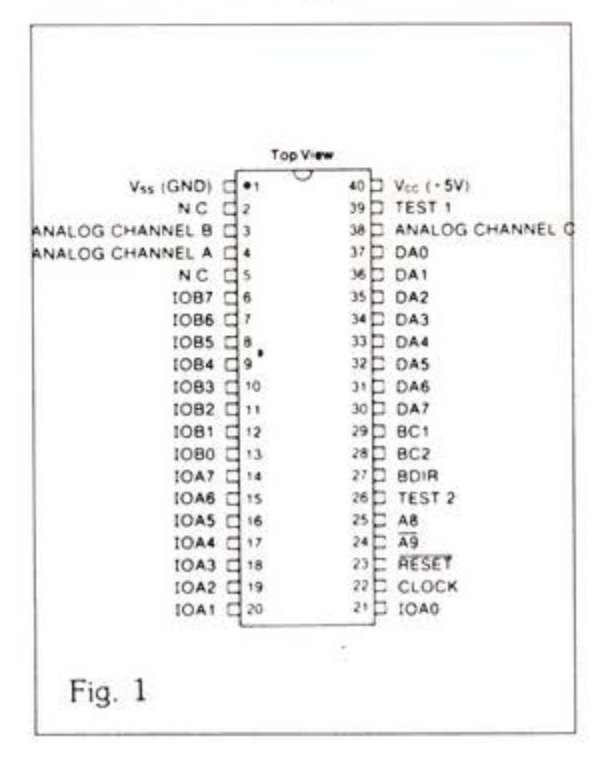

è illustrata la configurazione. con la no· menclatura corrispondente.

Analizzando questa figura possiamo ri· conoscere gruppi di piedini con funzioni omogenee. e precisamente:

- 1,40: Alimentazione (Vss è la massa. Vcc è il  $+5$  V).

 $-$  3,4,38 : Uscite analogiche dei tre canali A, B. C.

- 6:2 1 : Questi 16 piedini sono relativi a due porte di ingresso/uscita utilizzate dall'unità centrale per comunicare con dispositivi esterni: dal punto di vista del· la programmazione musicale non hanno alcuna rilevanza, e saranno trascurate nelle successive analisi.

- 22 : Clock. È il punto di ingresso della frequenza base per i generatori di suo· no, di rumore e di inviluppo.

- 23 : Reset. Applicando uno "O" logico (ossia tensione nulla) a questo piedino. viene azzerato il contenuto di tutti i regi· stri.

- 26,39 : sono punti ùi ingresso per i test eseguiti in fabbrica, e sono normai· mente lasciati sconnessi.

- 30:37 : Dati/ Indirizzi. Questo gruppo di 8 pin si interfaccia con il bus e quindi con l'unità centrale, consentendo l'indi· rizzamento dei registri e la scrittura di opportuni valori in ciascuno di essi.

- 27,28,29 : questi tre piedini gestisco· no la comunicazione con il bus, e con le diverse combinazioni consentono le commutazioni lettura/ scrittura e dato/ indirizzo.

- 24,25 : I due pin A8 e A9 forniscono una estensione al valore contenuto nelle linee DA0-DA7 quando in esse è contenuto un indirizzo, consentendo quindi un campo di indirizzabilità più elevato. Queste ultime note relative alla comuni· cazione possono essere chiarite osser· vando che i 16 registri interni sono visti dalla CPU come locazioni "mappate"in memoria: aggiungendo i due bit A8 e A9 agli otto DA0-DA7 si ottengono in totale 10 bit, che consentono di collocare gli indirizzi dei registri all'interno dei valori compresi fra O e 1024, a scelta del costruttore.

#### L'architettura interna

Nella fig. 2 è illustrato lo schema sem· plificato dell'architettura funzionale del PSG: sono state trascurate, rispetto allo schema completo, alcune parti non ne· cessarie alla comprensione della logica di funzionamento, come il controllo del bus o la gestione delle porte di ingres· so/ uscita.

L 'elemento principale è costituito dal vettore dei 16 registri di controllo, su cui agiscono il decodificatore dati/

indirizzi ed il buffer bidirezionale per le operazioni di lettura/ scrittura. Gli altri elementi fondamentali sono:

- Il generatore di toni. che produce le tre frequenze base ad onda quadra per i canali A, B. C.

- Il generatore di rumore. che produce **un'onda quadra pseudo casuale modu**lata in frequenza.

- Il mixer. che combina le uscite dei generatori di tono con il rumore. fornen· do una uscita per ciascun canale A. B. c.

- Il controllo del volume. che può esse· re fisso sotto il diretto controllo della CPU. oppure modulato sotto il controllo del generatore di inviluppo.

- Il generatore di inviluppo, utilizzato per controllare sia il periodo che la for· ma d'onda dell"inviluppo stesso.

- Il convertitore digitale/ analogico: es· sendo le operazioni precedenti di tipo digitale. alla fine i tre segnali A, B, C vengono convertiti in segnali analogici inviabili ad un qualsiasi sistema di am· plificazione sonora (nel caso più sempli· ce all'amplificatore interno del compu· ter).

Grazie a questa illustrazione di caratte· ré generale abbiamo avuto modo di co· noscere !'"anatomia" del PSG: nel pros· simo numero entreremo nel vivo dell'ar· gomento analizzando in dettaglio le fun· zioni dei 16 registri programmabili.

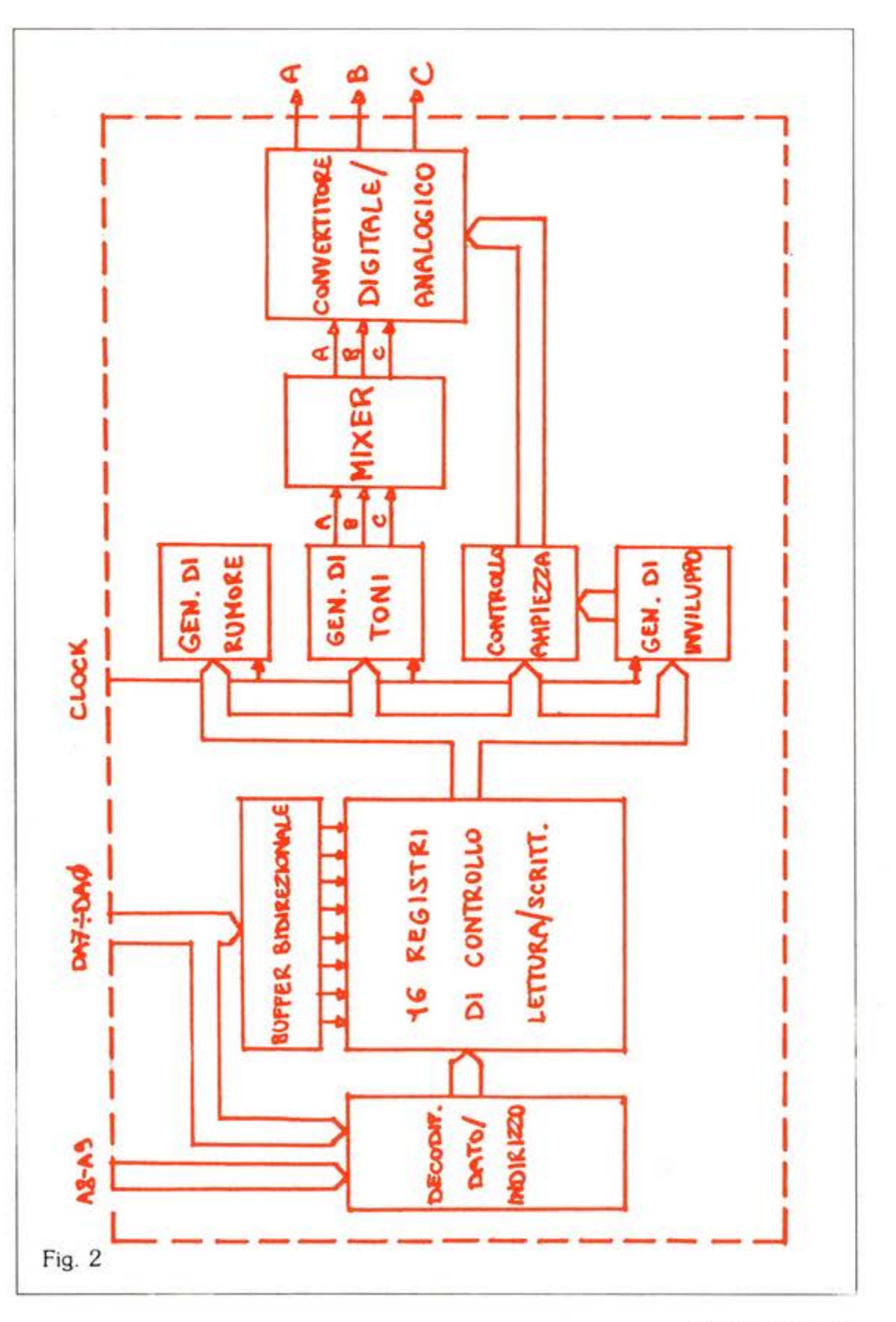

**mon amour** 

di **Davide Serioli** 

# ssemb

**«Chi sei, oh tu L/ M, che racchiuso nel silic e o corpo (se mbra aver mille arti) pe rseguiti la mia mente con vorticosi e alte rni stati? Chi sei, L/ M, che maledire mi fai il giorno in cui ti ho desiderato**  e **male**dire quello in cui ti ho do-<br>mato.

**Chi sei, impalpabile stranezza che l 'uomo ba concepito e una mac china inscatolato. Chi s ei, L/ M, chi sei?»** 

Con questa divagazione tecno-poetica si apre una serie di articoli dedicata a Linguaggio Macchina e Assembler, argomento che quantomeno incuriosisce una grossa fetta di utilizzatori di home e personal computer.

La nostra serie sarà ovviamente impo· stata nell'ottica MSX, in quanto se è vero che il Linguaggio Macchina (L/M) è strettamente legato al microprocessore. il cuore del sistema, è anche vero che è necessario sapere in quale conte· sto hardware si opera al fine di sfruttar al meglio e il microprocessore e l'hardware stesso.

Per capirci, sia lo ZX Spectrum che lo standard MSX. adottano lo stesso processore (lo 280) e quindi gli stessi criteri di programmazione L/M, ma, ad esem· pio. la strada da seguire per visualizzare un dato sullo schermo sarà diversa per i due computer.

Ma proviamo a dare una risposta al poeta pazzo: chi è il L/M, o meglio cosa

è e cosa fa?

Abbiamo detto che in ogni computer esiste un processore: nel nostro caso si tratta dello 280. ed è proprio lui che comanda e tiene a bada tutti i dispositivi del computer (RAM, ROM, TASTIE-RA, VDP ecc.).

Lo 280 ha comunque bisogno di sapere cosa farne di tutta questa roba, e chi glielo dice se non un programma? Il L/ M è quindi una serie di istruzioni che viene direttamente capita dal processore. appunto il vero e unico linguaggio della macchina.

Tanto è vero che il BASIC, con cui siamo soliti risolvere i nostri problemi, non è recepito direttamente dallo 280, ma deve prima essere tradotto a livello  $L/M$ .

Questa affermazione non è proprio esatta, e sarebbe più esatto dire che per ogni istruzione BASIC esiste una più o meno complessa subroutine in L/M attraverso la quale otteniamo il risultato voluto.

Questa fase è detta INTERPRETAZIO-NE e rappresenta un vero collo di botti· glia per la velocità del sistema, visto che richiede più tempo di quanto non si pensi.

#### **La velocità**

E proprio la velocità è un punto a favo· re del L/M. Un microprocessore che parla ... come mangia è velocissimo.

Basti pensar che la più veloce istruzione BASIC (una semplice PRINT) impiega circa 0,003 secondi per essere eseguita, mentre la più veloce in L/M ne impiega solo 0,000001, cioè circa 3000A volte più lesta!!!

Capito perchè nei video giochi tutte quelle navi spaziali si muovono così ve· locemente?

Questa grande potenzialità la si paga però con un angusto spazio di lavoro. Infatti non abbiamo le comode OIM, le "variabili" dello Z80 non sono molte e non è neanche un gran matematico. Ma non spaventatevi: il linguaggio macchi· na dello 280 è molto potente, forse il più potente fra quello dei microproces· sori a 8 bits e quindi non è il peggio che ci potesse capitare.

In più non programmeremo direttamen· te in L/M, ma utilizzeremo un ASSEM-BLATORE

#### **Cosa fa l'assemblatore**

Chiarisco: esistono due modi per scrivere un programma per lo 280: o inseren· do in memoria i codici necessari, ed in questo caso dovremmo tentare di ricor· darci i 600 e passa numeri e loro combinazioni che coprono il set d'istruzioni del nostro processore. o utilizzare un programma che permetta di ottenere lo stesso risultato ma in modo più umano. Insomma preferite scrivere 33 00 32 201 oppure LO HL,8192: RET?

Appunto un assemblatore ci permette di scrivere un programma in codice mnemonico (LO HL,8192 ecc.) e suc· cessivamente trasformarlo in codice og· getto (33 00 32 ecc) evitandoci un sacco di lavoro.

Se vi interessa il L/M, e ne sono certo, acquistate uno dei programmi assem· blatori in commercio, io uso ZEN della KUMA, e preparatevi spiritualmente ai prossimi articoli.

Visto che faremo anche analogie con il BASIC vi consiglierei di fugare eventua· li dubbi su questo linguaggio.

Non c'è bisogno che siate maghi con il BASIC, ma che sappiate cos'è una vari· abile o a cosa servono i vari GOTO, GUSUB, IF, PEEK e POKE insomma il minimo.

E tanto per farvi vedere la differenza fra i due programmi digitate questo pro· grammino:

Il programma sposta lo sprite prima in BASIC e poi in L/M. Provate a cambia· re il valore della locazione 60018 con una POKE 60018,n dove n è un valore compreso fra l e 255, date GOTO 100 e guardate la differenza (notevole con  $n < 100$ ).

Per oggi è tutto. Il prossimo mese inizia la vera avventura!!

#### **Il software di cui si parla**

L'autore dell'articolo dichiara di utilizzare per il suo lavoro il programma Zen, pubblicato dalla Kuma. Gli assemblatori sul mercato sono a questo punto abbastanza numerosi, ma vale la pena di spende-<br>vale la pena di spende-<br>re due parole su questo programma.

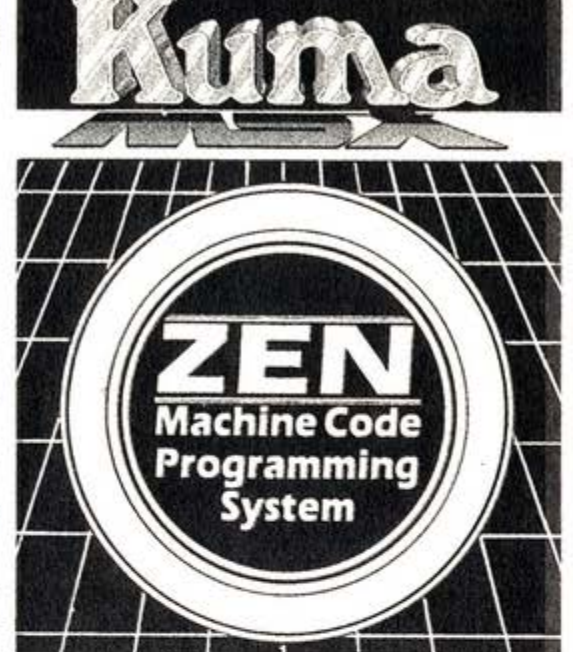

La confezione contiene libro e cassetta ed è molto utile soprattutto a chi si avvicina per la prima volta al linguaggio macchina. La cassetta contiene Assembler, Disassembler e T ext Editor, mentre **il**  libro, ricco di esempi è stato scritto appositamente per coloro che utilizzano il LM per la prima volta. Naturalmente programma e libro sono in inglese, ma forse vale la pena di fare un po' di fatica. Distribuito da Sony Italia.

```
10 DA TA 16 , 00,2 1 ,01,1B , F3 ,7 D, D3 , 99,7C,F6 
20 DATA 40,D3 , 99 ,7 A , D3,98 , 06,C8,00,00,00 
30 DATA 10 , FB , 14,3E,F0 , BA ,20 , E8 , FB,C9 
40 SCREEN 1, 1
50 FOR X=60000 TO 60031 : READ A$
60 POKE X, VAL("&H"+A$): NEXT
70 A$= CH R$ ( 255 ) +STRING$ ( 6 , 129 ) +CHR $(255) 
80 SPRITE$(0)=A$100 CLS:PUTSPRITE 0,(0,100> , 15 
110 PRINT"Sposto lo sprite con il BASIC"
1 20 FOR X= 1 TO 1500:NEXT 
130 FOR X=0 TO 240:PUTSPRITE 0, (X, 100) 
140 HEXT:PUTSPRITE 0, (0 ,1 00 ) 
150 PRINT: PRINT" Ora con il L/M"
160 FOR X=l TO 1500 : NEXT 
170 DEFUSR•60000:A=USR(0) 
RUH
```
## **Resta tanto da fare:**

## **l'Italia è al primo posto. GRAZIE ITALIA!**

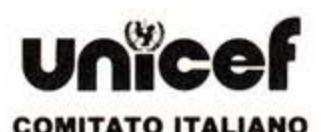

Piazza Marconi, 25 - 00144 Roma - Tel. 06/5924420-5917975/6 • c/c postale n. 26479006 UFFICIO DI MILANO . Via Solari 11 . 20144. Tel.: 02/8370600. COMITATI REGIONALI sull'elenco telefonico

## **Gli**  ultimi **sarann i**

# **primi1**

#### **Giudicalo tu.**

*Anche se,* in *ordine di tempo, siamo gli ultimi a uscire* con *libri "dedicati" ai più diffusi ho me e*  persona/ *computer,* siamo *convinti che il leHore aHento* ed *esigente*  apprezzerò *la qualità* dei *contenuti e la loro* presentazione. *Abbiamo selezionato e tradoHo i*  best-se//er *mondiali che accolgono quanto di più utile è stato scriHo per il tuo* computer.

### **Sce9li a colpo sicuro!**

*Puoi ordinare direJtamente* i *titoli presentati compilando ed inviando il coupon pubblicato oppure acquistarli presso* i *più qualificati*  **computer shop e le migliori librerie.**<br>
CEDOLA DI OPDINAZIONE LIBBI

#### CEDOLA DI ORDINAZIONE - LIBRI

**Compilare e spedire in busto chiuso o:**  J. soll ·Viale Restelli 5 · 20124 Milano tel. 02/6880841-6880842-6880843

Ordino i seguenti libri per un importo totale di L. + L *2.000 come contributo* lisso *per spese di spedirione* I

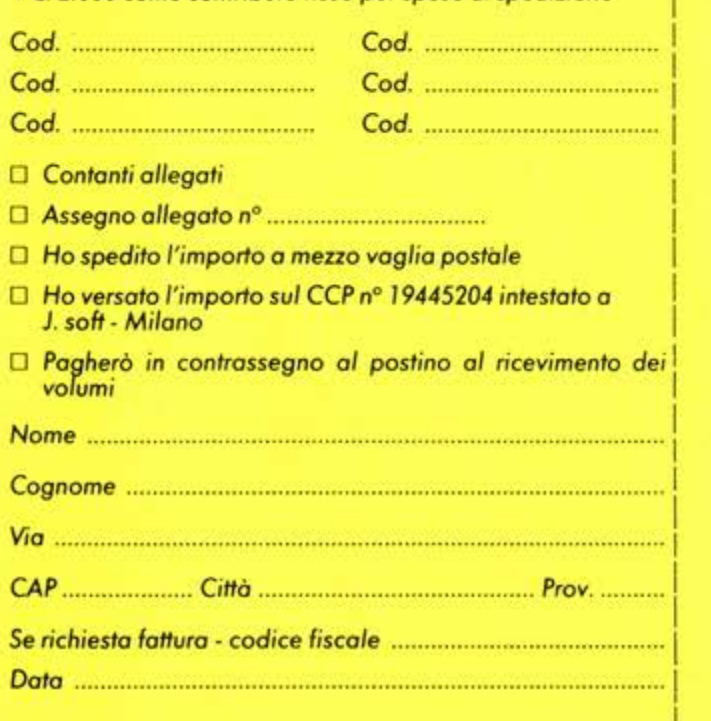

### **J.** *solt:* **libri di qualità**

#### Per Commodore 64

*Giochi fantastici per il C 64*  Cod. ASOC 001 L. 42.000<br>(inclusa cassetta)<br>Lin libre == *(incluso cassetto)* 

*Un libro pensato e realizzato per* if *divertimento dell'utente* . *del* C 64; contiene 19 giochi *di vorio genere lvtti ampiamente commentati. L 'ottento studio dei programmi* potrò *essere vantaggioso per /'apprendimento delle tecniche di*  programmazione.

*ll libro del C 64 Volume* J *Cod. ASOC* O *10* L. *24.000 (inclusa cassetto)*  li *libro del* e *<sup>64</sup> Volvme* 2 *Cod. ASOC O* l J L. *24.000 (incluso cassetta)* 

*I* due *libri illustrano* o *fondo le possibilito del Commodore 64. Un compendio di utili consigli, e quant'altro è necessario per conoscere meglio il proprio calcolatore. Esempi pratici completano /'esposizione in modo chiaro ed esauriente.* 

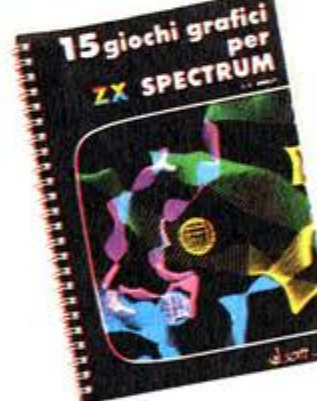

*Inoltre,* i *Paper 8ook:* lo *raccolta dei programmi suddivisi per macchina di Poper Soh,* if *primo settimanale di software* su corto *per il tuo computer.* 

I I I

I I I I I

*Paper Boole* - *programmi per Appie* 11 - *Cod. ASOC 005* L. *18.000 Paper Boole* - *programmi per VIC20 - Cod. ASOC 003* L. *18.000 Paper Boole* - *programmi per Commodore 64* - *Cod. ASOC 004* L. *18.000 Paper Boole* - *programmi per Texas TI 99/4A* - *Cod. ASOC* 007 L. l *8.000 Paper Boole* - *programmi per ZX Spectrum* - *Cod. ASOC 006* L. *18.000* 

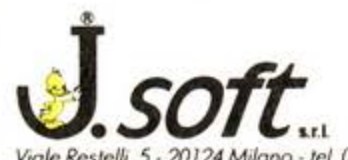

LIBRO DEL IL LIBRO DEL  $645$ 

 $C64 = \frac{\text{order}}{\text{gradient}}$ 

#### **Per ZX Spectrum**

*15 giochi grafici per ZXSpectrum Cod.* ASOC002 L. *24.000 (inclusa cassetto)* 

*Un fantastico volvme* con l *5* entvsiosmonti giochi *grofici per it tuo ZX Spectrum. Tutti i programmi sono "pronti* 

C *64: suono e grafica* - *Volume* l *Cod. ASOC 008* L. *24.000 (incluso cassetto)*  <sup>C</sup>*64: suono e grafica* - *Volume* <sup>2</sup> *Cod. ASOC 009* L. *24.000 (inclusa cassetta)* 

 $C64 = \frac{\text{surf}}{\text{grad}}$ 

Due volumi che non *possono mancare nello biblioteca dell'utente Commodore. Una miniera di* idee *e suggerimenti per lo programmazione del tvo personol computer.*  Uno *vosto serie di programmi esemplificativi guidono il lettore al miglior sfruttamento del Commodore 64.* 

ol/'vso" e ompiomente commentoti. *I programmi sono scritti sfrvttondo*  appieno /e *capacito del calcolotore* ed *il loro stvdio pvo giovare* o *chivnqve* intendo *affinare*  le *proprie tecniche di*  programmazione.

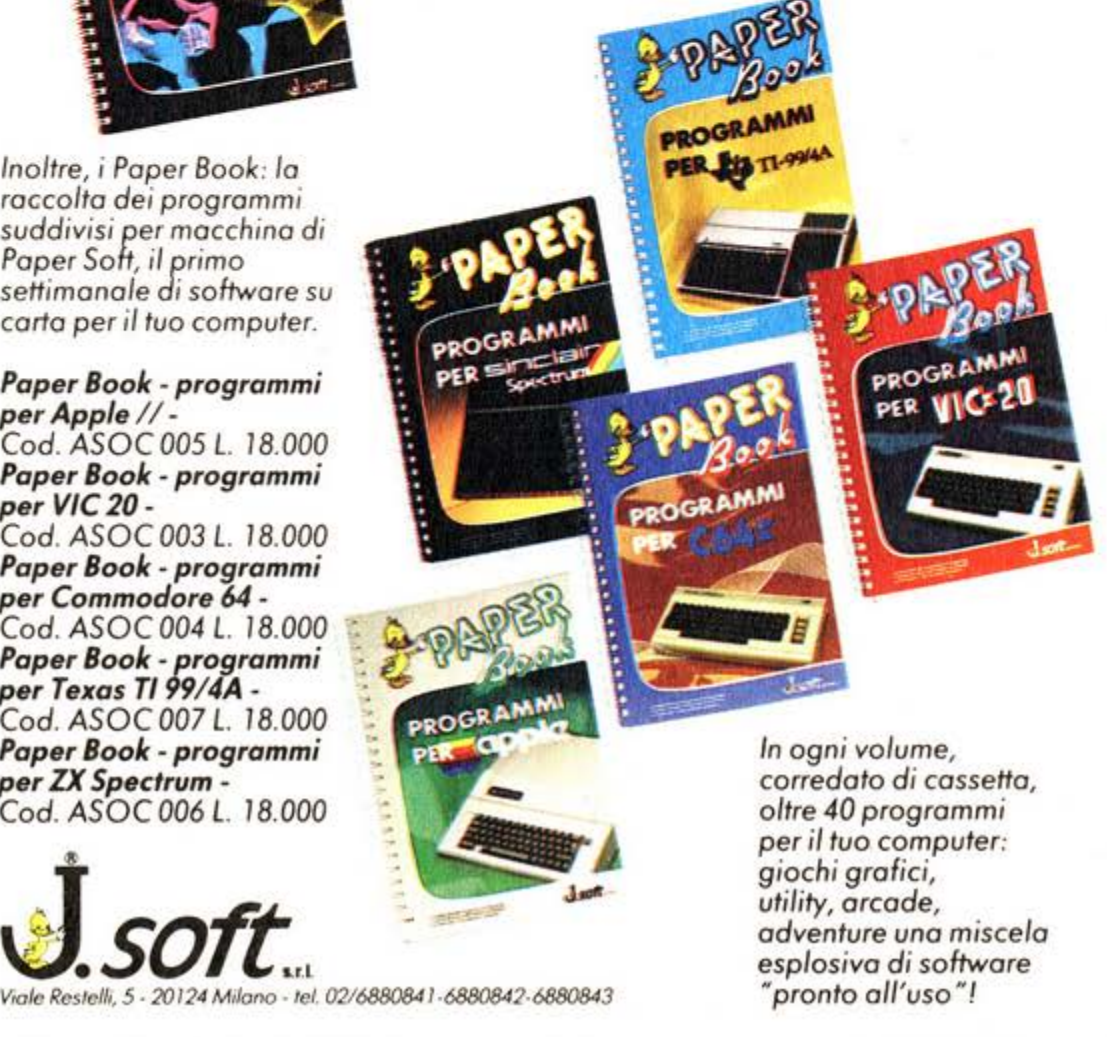

Pagina mancante

di "Gestione archivi" realizzato dalla Philips Italia.

#### **Tutto in italiano**

Innanzitutto, e scusate se è poco, se· guendo quella che sembra ormai essere una tradizione per quanto riguarda i prodotti della grande azienda olandese, il programma è completamente in italia· no, con manuale esplicativo, chiarissi· mo, anch'esso costruito in italiano con decine di esempi ed illustrazioni. lnsom· ma ciò che manca non è certo la docu· mentazione e l'assistenza all'utente. Il programma dunque consente di rea· lizzare sulla pagina dello schermo una

serie di schede costruite come meglio si crede, tenendo conto di quelli che sono i naturali limiti dello spazio su cui si seri· ve. Spieghiamoci meglio.

#### **I tasti funzione**

Nella parte inferiore dello schermo so· no sempre presenti una serie di coman· di, chiarissimi, richiamabili attraverso la serie dei tasti funzione, operando sia sui tasti in minuscolo, che su quelli in maiu· scolo. Tolto questo ingombro tutto il re· so dello schermo è a disposizione per la scrittura.

Il che significa praticamente 17 righe da 38 caratteri ciascuno. E cioè possibi· le dimensionare ogni campo senza limi· te, mantenendosi ovviamente dentro questo spazio appena citato.

Altra scritta che compare sullo scher· mo, ed è un bel vantaggio, è quella che viene visualizzata sempre nella parte in· feriore destra dell'area di scrittura. Qui il computer ci informa sul numero del record sul quale stiamo operando, cioè sulla scheda alla quale si lavora, e sullo spazio disponibile.

Nel senso che ad ogni operazione di definizione del formato della scheda, il computer ci dice·quante schede possia· mo riempire in questo modo.

Un esempio pratico, anche in questo caso spiega meglio delle parole. Se noi costruiamo una scheda con due soli campi, cioè due soli settori di scrittura, con 10 lettere a disposizione per ognuno, avremo per esempio la possibilità di riempire 500 schede. Se viceversa raddoppiamo il numero dei campi e quello delle lettere che si possono seri· vere, avremo a disposizione un numero

di schede esattamente dimezzato. Chia· ro. no?

#### **Ordinare**

Una volta costruita la maschera della nostra scheda, e riempite tutte le sche· de con le informazioni che ci interessa· no è necessario ordinare secondo un ordine qualsiasi, ma definito da noi, il sistema di ricerca.

Si può cercare un libro attraverso il no· me dell'autore, il titolo del volume stes· so, l'editore, la data di pubblicazione e così via. Spetta a noi, e il programma Gestione archivi ci consente in questo campo la più ampia libertà, ordinare tutti i campi secondo il nostro gusto.

#### **Calcolare**

Un'altra interessante opzione offerta dal programma Philips è quella che consente di compiere dei calcoli, in realtà soltanto delle somme. tra i campi che contengano esclusivamente informazio· ni numeriche. Certo il settore di intervento è un pò limitato, ma tenendo con· to del prodotto e del fatto che di data base si tratta e non di spread sheet non c'è da lamentarsi. Ciascuno può farsi le sue belle somme con tutta facilità.

#### **Correggere**

Per impostare un data base occorre un minimo di riflessione, e anche in questo caso qualche trucco ve lo raccontiamo nel box a fianco. ma il programma "Ge· stione archivi", permette anche a quelli distratti di intervenite in un secondo tempo sulla maschera del record fissata con la possibilità di inserire nuove voci o di modificare la lunghezza di quelle già esistenti.

#### **Stampare e registrare**

Ultime opzioni, anche queste ben assi· stite dal manuale e dalla pagina di "help" sullo schermo, quelle di stampa· re l'intera serie di record, soltato uno, o soltanto alcuni ben definiti campi di interesse maggiore. La possibilità di archiviazione infine è solo legata all'uso del registratore.

Un pò lento come sistema di archiviatu· ra. ma per ora c'è da accontentarsi. Philips stesso prevede però per la fine autunno la commercializzazione di un programma di data base su disco. Co· sterà ovviamente di più, ma chi ha tempo e soldi.....

#### **PER CHI NON SI ACCONTENTA**

Per i nostri lettori che trovano troppo limitato il programma che abbia· mo recensito in queste pagine, c'è sempre la possibilità di crearsene uno su misura. Non è così semplice come può forse sembrare a prima vista ed è meglio comunque lavorare assistiti da un buon libro. Come quello, guarda caso che viene pubblicato da GEJ e che ha per tittolo: Data base; concetti e disegno. L'Autore. Roberto Doretti, esamina tutti i pro· blemi legati all'uso e alla costruzione di un data base e insegna anche co· me organizzare in maniera efficiente un complesso archivio di informazio· ni.

Il volume di 182 pagine è in vendita a L. 22.500.

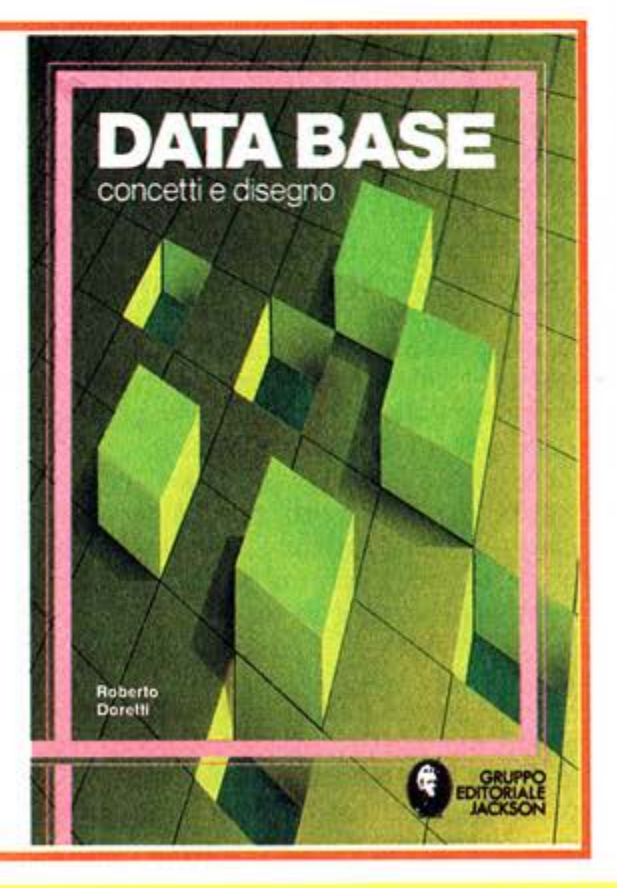

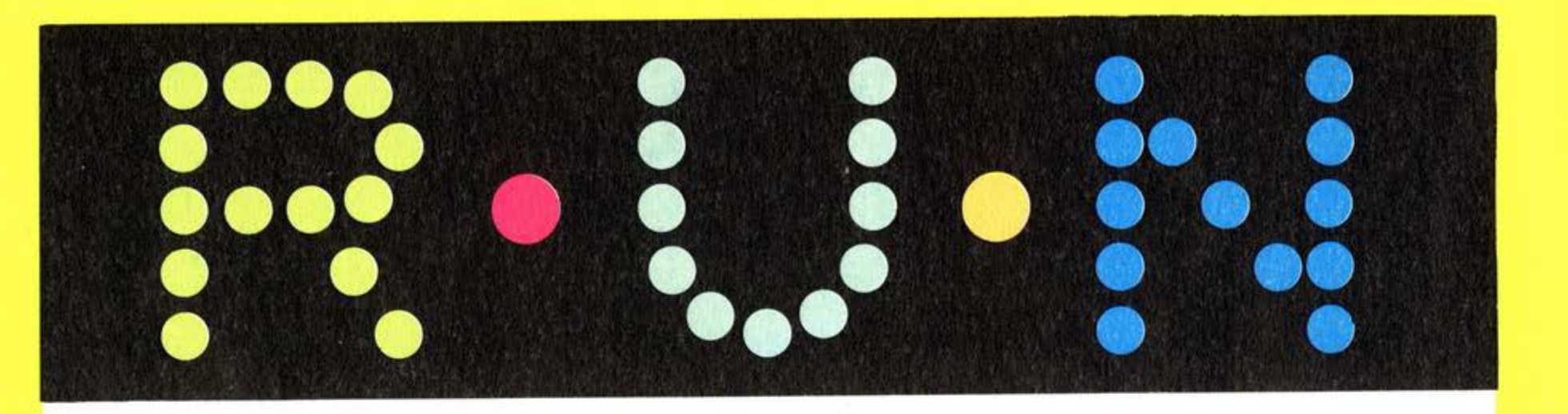

#### **BILANCIO FAMILIARE**

Prodotto da: **Sony**  Distribuito da: **Sony Italia**  Supporto: **cassetta**  Prezzo: **28.000** 

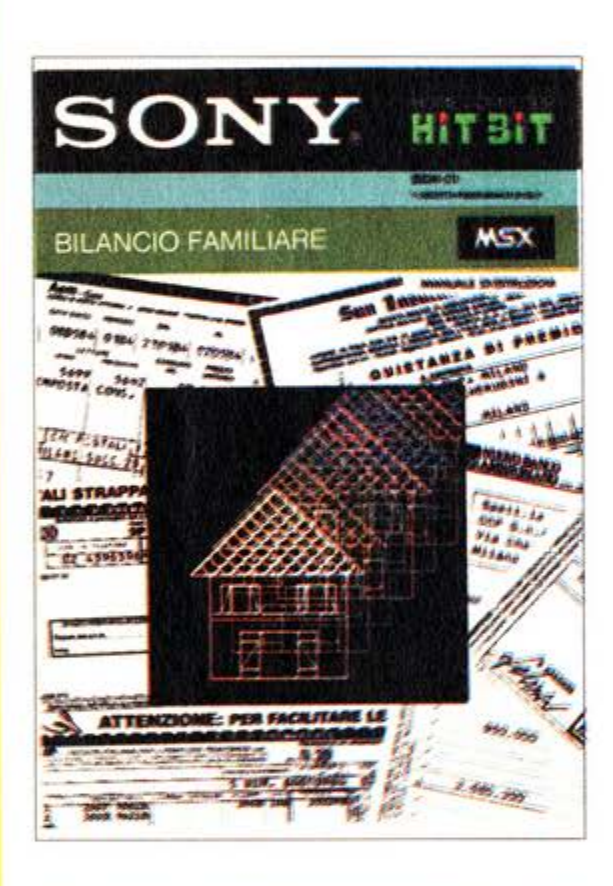

Un bilancio familiare interamente scritto in italiano, chiaro, semplice ed esau· riente. Questo in pochissime parole la sostanza del programma prodotto da Sony.

Il programma permette la gestione delle spese di una famiglia nell'arco di un anno.

Le varie uscite sono infatti archiviate mese per mese, con tanto di numero che indica il mese e giorno di pagamen· to o di registrazione.

Noi, personalmente preferiamo inserire il giorno di pagamento, perché accumu· liamo più spese prima di metterci a la· vorare al computer, ma ognuno può fa. re come preferisce.

#### *IO codici*

Inoltre, i singoli pagamenti vengono ar· chiviati per voce di spese e il program· ma Sony presenta già confezionati 10 codici di spese, ma offre anche la possi· bilità di aggiungere altre cinque voci a

scelta e su misura delle bizzarrie di ogni famiglia: cibo cane, piuttosto che ferri per cavallo. oppure pop com.

Insomma ciascuno può personalizzare come meglio crede il suo bilancio.

I dati possono essere inseriti, modificati dopo ogni inserzione. salvati su nastro, stampati su carta per sventolare sotto il naso dei vostri parenti i risparmi introdotti da voi. analizzati voce per voce. Interessanti alcune possibilità. La più spettacolare è quella che consente di cambiare il colore sia dello schermo di lavoro sia delle lettere scritte sullo schermo. Invece di un banale e molto amministrativo bianco e nero per esem· pio si può scegliere un più futile rosa e verde e così via.

#### **Diverse** *cblavl di ricerca*

Interessante per davvero però la possi· bilità di accedere ai dati archiviati altra· verso varie chiavi di ricerca. Mese. op· pure voce di spesa, oppure ancora forma di pagamento, che può essere in assegni. in contanti, con carta di accre· dito o con un 'ultima voce un pò miste·

riosa: Altro. Noi abbiamo provato a escogitare altre forme di pagamento però ci sono venute in mente solo pratiche poco pubblicabili.

#### *La cartuccia*

Una opzione molto interessante, ma ad esclusivo vantaggio dei possessori di computer Sony, è quella di poter archi· viare i dati, oltre che su una cassetta. anche su una cartuccia sempre prodot· ta da Sony: la Data Cartridge con una capacità di memoria di 4 K. Il vantaggio rispetto alla registrazione su cassetta è che l'archiviazione e la ricerca dei dati sono molto più veloci e che la cartuccia, non avendo parti in movimento, non corre il rischio di cancellare o rovinare i dati archiviati. La Data Cartridge vie· ne inserita, a computer spento, nello slot di espansione del computer e il gio· co è fatto. Molto comodo.

Insomma come avrete capito il pro· gramma è molto completo e consente davvero di tenere tutto in ordine. Se poi questo sia una cosa utile o meno ve lo spieghiamo nel box qui a fianco.

#### **MA A COSA SERVE?**

Ma serve davvero gestire il proprio bilancio di casa servendosi di un compu· ter? Utilizzare cioè un supporto che ogni volta bisogna caricare, con tutti i problemi di ricerca che ben conosciamo e poi passare lunghe ore a cercare di capire che cosa si è scritto su quella un pò freddina pagina elettronica? Francamente, noi pensiamo di si. Per vari motivi che ora andiamo a spiegarvi. Innanzitutto un archivio elettronico non si perde. Non si corre cioè il rischio di "archiviare" in un cassetto le bollette del telefono, in un altro quelle del gas e della luce, dentro la tasca del cappotto infine la ricevuta dell'affitto. Con il computer non si fa così. Tutti i preziosi numerini sono lì, ben in fila l'uno appresso all'altro senza pericolo di perderli.

#### Non sbaglia

Secondo motivo: il computer fa le somme e non sbaglia.

Quante volte vi è capitato di accorgervi che il vostro conto in banca, se ne avete uno, aveva meno soldi di quanto pensavate. semplicemente perchè vi eravate dimenticati di scaricare il pagamento di una bolletta? Col computer, appunto, tutto questo non capita. pechè se sarete stati diligenti e avrete inserito ogni fine mese, per esempio, tutti i dati corretti non correte il rischio di trovarvi al verde.

#### Tabelle

Terzo motivo: il computer fa le tabelle. Vi mostra cioè ogni volta. voce per voce o spesa per spesa tutto quello che volete sapere riguardo alle vostre uscite e con ciò vi dà ragione quando dite che si spende troppo per il cinema o che mangare la pizza tutti i giorni può diventare alla fine troppo costoso. Insomma per concludere questo breve inno al bilancio elettronico. il computer finalmente vi aiuta a mantenere ordine nella vostra vita.

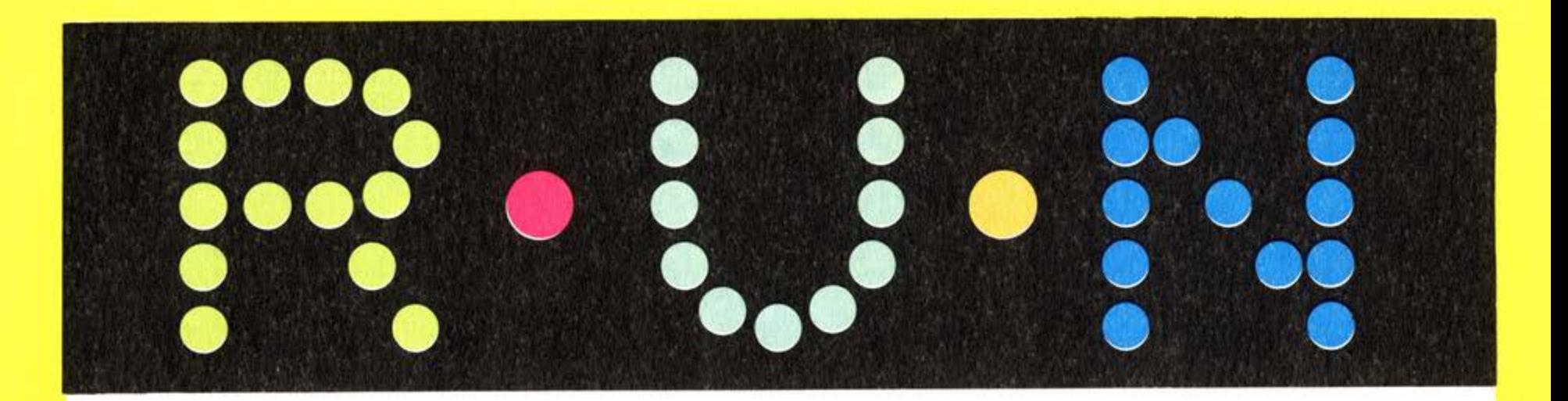

#### **SUPERCHESS**

Prodotto da: **Kuma**  Distribuito da: **Sony Italia**  Supporto: **cassetta**  Prezzo: **20.000** 

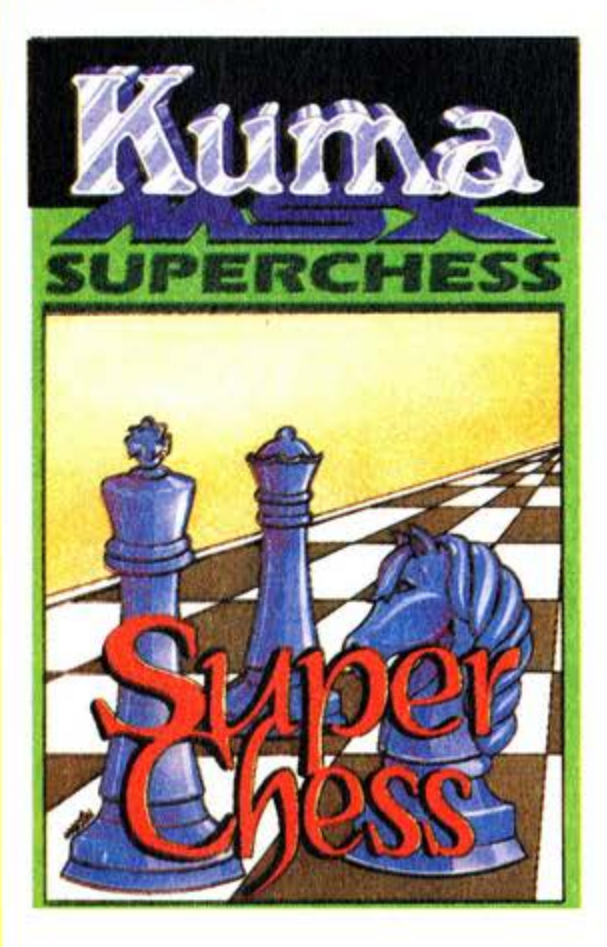

consente un tempo per la risposta di 12 ore!

#### **Le mosse**

Per muovere occorre utilizzare il mede· simo sistema impiegato su libri e riviste. Indicare cioè con lettera e numero la casella di partenza e quella di arrivo di un determinato pezzo. Dopo la vostra mossa. il computer compirà la sua. Interessante caratteristica del programma è a questo punto la possibilità di chiede· re "consiglio" al computer che indicherà poi se compiere proprio quella mossa. o digitarne un 'altra.

#### **L 'analisi**

Il programma oltre all'opzione di play e di Help offre anche quella di analisi del gioco, che consente in pratica di creare sulla scacchiera una determinata situazione per risolvere un problema, o ancora di modificare una situazione di gioco già impostata. secondo lo sche· ma, "cosa succederebbe se.... Sempre nella stessa opzione. è prevista la possibilità di cambiare i pezzi sulla scacchiera. di modificarne il colore o di modificare quello del terreno di gioco, di avere dei consigli di gioco. Insomma, il programma si dimostra un 'ottima palestra di allenamento.

Finalmente un gioco degli scacchi su computer anche per lo standard MSX. Chi vuole esercitarsi. chi non trova compagni di gioco. chi ama seguire i quiz delle riviste o giocare per corrispondenza, può in questo modo riuscire a diver· tirsi ugualmente. Perchè temibile. logi· cissimo avversario è proprio il vostro computer, nel quale sono stati imma· gazzinati decine di schemi di apertura. di chiusura, attacchi, difese e così via.

#### **Sette livelli**

Dopo la rituale scelta iniziale del colore, il computer vi chiede il livello di gioco sul quale volete competere.

Ci sono sette diverse scale di difficoltà, con conseguente allungamento del tem· po di risposta alle vostre mosse da par· te del computer. I gradi vanno dallo O, indicato per principianti, al grado 7 che

#### **737 FLIGHT SIMULATOR**

#### Prodotto da: **Mirrorsoft**  Supporto: **cassetta**  Prezzo: **L. 23.000**

Era gli aspetti positivi del possedere un simulatore di volo c'è quello di non do· ver trovare un hangar nei paraggi in cui posteggiare un Boeing 737. Calcolate che poi non vi costa niente in carburan· te e manutenzione e anche se andate a schiantarvi le conseguenze non sono più tanto tragiche.

Unico neo del simulatore è la mancanza di belle hostess ma a quella forse potre· te ovviare invitandone qualcuna a ''vo· lare" con voi.

Il 737 è un bel bestione e può viaggiare (non so se questi siano i dati reali) a 365 nodi all'altitudine di 37000 piedi, lo potete pilotare da tastiera o con il joystick e si fa portare senza tante discussioni dove volete.

Avete tre possibilità di simulazione: al· terraggio. decollo e volo completo con vari livelli d'impegno programmabili al· l'inizio o durante la prova. Sulla parte bassa dello schermo il pannello degli strumenti comprendente altimetro, compasso. orizzonte artificiale e chi più ne ha più ne metta e al centro il teatro delle vostre evoluzioni aeree. A dire il vero il programma visualizza in modo realistico solo la pista di volo nelle fasi di decollo e atterraggio per il resto po·

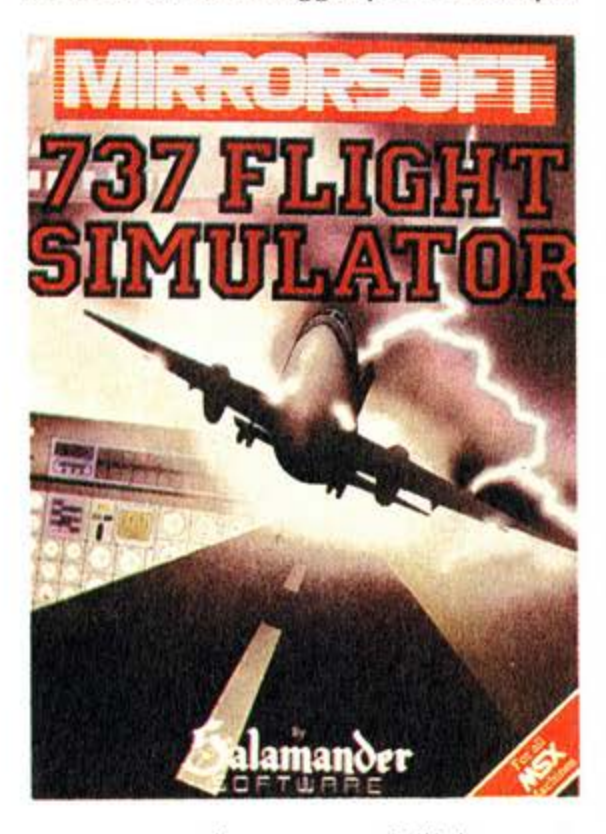

trete seguire le manovre dall'alto attra· verso una specie di schermo radar che rappresenta la pista, i radio fari di riferi· mento per il volo strumentale e la rotta che avete disegnato. Niente montagne, alberi, città o altro per il pilota simulato del 737, niente distrazioni. solo duro impegno per portare a termine la missione di volo.

Il programma è corredato da un esausti· vo e dettagliato libretto d'istruzioni che comprende una vera e propria lezione di volo e consigli tecnici su come affrontarne le varie fasi e su come interpreta· re le informazioni fornite dai vari stru· menti. L'unico problema è il solito ingle· se. Imparatelo una buona volta!

#### •••• • • •••• • • • •  $\bullet$   $\bullet$ D'il O • • i-~~ . . **11** . ~re~·  $\frac{1}{2}$  ,  $\frac{1}{2}$  ,  $\frac{1}{2}$  ,  $\frac{1}{2}$  $\bullet \bullet \bullet^\bullet$ •• 9·1'~ • @;

#### **CHILLER**

Prodotto: da **Mastertronic**  Distribuito: da **Mastertronic**  Supporto: **cassetta**  Prezzo: **7. 900** 

#### $\frac{54}{16}$   $\frac{1000}{1000}$ ;  $\frac{10001}{1000}$ ;  $\frac{3001}{1000}$ colore schermo<br>colore paratt:<br>pagina help LUNGHEZZA RIGA: muovi ourgore al munto<br>richiesto muindi premi Fi

SCHERMO: premi F2 per cancellare menu<br>dalla ragina di Tauoro TABULAZIONI: muovi cursore al sunto<br>richisto e premi TAB per convalidare,<br>PEL per cancellare tabulazione .<br><u>Cifre in</u>dicante le righe richieste à<br>Lifre indicante le righe richieste à .......<br>FOGLI CONTINUI: premi F7<br>RITORNO A MENU PRINCIPALE: premi STOP

Era una notte buia e tempestosa e Michael. che però non si può dire che è Michael perché Michael non vuole. si ritrova senza benzina in una foresta pie· na d'insidie.

Michael potrebbe essere Michael Ja· ckson. anzi. sembra proprio lui uscito dal video-clip del suo successo da 10 milioni e rotti di copie "Thriller". Tutti vedendolo cantare " We are the World" con la sua bella. si fa per dire. blusa militare avevano pensato che ce l'avesse fatta a salvarsi dalla maledizione degli zombies sbrindellati e invece rieccolo alle prese con spettri e pipistrelli.

#### *È un segreto*

Queste sono cose che non si possono dire perché il più piccolo dei fratelli Jackson non vuole che si sappia troppo in giro e così anche la Mastertronic, sem· pre nei nostri cuori per i suoi programmi a basso costo. ha dovuto ritoccare Chil· ler.

Nella prima versione per C64 infatti i riferimenti erano molto più espliciti: la musica era una libera interpretazione della title-track dell'album più venduto nella storia della discografia e la pig· mentazione del nostro cercatore di croci magiche e fidanzate smarrite era più vicina a quella di Mr. Jackson.

D"altronde il video a lungo metraggio di John Landis sembra fatto apposta per scatenare bytes ad alta tensione e un personaggio del calibro del pupillo di Diana Ross non· può certo esimersi dal figurare. dopo essere apparso fin troppo sugli schermi televisivi. anche su quello dei computers.

#### *I precedenti*

Non si tratta del primo caso: di stars del mondo della musica formato software se ne contano diverse. I primi furono i Journey. una formazione rock quasi del tutto sconosciuta da noi ma in gran voga negli Stati Uniti. Poi è toccato agli inglesi con Thompson Twins. Stranglers e. ultimamente. con i grandissimi Fran· kie Goes To Hollwood. Non mi stupirei se tra qualche tempo dovesse apparire un action-game intitolato. ad esempio. ··w;ld Boys".

Sta di fatto che Micheal " Dollari a palate" Jackson non l"ha presa molto bene e quindi a interpretare Chiller ci troviamo una sua controfigura.

#### *Il gioco*

Siete alla disperata ricerca della fidan· zata e la sua scomparsa vi assilla tanto da farvi scordare di far benzina. La Golf cabriolet azzurra (forse è una 128 coupé. ma di macchine non me ne intendo molto) si ferma ma voi. incuranti del pericolo e dei graffi sulla carrozzeria. balzate sul baule (la Golf non ce l'ha così lungo. dev·essere un altro modello) e comincate la sfida contro i mostri degli Inferi.

Il movimento può essere controllato sia con i tasti cursore che con il joystick. Dalla vostra parte ci sono i porcini viola. funghi benefici che vi danno l'energia necessaria per superare le improbe pro· ve preparate dal Maligno.

Funghi azzurri. pipistrelli. esseri stri· scianti. scheletri. ragnoni e zombies sono i vostri nemici: qualsiasi contatto con loro vi toglierà energia.

#### *La foresta*

Platani secolari vi circondano addobbati come alberi di Natale: tra i rami le pri· me 5 croci blu da raccogliere. Come ogni primo schermo che si rispetti anche questo serve da allenamento: è molto importante. quindi. provare soluzioni e rapporti e osservare le reazioni sia dei contendenti che vostre. Attenzione. dovete risparmiare più energia possibile. infatti nello schermo seguente non avre· te la possibilità di reintegrarla.

#### *Il cinema*

Al margine della foresta vi ritrovate nella sala di un cinema abbandonato abita· to da un bibitaro incappucciato. È uno della concorrenza e quindi va evitato come vanno evitati i pezzi d'intonaco che si staccano dal soffitto.

Dimenticate la buona educazione e saltellate sulle poltrone: i corridoi sono sci· volosi e vi fanno cadere in galleria. Infatti nel cinema della foresta le cose sono un pò sottosopra e dalla galleria si sale in platea mentre dalla platea si vola in galleria (stiamo cercando !'archi· tetto per chiedere spiegazioni). Se ave· te risparmiato abbastanza energia non dovrebbe riservarvi grossi problemi.

#### *Il ghetto*

Nelle vicinanze di qualsiasi cinema forestale che si rispetti c'è sempre un ghetto. Harlem, il Bronx, Tiburtino VI confinano con lussureggianti boschi di tek e cosippure il nostro. Tra un palazzo fati· scente e l'altro invece di poliziotti tipo Baretta. spacciatori di droga o dance· breakers ci sono croci e funghi, dannati ed eroi.

Scalate gli edifici con l'agilità che vi contraddistingue e seguendo le solite precauzioni.

#### *Il cimitero*

Nel campo di fronte ad una chiesetta con un sentierino tanto simili a quelli che disegnavo da piccolo sorgono le lapidi delle tombe e il campo diventa im· mediatamente santo.

Se fino ad ora vi siete trovati ad agire in luoghi abbastanza neutri adesso siete proprio a casa loro.

#### **{.a** *casa stregata*

E praticamente una dependance dell"in· ferno in cui i demoni che vi perseguita· no tengono prigioniera la vostra bella. l funghi spuntano anche sul tetto del box che non vi consiglio d'affittare perchè deve essere umidissimo. Procedura standard.

## •••• • • •••• • • • •  $\begin{array}{ccc} \bullet & \bullet & \bullet \\ \bullet & \bullet & \bullet \\ \bullet & \bullet & \bullet \end{array}$ • • •• • • • • • •• • • •••••

#### **Il ritorno**

"Libera! Sono libera!" canta la ragazza dei vostri sogni, colei che vi ha trascinato in questo incubo.

L·abbracciate e con lei tornate alla macchina che però sta nella foresta lontana. Dovete quindi percorrere a ritroso il cammino e affrontare un'altra volta, ma con lei al vostro fianco. tutti i pericoli della notte dei morti viventi e compagnia protoplasmica. Non siate troppo protettivi! C'è lavoro per tutti e due. Le croci infatti sono diventate di due colori: blu e rosse. Quelle blu sono per il maschietto e quelle rosse per la femminuc· eia. I due si alternano premendo il pulsante del fuoco o la barra spaziatrice.

#### **Finale**

Tornati alla cabriolet nella foresta vi accorgerete che il babbo. che vi conosce ed è previdente. ha lasciato una tanica di benzina nel portabagagli: vi permetterà di raggiungere il drive-in più vicino

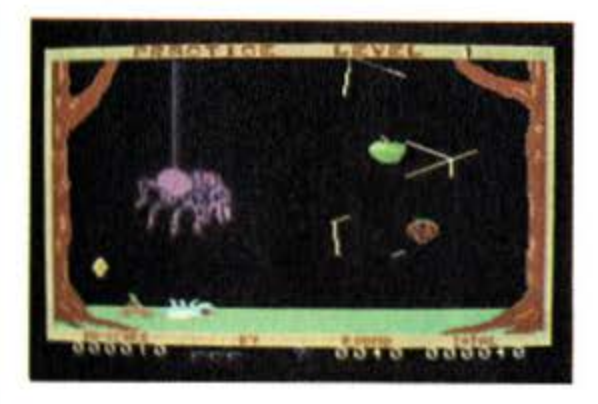

dove potrete assistere ad un bel videoclip di Michael Jackson. per esempio "Thriller.

#### **Conclasionl**

Chiller. pur privato delle caratteristiche musicali e seppur interpretato da una controfigura. rimane uno dei migliori ac· tion·games sul mercato: spietato, mozzafiato, impegnativo non dà troppa confidenza al giocatore. La grafica è ottima e l'idea. alla faccia di Michael il bello. non è niente male.

#### **BUZZOFF**

Prodotto da: Electric soft Distribuito da: **Comtrad** Supporto: **cassetta**  Prezzo **14.500** 

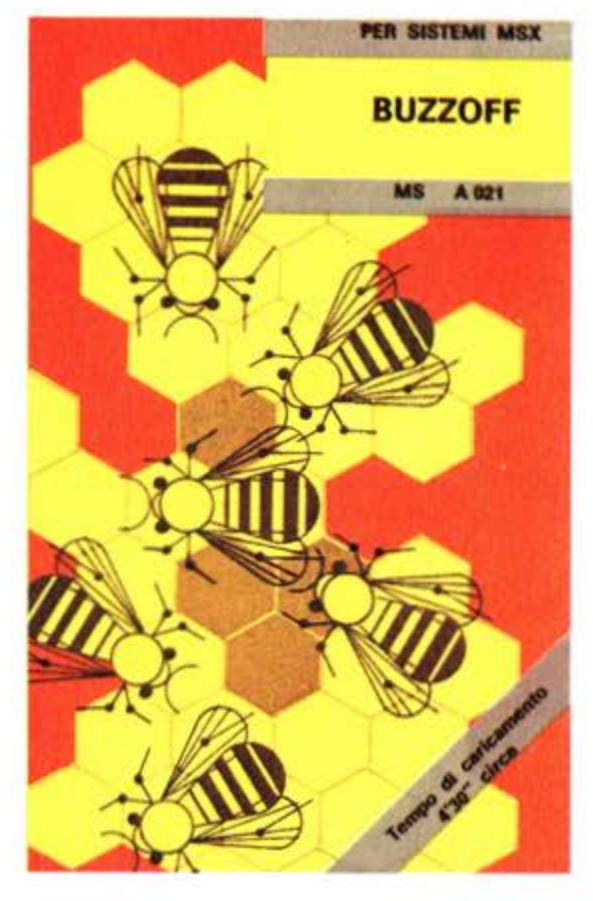

Quante volte vi sarebbe piaciuto trasformarvi in un insetto e potere svolazzare quà e là indisturbati osservando e sentendo tutto? Certamente questo è uno dei sogni più ricorrenti per chiunque e Buzzoff vi da l'opportunità di esaudirlo. Purtroppo, come tutte le medaglie, anche questa ha il suo rovescio. Perchè se la piccola e simpatica ape nella quale vi siete trasformati può viaggiare per un bel bosco pieno di frutti maturi e dolcissimi. il bosco cela un pericoloso trabocchetto.

Un invisibile ragno tesse una gigantesca ragnatela per calturarvi. E questa temibile ragnatela vi stende stecchiti ogni volta che entrate in contatto anche solo con una sua piccolissima parte. li guaio è che tra i vari spezzoni di ragnatele compaiono anche sullo schermo i succulenti frutti di cui si nutre l'ape e che occorre destreggiarsi non poco per portare a termine la missione prima che la ragnatela sia completa.

Ogni volta che toccate i fili o che sbattete con il pungiglione contro il tronco o i rami dell'abero cadete a terra e perdete una vita.

Il gioco sembra semplice e a prima vista sembra uno di quei giochetti educational per i bambini. Ma riuscire a salvare la vita della scombussolata ape non è per niente facile e Buzzoff metterà a dura prova la vostra capacità di video· giocatori spaziali

Si può giocare con il joystick o con la ta**s11era** 

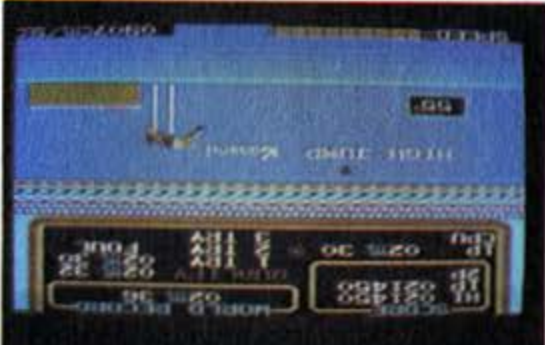

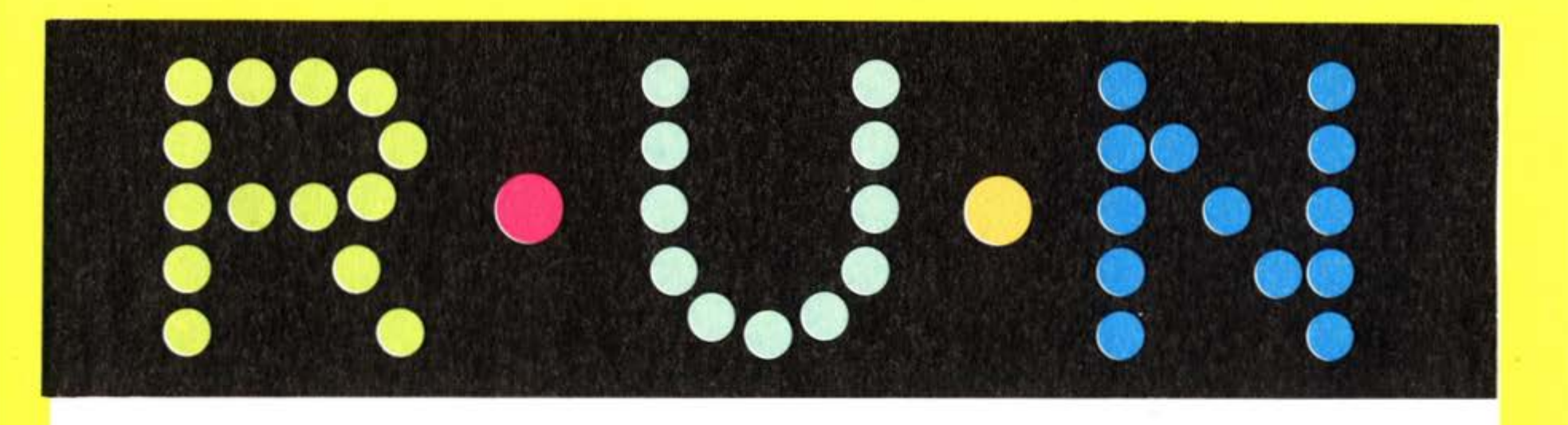

#### **TRACK & FIELD I E Il**

Prodotto da **Konaml**  Distribuito da **Sony**  Supporto: **cartaccia**  Prezzo: **63.000 cadaano** 

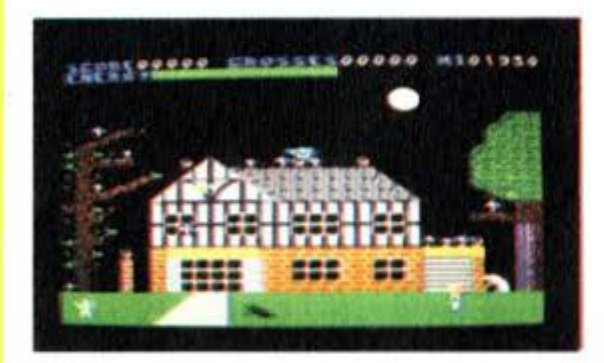

Che siate sportivi entusiasti o altrettan· to entusiasti amanti delle serate in pan· tofole i due Track & Field fanno al caso vostro.

Direttamente derivati da Hyper Olym· pie, il coin·up sportivo più gettonato del mondo hanno il solo difetto di essere due e non uno.

Anche le condizioni di gioco sono simili alle versioni da bar: i fautori dello sma· nettamento di joystick e i sostenitori del pestaggio del tasto possono scegliere la soluzione che più gli aggrada e in più la Sony ha previsto l'utilizzo di uno speciale controller denominato Hyper Shot particolarmente studiato per prestazio· ni sportive e dotato di una base molto stabile molto utile in particolare per: la corsa e lo stacco o il lancio.

Con il joystick la velocità di corsa è de· terminata dallo spostamento a destra dell'asta e il resto avviene premendo il pulsante. Sulla tastiera si corre batten· do sul tasto cursore di destra e si salta o lancia premendo la barra spaziatri· ce.

Si può gareggiare contro il computer che, almeno all'inizio, non vi darà molto filo da torcere o contro un avversario in carne ed ossa. In questo secondo ca· so, se usate la tastiera, vi propongo una forma di giuramento che potrebbe ave· re un testo del tipo: "Prometto che non schiaccerò i tasti del mio avversario e

che vinca il migliore".

Ispirati dalle parole di Pierre de Cou· bertin scendiamo sul campo. Il pubblico occupa ormai ogni ordine di

posti nel grande stadio olimpico. L'atmosfera è rovente e nell"aria si re· spira profumo di records. Ci siamo! Le note di Momenti di Gloria introducono gli atleti: la sfida è aperta!

#### **J** *00* **metri** *plani*

Track & Fields si apre con la gara regi· na dell'atletica leggera: sui 100 l'uomo ha sempre cercato di provare i propri limiti e anche nel gioco non si scherza. li limite di qualificazione alla prima pro· va è piuttosto alto (16 sec.) ma l'obietti· · vo di ogni vero atleta è quel 9 e 95 che costituisce il record mondiale. Alla par· lenza sulla sinistra dello schermo appa· iono tre cerchi che colorandosi avvisano dell'approssimarsi dello sparo.

Attenzione alle false partenze: secondo i regolamenti ne sono ammesse due do· po di che si è eliminati.

#### *Salto la laago*

Le cose si complicano: ci sono un sacco di cose da tener d'occhio. La velocità. la linea di stacco e l'angolo d'incidenza del salto.

Dovete arrivare alla linea al massimo della velocità e staccare più vicino pos· sibile tenendo il pulsante premuto fino a quando l'angolo non sarà di 45 gradi: angolazioni maggiori o minori ridurran· no la lunghezza del salto.

Avete a disposizione tre tentativi.

#### *Lanci o del* **martello**

Sembra il più facile ma non lo è. La fase più importante è quella del lan· cio che deve essere effettuato quando il martello si trova nella direzione del campo di gara. Anche qui l'inclinazione è importante e deve aggirarsi intorno ai 45 gradi.

#### *400* **metri** *plani*

La fatica è tanta e il pericolo di un crollo fisico sempre in agguato.

Il giro di pista è lungo, quindi ammini· strate le vostre forze per il rush finale. Una volta superate tutte le prove si rico· mincia con limiti di qulificazione più im· pegnativi.

#### **TRACK ANO FIELD 11**

Il tempo di inserire la cartuccia ed ecco· vi di nuovo sul campo alla conquista di nuovi records.

#### **J J** *O o•tacoll*

Velocità e coordinazione sono le carat· !eristiche del grande ostacolista: dovete saltare più vicino possibile all'ostacolo e ad una velocità che vi permetta di su· perarlo.

#### *U.aclo del giavellotto*

Rincorsa e lancio devono avvenire al· l'interno della zona arancione pena un 'infrazione. La velocità di arrivo è im· portante quanto l'inclinazione che non deve superare i 45 gradi. Anche in questo caso l'angolazione è determinata dalla durata della pressione sul tasto.

#### *Salto la alto*

È la specialità che richiede maggiore concentrazione. li salto di esordio è già di un certo impegno a soli 6 centimetri dai 2 metri e 36 del record mondiale. Dopo una breve corsa dovete premere la prima volta il pulsante per staccarvi da terra: l'angolo deve essere calcolato in base alla distanza dai ritti. La secon-<br>da pressione determina il passaggio so-<br>pra l'asta: l'inclinazione deve essere tale da impedire che il corpo la tocchi. La terza pressione fa alzare le gambe del saltatore.

#### *15 00* **metri**

Preparatevi per la botta finale. I primi 1300 metri non sono molto faticosi: l'importante è mantenere il ritmo in al· tesa degli ultimi 200. Non fate caso a quello che fa Il computer o arriverete completamente distrutti.

#### *Coac la•loal*

Se la fatica e il sudore non vi spaventa· no fatevi avanti. Alla fine non ci saranno medaglie, coppe e miss sbaciucchione ma voi saprete di essere i migliori.

#### **PERSONAL FILE** I **BUSINNES GRAPHIC / GESTIONE MAGAZZINO**

Prodotto da: Philips Supporto: **cassetta**  Prezzo: **L. 9000 cad.** 

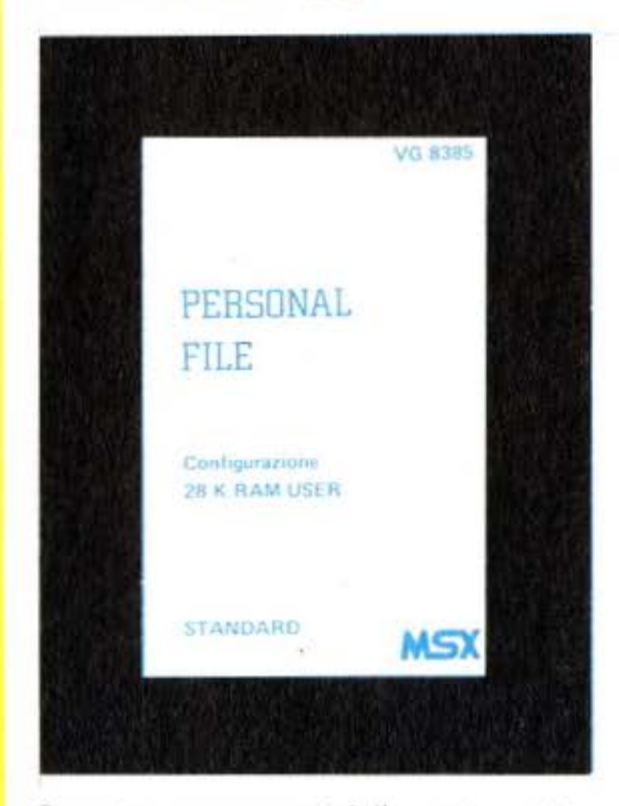

Sono tre programmi della serie gestio· nale a basso costo commercializzati dalla Philpis per computer MSX. Il cast è completato da una tabella elettronica, un sistema per il totocalcio, un pro· gramma grafico-matematico e uno di gestione famigliare.

Seppur molto semplici, sono compilati in basic, fanno egregiamente il loro do· vere e possono tranquillamente coprire le esigenze d'uso casalinghe.

#### **Persoaal flle**

È il tipico data base per piccoli archivi o indirizzari e permette la gestione di records con un massimo di 10 campi e cioè di riferimenti tipo nome, cognome, ecc.

Il menù principale presenta le varie op· zioni del programma e le possibilità di trattamento dei dati dalla modifica alla stampa.

Una volta precisate le dimensioni dei campi e il loro numero si passa all'im· missione dei dati: il programma calcola

automaticamente il numero dei records disponibili e, nella parte superire dello schermo di lavoro, mostra il nome del file, 11 numero dei records liberi e dell'at· tuale, il nome del campo in via di riempimento e il numero massimo di record utilizzabili.

Tra le funzioni le tre più imporranti sono quelle di modifica, visione e ordinamen· to. La funzione modifica permette di in· serire uno o più records nella posizione voluta o dopo l'ultimo record completa· to. di cancellarne e di modificarne i dati contenuti. La ricerca dei records può essere condotta in base al numero o al contenuto. La visione dei dati può avve· nire in tre modi: visualizzando tutti i re· cords uno dopo l'altro, in base ad un comune dato contenuto o in lista sinteti· ca del contenuto dei campi preselli.

Infine l'ordinamento dell'archivio può essere richiesto in ordine ascendente (a. b. c.. 1. 2. 3) o discendente a partire da un campo dominante: se vi interessa avere i nomi dei vostri amici in ordine alfabetico il campo "nome" sarà il dominante. Tutti i dati possono essere stampati da una stampante compatibile o caricati su cassetta.

#### **Businnes graphic**

Permette la rappresentazione in diagrammi di dati generati direttamente da tastiera oppure precedentemente elaborati dalla tabella elettronica della stessa serie o da un programma in cui sia stata inserita una breve subrouti· Qe.

E decisamente il più spettacolare del gruppo e può creare 4 differenti tipi di visualizzazione dei dati: Istogramma in 2 e 30. Grafico circolare, Grafico fun· zione.

Le opzioni istorigramma 2D e grafico funzione gestiscono fino a 190 dati diversi creando però qualche problema di visualizzazione. Infatti l'asse delle x ha come base il valore 190 e quindi i diagrammi risultano un pò confusi. Ad ovviare a questo inconveniente intervie· ne un cursore di analisi che comunica valori e nomi in una apposita finestra. Il grafico circolare rappresenta la famo· sa spartizione della torta che può avere fino a 20 fette (dati) di colore diverso e l'istogramma 30 elabora un massimo di 8 dati visualizzandoli in torri parallelepi· pede e con una prospettiva di 45 gradi.

#### Gestione magazzino

Costruito con lo stesso criterio dell'ar· chivio ha però campi definii come la quantità in carico e scarico, le scorte, il prezzo unitario e la sigla del prodotto. Questo programma permette di aggior· nare continuamente la situazione di magazzino segnalando le eventuali man· canze e tutti i movimenti di carico e scarico. le rimanenze con la possibilità di avere. anche se in modo molto sem· plificato. una prima nota per quanto rl· guarda guadagni e ricavi.

Non è decisamente in grado di gestire grosse situazioni ma, con un pò di impe· gno nella definizione dei codici prodot· to. può tranquillamente essere utilizzato per l'amministrazione di attività di pie· cola e media entità.

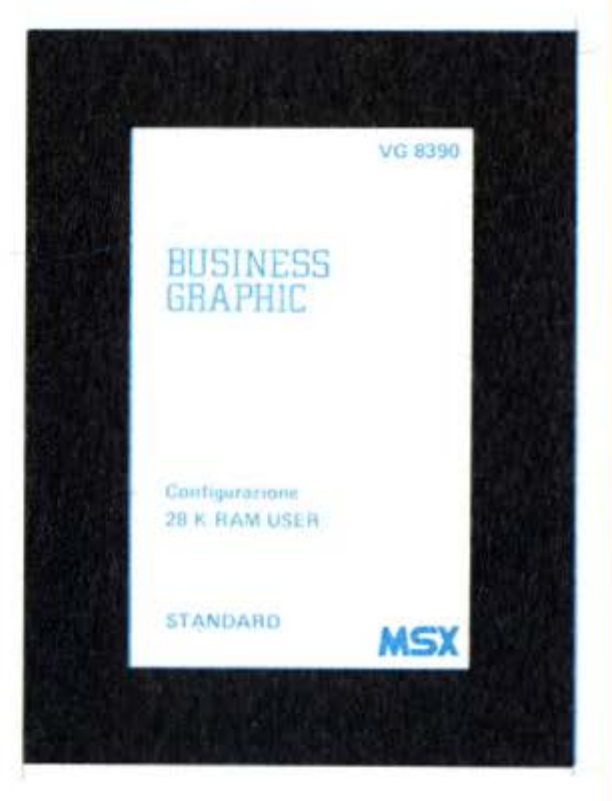

#### **ELABORAZIONI TESTI**

Prodotto da: Philips Distribuito da: **Pbilips**  Supporto: **cassetta**  Prezzo: **30.000** 

"Harring! Bergering tasts invisits) di testi (resistratore e ragina: premi F10

Finalmente un wordprocessor interamente in italiano per la gioia e la delizia di chi non conoscendo troppo bene l'inglese si trova in difficoltà nell'usare manuali complicati e disgraziatamente in inglese. Prodotto da Philips e distribuito su cassetta, è un programma abbastanza semplice che pur non offrendo le opzioni fornite da altri programmi analoghi riesce abbastanza bene a soddisfare le necessità di chi usa il computer per scrivere lettere, appunti, brevi relazio· ni. Adatto alle esigenze della maggior parte degli utilizzatori, in costanza.

#### *I margini*

L'operazione più complessa da compie· re è quella della marginatura. Appena caricato il programma infatti sullo schermo compare in alto una riga nu· merata che serve sia per definire i margini orizzonatali di scrittura nella fase di 'edit", sia per definire la lunghezza del testo sulla pagina in quella di stampa. Un sistema abbastanza comodo e che dà modo di visualizzare immediatamente le dimensioni di ingombro di ciò che stiamo scrivendo. Una caratteristica del programma in questa fase come in tutte quelle successive è quella di mostrare attraverso chiari menù sullo schermo tutto ciò che si deve fare per completare una determinata opeazione. Per chi ha bisogno comunque di meditare a lun· go sulle singole operazioni c'è anche come si è detto un esauriente manuale.

#### I **tasti** *funzione*

I tasti di funzione sono il punto di forza del programma. Attraverso loro e senza bisogno di ricordarsi complicate procedure è infatti possibile accedere a tutte le opzioni previste dal programma.

Il tasto F5 è il tasto di help, usatissimo le prime volte verrà poi gradatamente abbandonato.

Il primo tasto da utilizzare è naturalmente F1 che serve per definire le dimensioni della riga di scrittura. Ma lo stesso tasto serve anche. a partire dal menù principale per passare alla pagina di testo successiva. mentre F6 serve per passare al contrario alla pagina di testo precedente.

Il tasto F2 porta il cursore all'ultimo carattere. ma serve anche per pulire lo schermo dal menù e per impostare nella fase di input/output il comando di registrazione su cassetta.

F3 cambia il colore dello schermo. io personalmente preferisco per esempio lavorare con lo schermo blu anzichè quello nero che compare una volta caricato il programma. mentre F4 cambia il colore del cursore. Oltre a fare naturalmente molte altre cose.

Come avrete ormai capito i tasti di funzione non svolgono un solo compito. ma a seconda del tipo di menù nel quale ci si trova, assumono funzioni diverse. In ogni caso, come ripeto, nel passare da un tipo di opzione all'altra si *è* aiutati da un chiarissimo menù che spiega accanto alle opzioni disponibili anche i co· mandi corrispondenti.

Quali son dunque alcune delle opzioni disponibili? Innanzitutto la possibilità di cancellare una intera riga di testo con un solo comando, poi quella di inserire parole o blocchi di testo in pagine già scritte, e poi naturalmente quella di cancellare. Mancano invece altre fun· zioni tradizionali nei word processor professionali. quali la funzione move o copy, per esempio.

#### *ln/ oatpat*

Chiare. semplici e rapide le istruzioni per salvare. caricare o stampare un file.

In questo caso forse l'unico difetto del programma Philips è quello di poter interagire esclusivamente con un registra· tore a cassette e di non poter per esempio lavorare anche con il Quik disk o addirittura con i disk drive da 5"1/2. Per quanto riguarda la stampa. c'è da dire che il programma consente J'utiliz zo sia di fogli singoli che di moduli conti· nui e permette di stampare righe fino a 80 caratteri. La lunghezza della pagina è preimpostata sulle 55 righe, ma sem· pre servendosi dei disponibilissimi tasti di funzione, è possibile modificare questo numero a piacere

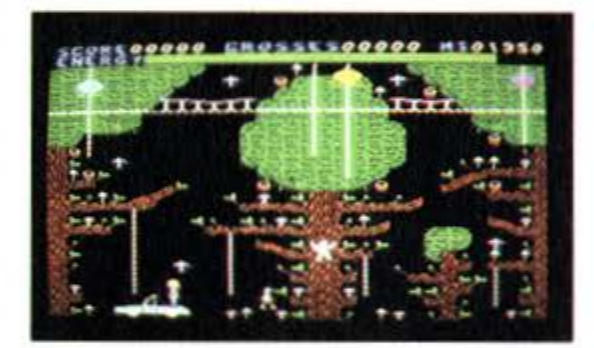

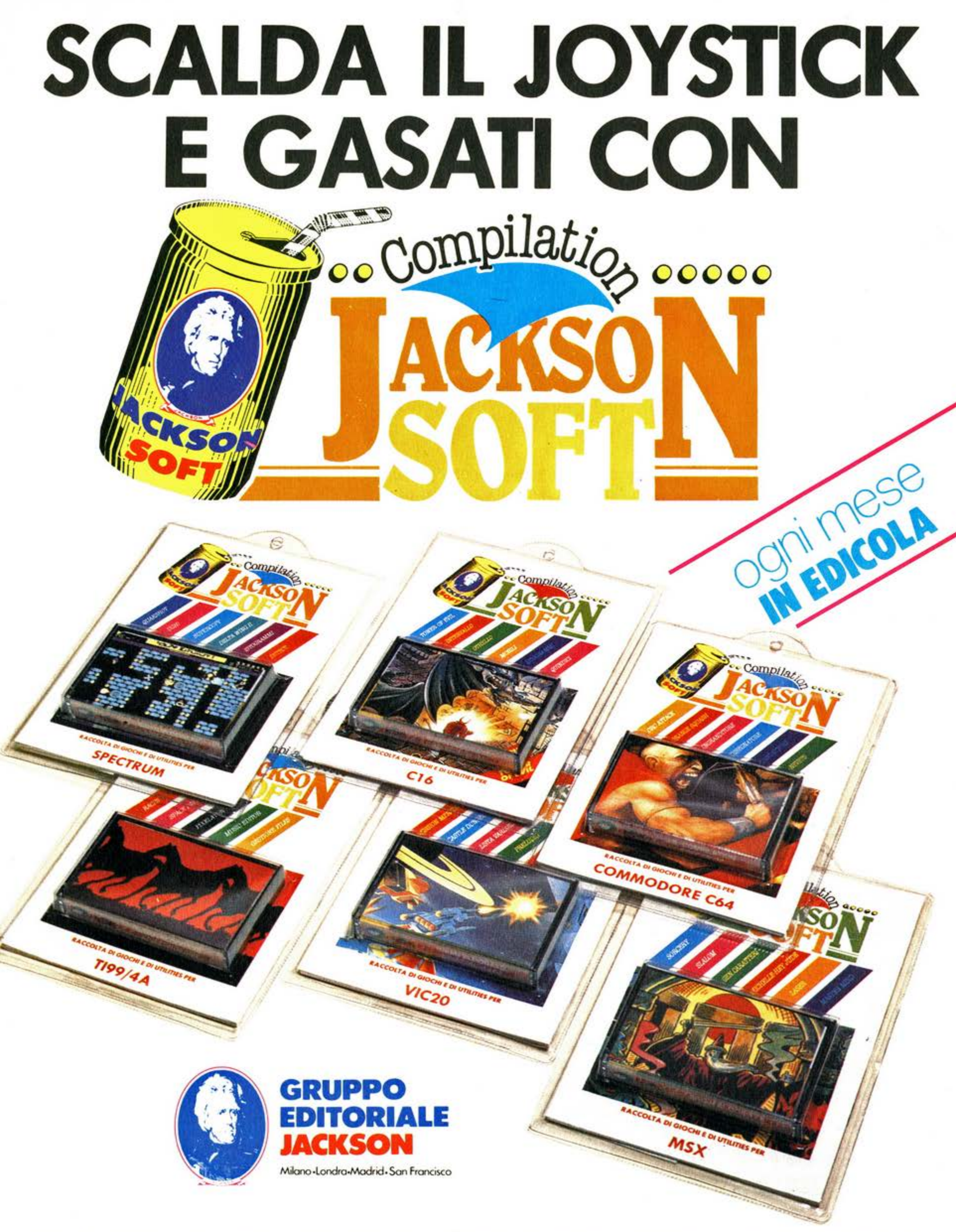

## **IL VERO GIOCO COMINCIA ADESSO**

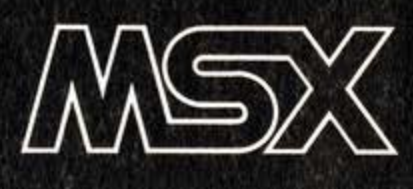

### **Il gioco degli animali: ovvero imparare giocando**

#### di **Leonardo Guidi**

#### **2a PUNTATA**

**Con questo corso lntendlaao of- frire al lettori an metodo di programmazione che Inviti alla riflessione sai rapporto atenteslstema.** 

**Utilizziamo a questo proposito li programma GIOCO DEGLI ANI-MALI, creato da Stefano Guadagni proprio con scopi didattici, e di volta In volta vengono spiegati I perchè e le eventuali alternative possibili per ogni segmento del programma.** 

Parallelamente si individua l'opportunità di progettare delle su**broatlne che snelliscano li programma, o che lo migliorino: le nuove subroutine che vengono costruite separatamente, proprio per poter essere utilizzate In qualsiasi programma, e quindi Inserite nel programma oggetto di questo corso. Ad ogni puntata, dunque, li listato generale del**  Gioco viene ripubblicato com**pleto di tutte le soubroatlne sviluppate fino alla puntata precedente.** 

Nell'incontro precedente vi ho forni-to il listato e poi una subroutine per fare i menù.

Questa volta ritrovate il listato· intero, però con la subroutìne già inserita: in questo modo anche chi non era in possesso del numero scorso potrà mettersi al passo con gli altri.

Nel frattempo molti avranno digitato sul loro MSX computer il listato e avranno cominciato a giocare: si saranno così accorti che in effetti non c'è nessun gusto a indovinare un animale, quando si conoscono con esattezza gli animali a disposizione nella memoria del computer (sono quelli che trovate nel magazzino dati dalla linea 50000 in poi). In effetti occorre aggungere degli altri animali, e questo lo potrete fare da voi, non appena vi avrò spiegato com'è co- struito il magazzino dati dentro a questo programma.

#### **La scienza del programma**

Un programma applica delle modalità di calcolo a dei dati. Alcuni di questi dati, lo abbiamo visto la volta scorsa, entrano dall'esterno, ossia vengono introdotti da chi sta usando il sistema (si- stema= computer+programma), altri sono già presenti all'interno del pro· gramma, altri ancora sono presenti in un magazzino di memoria esterno al computer, al quale il sistema accede

Nel nostro caso tutti i dati relativi agli animali e alle loro caratteristiche si tro· vano già all'interno del computer, siste- mati in un magazzino dati.

#### **Le Informazioni sai libro del dati**

La caratteristica di un magazzino dati è che per raggiungere, per esempio, il quarto dato, occorre per forza "leggere" anche i tre dati precedenti.

Fortunatamente il BASIC MSX consen· te di "aprire" il "libro" dei dati ad una ben determinata "pagina": il program- ma, quindi, può "sfogliare" i vari dati precedenti a quello che interessa, senza dover necessariamente partire dalla prima pagina del "libro", come capita con altre versioni del BASIC.

Se guardate il nostro listato, questa co· sa significa che per leggere il nome del quarto animale, e sapendo che il primo animale si trova alla linea 50010 (intendete pure che il numero di linea sia il "n. di pagina" del nostro immaginario "libro" dei dati, e che ogni dato sia una "pagina", basterà dire

!)APRI IL LIBRO DATI a pag. 50010 2) LEGGI 4 DATI

3) DIMMI L'ULTIMO DATO CHE HAI LETTO.

Abbiamo così evitato di dover per forza leggere tutti i dati precedenti, e ce n'è, visto che il primo dato del magazzino si trova alla linea 40000.

Naturalmente le istruzioni in BASIC so· no un pò diverse, e, tanto per riscrivere esattamente ciò che abbiamo detto, sa· rebbero:

1 RESTORE 50010 (punta il primo da· to della linea 50010)

 $2$  FOR  $J = 1$  TO 4 (imposta 4 ripetizioni)

3 READ A\$ (legge un dato e lo sistema nella variabile stringa A\$)

4 NEXT J (indica che sono finite le ope- razioni da ripetere)

#### **Le Informazioni in tabella:**

Un altro modo di immagazzinare dei da· ti nella memoria di lavoro di un compu· ter è quello di inserirli in una tabella. Anche chi non ha mai affrontato la pro· grammazione, leggendo queste righe avrà capito che il computer è in grado di immagazzinare dei dati all'interno, di "scatole" contrassegnate da un'etichet· ta:

A=5 significa che d'ora in poi A è inteso come il valore 5

A\$="Giacomo" significa che d'ora in poi A\$ è sinonimo di Giacomo. Comandare

PRINT A PRINT A\$

avrà l'effetto di visualizzare sullo scher· mo 5 e Giacomo.

A e A\$ si chiamano variabili, proprio perchè il loro contenuto può variare.

Le variabili il cui nome non è seguito dal segno \$ (come A) possono essere solo dei valori numerici.

Le variabili il cui nome è seguito dal segno \$ (come A\$) possono contenere qualsiasi carattere della tastiera.

Esistono anche variabili numerate, quando intendete contrassegnare con la stessa etichetta una serie di oggetti, valori o caratteri che siano:

A\$(7) è la settima variabile chiamata A\$().

All'inizio del programma occorre però dichiarare al computer queste serie di variabili, dando loro le dimensioni:

DlM A\$(3) dimensiona una serie di 3 variabili A\$().

Per esempio: A\$(1)="Paolo"

A\$(2)="Gianni"

A\$(3)="Leopoldo"

Le serie di variabili sono molto comode: a differenza dei DATA, non avete bisogno di "sfogliarle" tutte quelle precedenti per leggerne una:

PRINT A\$(3) fornisce sullo schermo la scritta

Leopoldo

In pratica voi avete così costruito nel computer una "tabella" e potete raggiungere ogni casella semplicemente indicandone il numero.

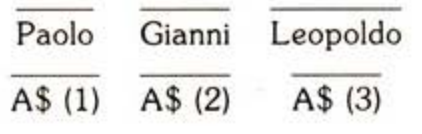

Questa tabella ha una dimensione sola. e infatti basta un solo "indice" per indicare una sua casella; esiste la possibilità di formare tabelle a più dimensioni:

DIM A(4,2) ci fornisce una tabella così:

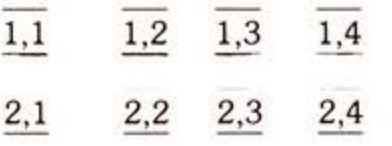

(in ogni casella ho indicato la coppia di indici necessari per richiamare il contenuto)

In questo caso la nostra tabella può contenere 8 valori numerici, e lascio a voi di capire come ho riempito questa ta· bella

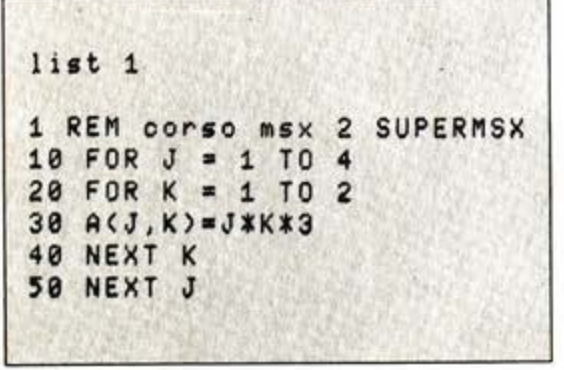

che darà una tabella così:

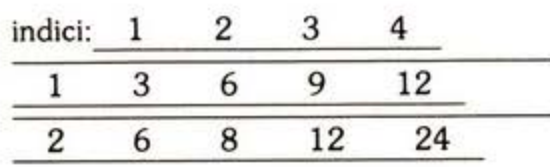

Se infatti chiedete PRlNT A(3,2), la risposta sul video sarà 12, poichè questo è il "contenuto" della casella 3 (colonna), 2(riga).

#### Dal "Libro" alla tabella

Il nostro programma Gioco degli Animali non richiede tantissima memoria. almeno finchè gli animali archiviati, con le loro caratteristiche, sono pochi: ci siamo quindi concessi uno spreco, e cioè quello di conservare i dati relativi agli animali in una memoria di tipo "libro". ossia magazzino dati, che però all'inizio del programma viene interamente "let· ta", in modo che i dati vengano "ricopia· tj" inserendoli in apposite "tabelle".

E chiaro che così facendo i dati relativi agli animali occupano due volte la me· moria, proprio perchè vengono ricopia· ti.

Ma lo abbiamo fatto perchè abbiamo motivi di tipo organizzativo che ci consigliano di poter utilizzare, durante lo svolgimento del gioco, il rapido metodo

di rintracciamento consentito dalla sistemazione dei dati in tabella, e fra un pò vi spiegherò perchè.

Vediamo intanto come avviene la lettu· ra dei dati nel "libro" e il loro trasferimento in tabelle.

Leggete le prime linee del programma Gioco Degli Animali.

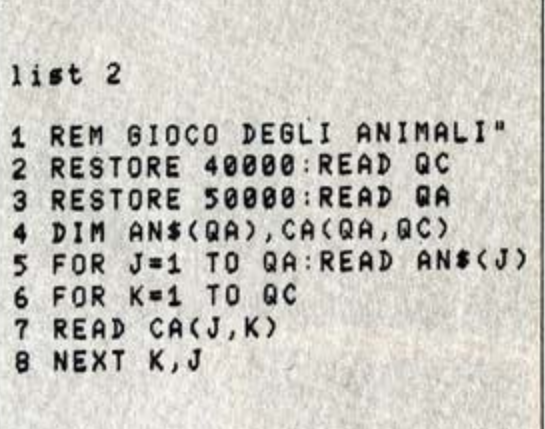

E intanto tenete presenti anche i que magazzini dati che si trovano in coda al programma

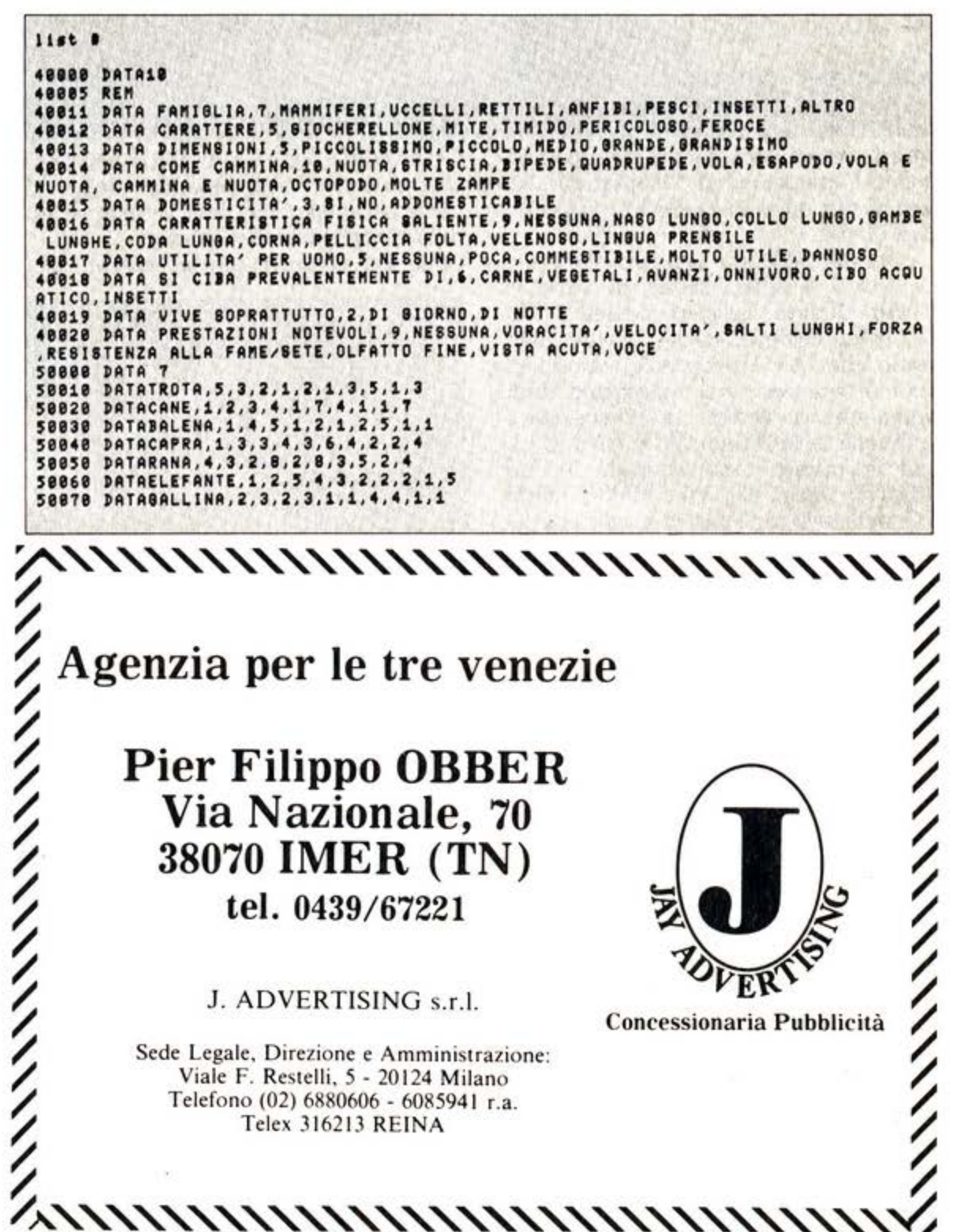

# Se vuoi sapere come puo'essere<br>brillante il tuo computer...

I Personal Monitor della Philips sono virtualmente adatti a qualsiasi Home e Personal Computer. La Philips ti offre una linea completa di monitor monocromatici 12" ad altissima risoluzione con fosfori verdi, ambra, bianchi e a colori 14", in grado di ricevere qualsiasi segnale generato da tutti i computer esistenti sul mercato. I Personal Monitor Philips ti danno l'immagine giusta. ...e con il TUNER AV 7300 puoi trasformare il tuo monitor in un televisore a colori.

BM7502 - BM7522 - BM7542 Interesso CVBS + AUDIO - 2000 caratteri<br>Risoluzione (pixel) orizz\_920 - vert. 300<br>Larghezza banda Video 22 MHz **BM7513** per PC BM o IBM COMP.<br>Ingresso TTL 2000 caratter<br>Risoluzione (pixel) orizz\_920 · vert\_350<br>Larghezza banda Video 25 MHz

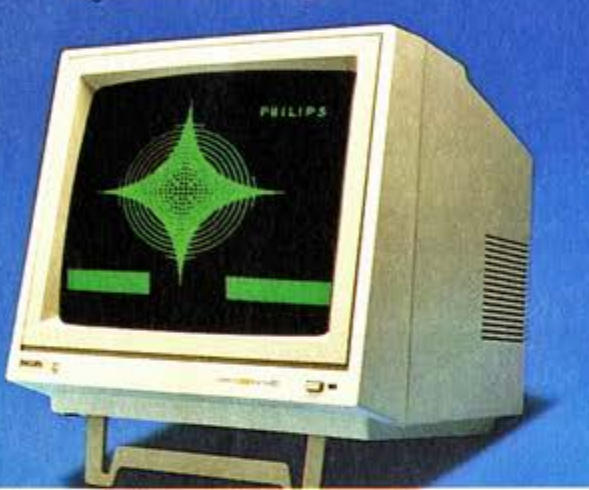

Queste prime linee del programma ese· guono l'operazione di "ricopiatura" dei dati scritti dalla linea 50000 in poi in due tabelle.

La prima tabella è a una sola dimensio· ne, ossia è una "linea" di variabili AN\$(). Quante? Leggete la linea 3 (RE· STORE 50000:READQA), e vi rendete conto che QA è proprio il numero di animali presente nel magazzino dati: quindi quando andiamo a dimensionare la tabella AN\$ diciamo DIM AN\$ (QA), che in questo caso equivale a dire AN\$(7), poichè alla linea 50000 il dato è 7: nel magazzino dati ci sono 7 animali.

Fatta questa operazione nella memoria del vostro MSX computer c'è una tabel· la così fatta:

AN\$(1), AN\$(2), AN\$(3), AN\$(4), AN\$(5), AN\$(6), AN\$(7)

Nello stesso modo si dimensiona un'altra tabella, questa volta a due dimensio· ni (ossia rettangolare e non più lineare) che contiene QC codici per QA animali: dopo aver letto QC  $(=10)$  e dopo aver eseguito l'istruzione DIM CA (QA,QC) nella memoria ci sarà una tabella di questo aspetto

CA(l,l) CA(l,2) CA(l,3) CA(l,10) CA(2,1) CA(2,2) CA(2,3) CA(2,10)

CA(QA, l)CA(QA,2)CA(QA,3)CA(7, 10)

Ora le tabelle ci sono, ma sono "vuote": vuota di nomi (stringhe) la tabella AN\$(x) e vuota di numeri (valori) la ta· bella CA (X, Y).

**CM 8500** 0.65 mm. pitch<br>Ingresso CVBS + AUDIO<br>1000 caratteri (40x25) CM 8501 0.65 mm, pitch<br>Ingressi: RGB TTL/LIN + AUDIO<br>1600 caratteri (64x25)

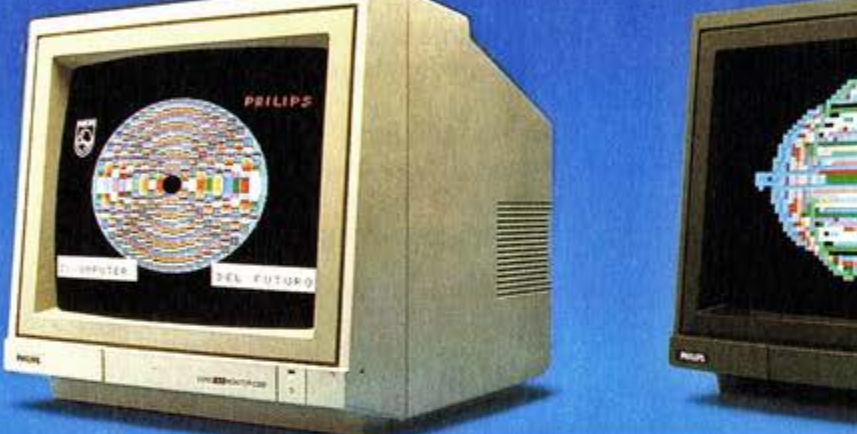

I cicli FOR ... NEXT successivi servono proprio a riempirle, andando a leggere i dati nel magazzino dati, e man mano riversandoli nelle due tabelle. I due cicli lavorano uno all'interno del· CM 8510 0.65 mm. pitch<br>Ingresso CVBS + AUDIO **CM 8521** 0.65 mm. pitch - 1600 caratteri Schermo antirilessi<br>Ingressi: RGB TTL/LIN + AUDIO<br>Commutatore dei verde

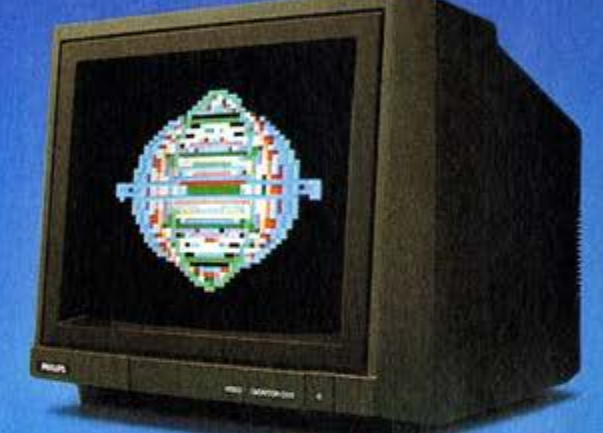

l'altro: per ogni scatto J, che fa scattare l'indice di AN\$ e il primo indice di CA, si attua un intero "giro" di K, con tutti gli scatti del secondo indice di CA. Al termine le tabelle saranno così:

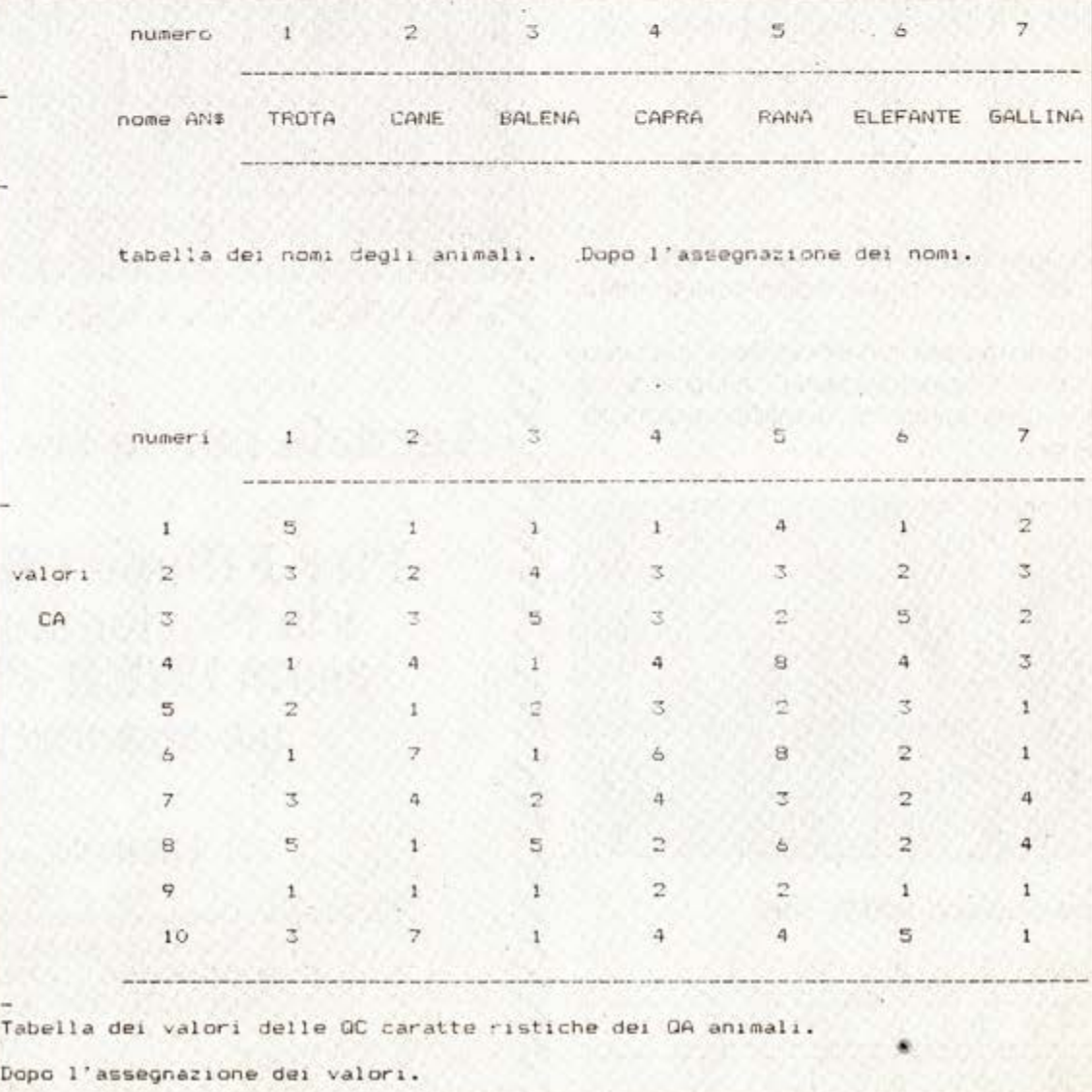

32 · SUPERMSX<sup>®</sup> 10/85

Pagina mancante

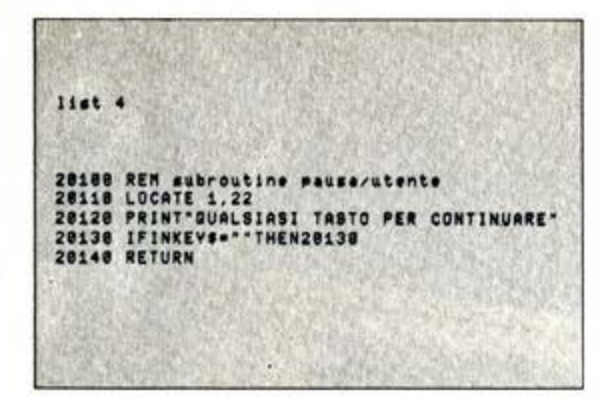

La subroutine MENU, spiegata l'altra volta, è già stata incorporata nel listato completo alla linea 20010.

E chiaro quindi che abbiamo deciso di incorporare tutte le soubroutines di servizio nelle linee 20000-29999: il programma, in questo modo, resta ordinato e leggibile.

E, soprattutto, se vi comporterete allo

stesso modo in tutti gli altri programmi che farete, ecco che non avrete problemi nel fondere le subroutine già esistenti nei programmi che via via andrete costruendo.

Per rimandare alla sub/pausa dovete riscrivere le seguenti linee così:

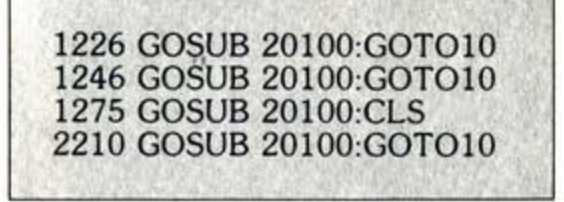

L'istruzione che segue i due punti, è quella a cui tornate dopo l'esecuzione della subroutine. Se andate a confrontare con il listato di questa volta, vi accorgerete che i GOTO 10 erano già presenti.

La linea 1275 è nuova, ed è stata aggiunta alla linea 1270: di questa, se volete, potete eliminare la parte che numera (FORK=1TO1000:NEXT), ma anche se lo lasciate non succede nulla di male.

Naturalmente nel listato della prossima puntata, e nel programma corrispondente che troverete sulla cassetta, queste sostituzioni saranno state eseguite. Per chi è più "avanti" nella conoscenza del computer, o per chi ha voglia di impegnare duramente le meningi, consigliamo la lettura dell'articolo su numeri e problemi di memoria.

Ma in ogni caso, non subito: aspettate una decina di giorni, digerite bene quel che abbiamo detto finora, e poi date un'occhiata a quell'articolo: è un pò difficile, ma vi schiuderà nuovi orizzonti. Noi, poi, ci rivediamo fra un mese, con il terzo incontro.

48885 REM<br>
48881 DATA FAMIBLIA, 7, MAMMIFERI, UCCELLI, RETTILI, ANFIBI, PESCI, INSETTI.ALTRO<br>
48811 DATA CARATIERE, 5, SIOCHERELONE, MITE, TIMIDO, PRENCOLOS, ORRADISINO<br>
48814 DATA COME CAMMINA, 18. NUOTA, STRISCIA, BIPEDE

E, soprattutto, se vi comporterete allo<br>
senti:<br>
signalis chiesis del .<br>
signalis del .<br>
signalis del .<br>
signalis del .<br>
signalis del .<br>
signalis del .<br>
signalis del .<br>
signalis del .<br>
signalis del .<br>
signalis del .<br>
sign

AND WE FOR THE TRIST IN SAMELL AND HE ARD FOR THE RESPOND HOW TO LODGE RETO ONE<br>2160 IF THE THIRT SERION "FO," POSSIBILITA": "PRINT"SERVONO MABBIORI DETTABLI," FOR<br>2170 PRINT TESISTONO "FO," POSSIBILITA": "PRINT"SERVONO MA

- 
- 

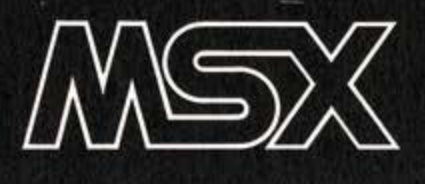

### **Bombe**

**Commento al listato** 

Trad. e adatt. a cura della Redazione

#### Come al solito ci sono gli alieni che ci attaccano.

Il loro attacco è un pò insolito. Non<br>Icercano un confronto diretto, ma a distanza ci scagliano contro una miriade di bombe che la nostra povera e oramai solitaria navicella deve riuscire a evitare per non far estinguere il genere umano dall'Universo.

Contro le bombe non possiamo fare nulla, siamo impotenti.

L'unica cosa che ci resta da fare è di evitarle.

Lanciato il gioco viene modificato il colore dello sfondo e del primo piano e vengono generati e attivati gli sprite delle bombe e della navetta.

In seguito viene controllato in una routine "chiusa" la direzione verso la quale si desidera che la navetta fugga, usando i tasti cursore per il movimento a destra e a sinistra.

Man mano che si riesce a sfuggire alle bombe, gli alieni si scatenano sempre di più aumentando la frequenza di lancio delle bombe.

In caso di urto con una bomba viene dato il messaggio che gli alieni hanno vinto e il punteggio da noi ottenuto.

# 10 KEN IIII A S | R 0 B 0 M B E XXXX<br>20 ZX=2:5%=0<br>30 KEY OFF<br>50 COLOR 15,4,5 30 KEV OF 15, 4, 5<br>
40 COLOR 15, 4, 5<br>
50 SCREEN 2, 2<br>
60 DATA 1, 3, 3, 3, 15, 25, 56, 58<br>
70 DATA 10, 0, 0, 0, 0, 0, 0, 0<br>
80 DATA 10, 0, 0, 0, 0, 0, 0, 0, 0, 0, 246, 244, 14, 174<br>
100 DATA 2, 0, 0, 0, 0, 0, 0, 0, 0, 246,

Linea 20 Inizializza le variabili di lavoro. Linee 30-50 Disabilita i messaggi dei tasti funzione, seleziona il colore e il modo grafico. Linee 60-130 DATA per gli sprites. Linee 140-160 Definisce gli sprites. Linee 170-190 Calcola le coordinate per gli sprites. Linee 200-210 Abilitano gli sprite e rivelano una loro eventuale collisione. Linee 220-430 Ciclo principale di controllo spostamento della navetta in base al tasto cursore premuto. Linea 220 Preleva il valore del tasto cursore premuto. Linee 230-240 Muove a destra o a sinistra la navetta. Linee 250-400 Muove gli sprites. Linea 410 Cambia la coordinata. Linea 420 Incrementa la velocità delle bombe. Linee 440-500 Fine del gioco.

#### Variabili principali usate

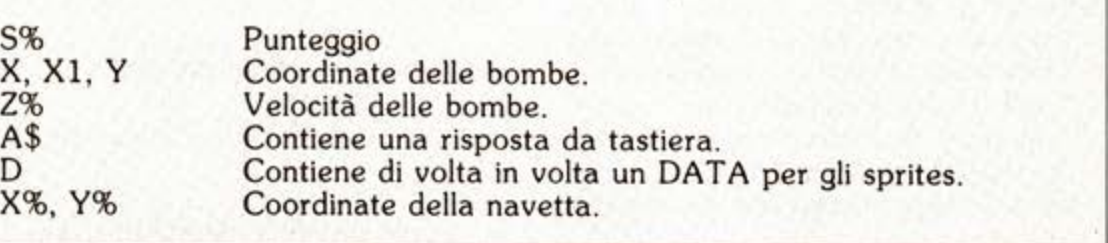

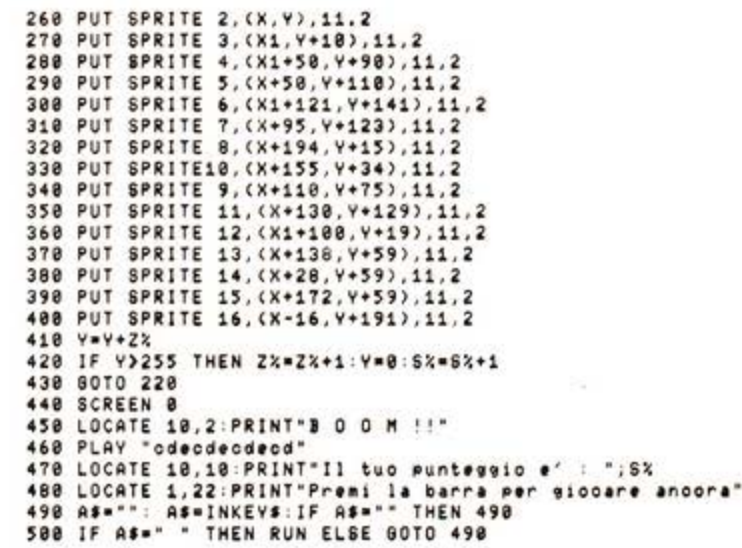

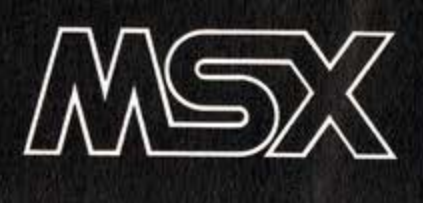

### **DAL NUMERO ALLA STRINGA**

#### dì **Leonardo Guidi**

**In questo articolo, basandosi sul programma Gioco degli Animali spiegato nelle pagine precedenti, si affronta una possibile di- versa impo:;tazione che permette di memorizzare nelle tabelle un numero limitato di "stringhe" anziché una quantità molto più elevata di numeri. Vantaggio: un significativo risparmio di memoria. Svantaggio: il programma diventa un po' più difficile da fare.** 

Per dare al nostro programma la<br>"scienza" zoologica necessaria, abbiamo costruito due tabelle.

Entrambe sono di facilissima lettura, per il programma: se volete sapere il numero di codice di un certo gruppo di caratterìstìche, basta che gli diciate il numero dell'animale e il numero di ca· ratteristìca: CA(S,3) ci dà il codice della 3a caratteristica del So animale.

Purtroppo questo metodo costa memo· ria, poichè la memorizzazione di un numero occupa pìù bytes, mentre quella di un carattere di tastiera ne occupa<br>una solo.

Se pensiamo ad un magazzino dati fatto non di 7 animali, ma di 70, vediamo che aver risparmiato una cinquantina di byte per ognì rìga, cioè per ognì animale, porta già a quantità di memoria significatìve (3500). Abbiamo inoltre visto che la particolare struttura di questo pro· gramma è tale per cui tutti i dati vengono memorizzati due volte, cioè sotto forma di magazzino dati, e poi trascrìttì nelle tabelle.

Un metodo per risparmiare c'è, anche se poì avrà deì costi in facilità o rapidità di lettura: si riuniscono tutti i codìcì della stessa rìga, ossia dello stesso anima· le, formando un'unica parola. La "parola" della TROTA. per esempio è "532 1213513".

Ecco che allora abbiamo bisogno dì un 'unica tabella bidimensionale, dimensionata così:

#### DIM AN\$(2,QA)

e ìl cui aspetto, una volta rìempìta è quella pubblicata sotto.

Per leggere la "parola dì codici" noì dobbiamo agire in questo modo:

1) sapere quale gruppo di caratteristiche prendiamo in considerazione. esempio: la DOMESTICIT A è il gruppo n. 5: GR=S

2) sapere, naturalmente, quale animale vogliamo analizzare

esempio: la BALENA è l'animale n. 3:  $AN=3$ 

3) cercare quìndì la pa rola dì codici dell'anìmale N-esìmo esempio: AN\$(1,3)="BALENA";

 $AN$(2,3) = "1451212511"$ 

4) cercare ìl GR-esìmo carattere della "parola di codìcì" AN\$(2,AN). Per fare ciò il BASIC mette a disposìzìone una funzione che è: MIO\$ (stringa\$, a partì· re da quale carattere, quantì caratteri). Per mostrarvene ìl funzionamento:  $MID$(``GIOVANNI", 3, 2) = "10"$ 

(ìnfattì ìn "g!Ovannì" I è il terzo carattere, e IO è la parola dì due caratteri a partire dal terzo).

esempio: seguiamo ora tutti ì passaggi nel nostro caso.

A) la formula MID\$(AN\$(2.AN),GR,1) B) corrisponde a

MID\$("1451212511",5,1)

C) che corrisponde a "2"

5) Trasformare il carattere trovato in un numero, non dimenticando che i codici all'interno della parola hanno perso il loro valore numerico, e sono deì puri e semplici "caratteri" grafici, al pari di un "A" o di un "\*". Per questo passaggìo il BASIC cì mette a disposizione la funzione VAL (stringa numerica\$)., che restituisce il valore numerico di un ca· ratiere numerico. VAL("4")=4. Oppure:  $A\$  = "3" -  $A=VAL$   $( A\$  =  $)$  - allora  $A = 3.$ 

esempio: VAL ("2")="

In conclusione la formula di lettura di una "parola di codici" è:

 $CA = VAL$  (MID\$(AN\$(2,AN)GR,1)

dove CA è la possibilità che cerchiamo all'interno del gruppo GR di caratteristi· che e riferita all'animale AN.

Non credo che sia utile modificare nel senso che ho ora spiegato il programma Gioco Degli Animali: chi lo vorrà fare, lo farà, ma dovrà stare bene attento a introdurre correttamente le nuove istru- zioni di lettura deì dati. Su queste pagi-

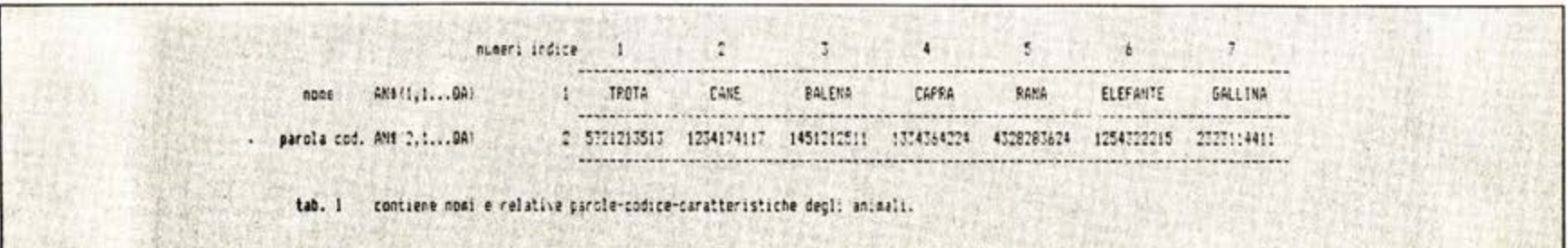

ne si andrà avanti con la versione origi· naria.

Così deve essere, se vi piace...<br>Così deve essere, se vi piace...<br>Chi vorrà adottare il metodo della "parola di codice" deve ora sottoporsi a questo secondo tirocinio, perchè così, come l'abbiamo espressa, la formula di codificazione, pur essendo funzionante, è manchevole.

Nella formula di ettura CA = VAL (Ml· D\$(AN.dol\$(2,AN),GR,l) c'è una sola costante, ossia un solo valore che non cambia mai, ed è quell'1 che determina la lunghezza del codice all'interno della "parola di codici".

Fortunatamente in questo programma nessuno dei gruppi ha più di 9 possibili· tà: per il gruppo FAMIGLIA (linea 40011) abbiamo 7 possibilità, per il gruppo CARATTERE ne abbiamo 5. per il gruppo PRESTAZIONI NOTE· VOLI, che è il più affollato, ne abbiamo 9.

Ciò, naturalmente, è limitativo: se per esempio volessimo fare in modo che il gioco funzioni con molti animali, do· vremmo prevedere caratteristiche più dettagliate che ci permetterebbero di differenziare un animale da un altro molto simile.

In questo caso ci troveremmo ad avere dei codici come 12, oppure 23, e così via: nella stesura originaria del pro· gramma ciò non avrebbe alcuna con· troindicazione, poichè la tabella CA(· x,y) contiene numeri, e un numero può essere di qualsiasi grandezza.

Ma nell'ipotesi che stiamo consideran· do, ossia quella di creare un'unica tabel· la "AN\$(QA,2) che associ il nome ad una "parola di codici", ecco che siste· mare nella "parola" un codice formato da più di un carattere creerebbe dei problemi.

Utilizzando caratteri non numerici, che sono molto più numerosi di quelli nume· rici, possiamo aggirare l'ostacolo: se per esemmio usassimo al posto dei numeri i caratteri dell'alfabeto, avremmo 21 codici da un solo carattere.

Ma nella tastiera del computer ci sono molti più caratteri, e sono anche rag· giungibili mediante il richiamo di un loro numero di codice:

CHR\$(65) è il carattere "A'" CHR\$(32) è il carattere "" (spazio vuo· to) CHR\$(37) è il carattere "%"

Per contro per sapere il codice· compu· ter di un carattere si imposta la funzione ASC (carattere\$:

 $ASC("A") = 65$ ASC(" ")=32 ASC("%")=37

Una volta che noi abbiamo in NC il nu· mero di codice che definisce quella cer-<br>ta caratteristica, possiamo trasformare questo numero in un carattere con la

formula:

#### A\$=CHR\$(NC+34)

e se dobbiamo rileggerlo abbiamo la formula inversa:

 $NC=ASC(A$)-34$ 

Cosicchè la routine completa per co· struire la "parola di codici" per il nostro programma-modificato è

mentre la routine che da una parola di codici così formata estrae un codice numerico opera dove in A entra la serie dei codici numerici, e in A\$ si forma la stringa di codici extranumerici.

La trasformazione dei codici 5,3,2, 1,2.1,3,5,3, 1 è, con questa lor· mula ") '&%&%')'%".

Che vantaggio ne abbiamo, ora che il codice è diventato illeggibile?

Il vantaggio è che possiamo ora sistema· re nella nostra parola codice dei simboli il cui valore sia superiore a 9, cosa che non sarebbe possibile utilizzando le cifre esattamente così come le abbiamo tro· vate nella tabella dei valori.

```
10 RESTORE 50000:READ QA:DIM AN$(2,0A)
12 FORJ=1TOQA : READA, A$ : NEXTJ
15 INPUT"nome dell'animale"; AN$(1,K)
20 A$(2,K)="":RESTORE40000:READQC
30 CLS: FORJ=1TOQC:READNP:FORK=1TON:READA$:PRINTK;" ";A$
35 INPUTNC: IFNCK10RNC>NPTHEN35
40 AN$(2, J)=AN$(2, J)+CHR$(34+NC)
45 NEXTK
50 CL S :PRINT50000 ! +J;" DATA " ;AN f C1 , Jl ;" , "; ANfC2,J> 
55 STOP
```
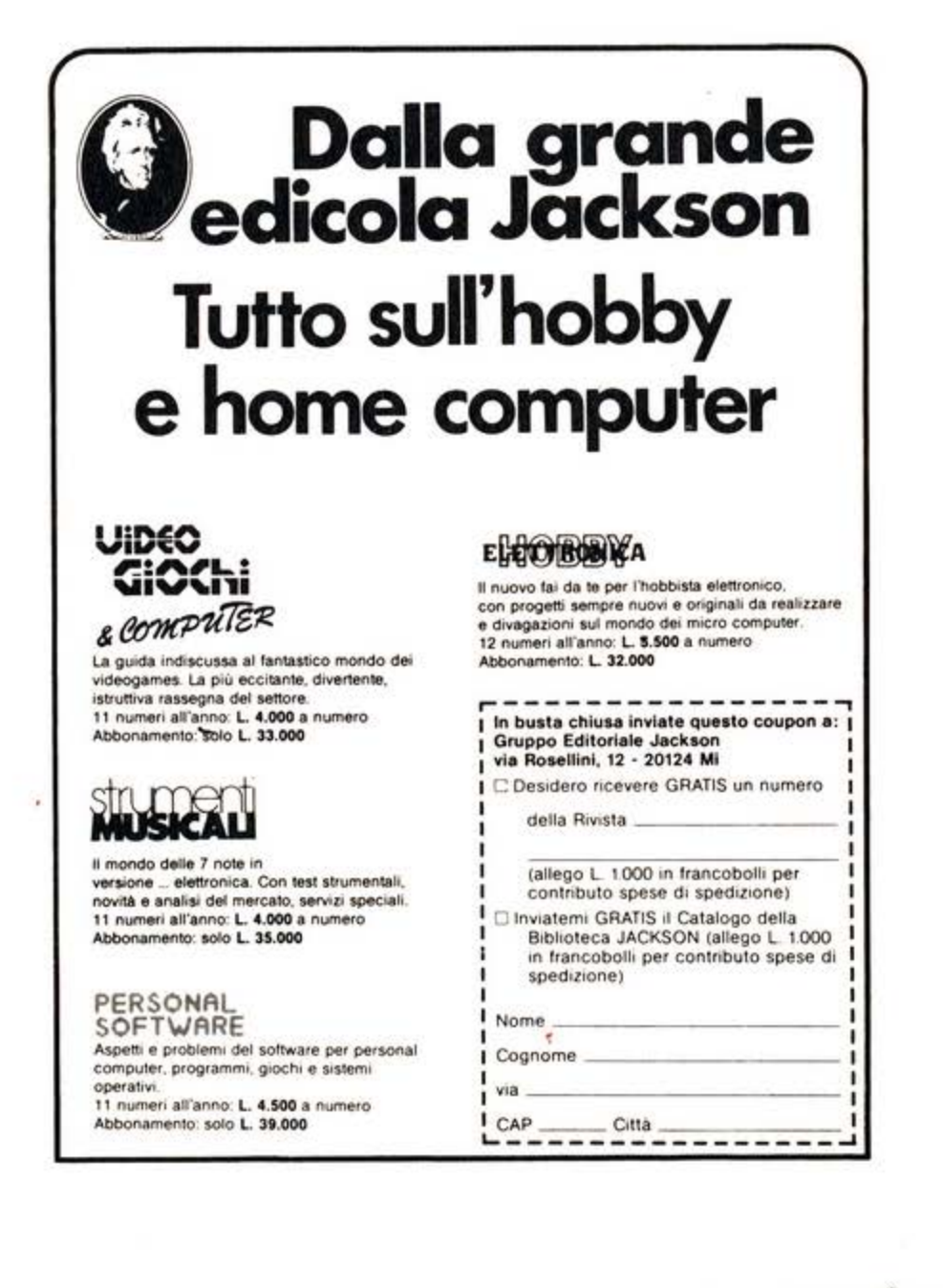

ă.

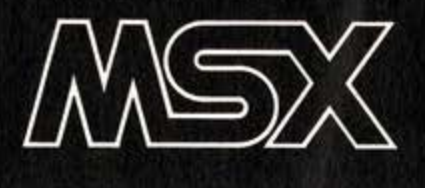

**Black Jack** 

Trad. e adatt. di **S. Zaninello** 

#### **Una partita all'ultimo centesimo con Il computer**

Se siete soli, non avete un mazzo di<br>Scarte per fare un solitario e alla televisione non c'è nulla che vi piace, provate a caricare sul vostro MSX questo programma dì Black Jack: passerete la notte insonne davanti allo schermo. nel tentativo di "togliere la camicia" a quel baro del computer.

Black Jack è dunque un gioco di carte elettronico. molto semplice. Un pò come si fa al più casalingo  $7 \frac{1}{2}$ , bisogna avvicinarsi ad un determinato numero ìn questo caso il 21. il più possibile, stando bene attenti ovviamenti a non superarlo. Si gioca contro uno o più avversari, ma nella nostra versione il vo· stro rivale diretto è il computer, e natu· ralmente si puntano dei soldi. Anche se solo sullo schermo, e tanto per il piace· re di rischiare qualche cosa, ci sono in· fatti in ballo un bel migliaio dì fruscianti dollarones.

#### **Le regole**

Il banco è tenuto sempre dal computer che all'inizio dì ogni mano distribuisce una carta a testa. In base alla carta che la fortuna vì ha assegnato, dovete deci· dere quanto puntare. Personalmente, amo il gioco forte e mì piace puntare alto, ma anche la tattica della formichina può dare i suoi frutti. Inutile bluffare, perchè il computer, freddo ed implacabile non deve puntare e non si lascia certo spaventare dalle vostre puntate. Terminata questa fase, il computer vì assegna un'altra carta e vì chiede se desiderate averne ancora o se "state". Un'avvertenza e un consiglio. Mentre le figure hanno sempre valore 10 e le altre carte, il valore che portano, l'asso ha un valore variabile a seconda della compagnia con la quale si trova. Si è asso·

#### **Commento al listato**

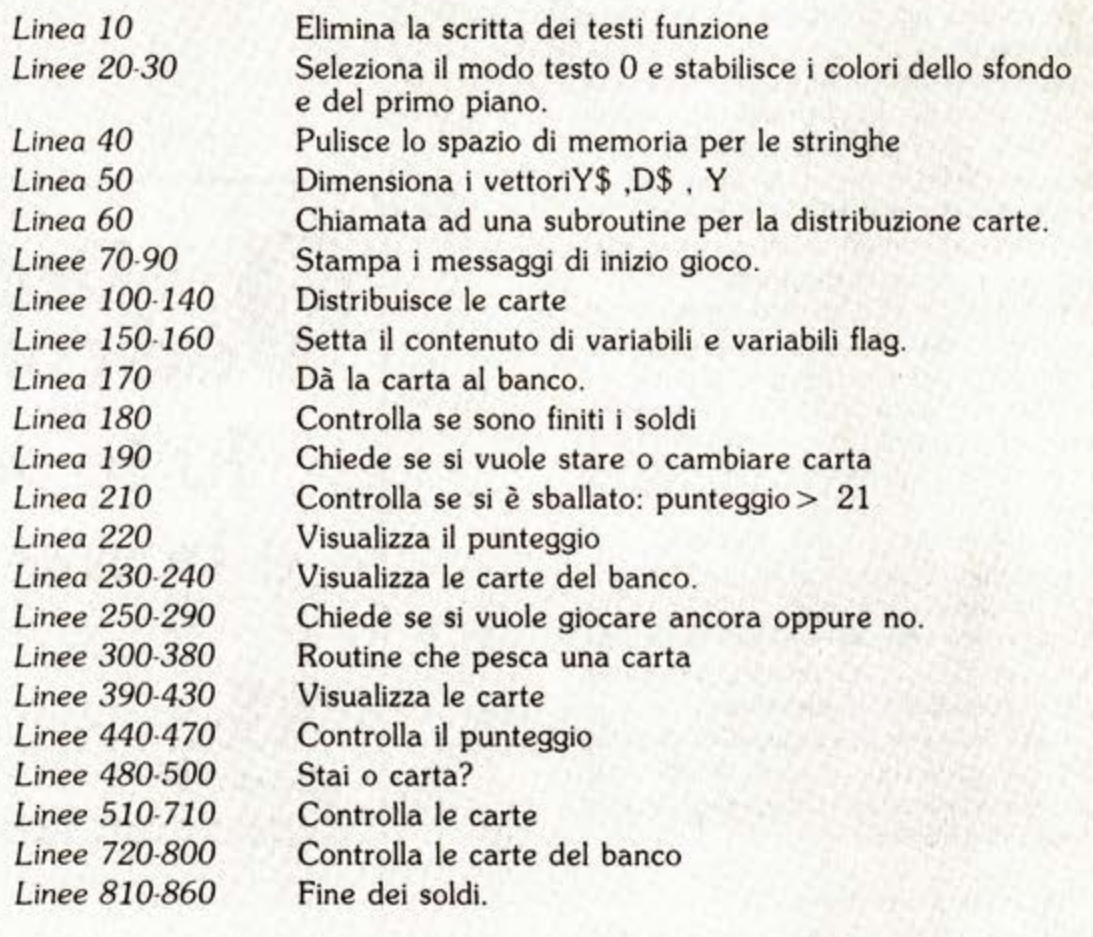

cìato ad una figura vale 11, se invece si trova con carte numeriche vale 1. Dunque il possesso di un asso è una fase abbastanza delicata.

Il consiglio: se con la somma delle varie carte arrivate a 16 -17-18, conviene "stare", perchè se superate questo limite, intanto sì alza pericolosamente la

possibilità dì sballare, cioè dì superare ìl limite di 21 e poi spingete ìl computer a tentare di superarvi, facendo correre anche a lui il rischio dì sballare. Una volta terminato il vostro gioco, ini-

zia quello del vostro MSX, che non do· vendo puntare nulla, sì limita a pescare una carta dopo l'altra. Il computer non

SUPERMSX<sup>®</sup> 10/85 - 39

bara, ma stranamente, quando voi avete 20 o 21, è molto facile che si verifichi un pareggio.

In questi casi, francamente il dubbio vie $ne$ 

Per modificare la cifra iniziale a disposizione, potete intervenire sulla linea 40, assegnando a YM un altro valore.

#### Variabili principali usate in Black Jack SC

punteggio carta casuale simbolo della carta uscita: numero o lettera soldi avanzati contiene la puntata iniziale

VW CULOR 15.4.8 30 SCREEN 0 40 CLEAR 1000 . VM=1000 50 DIN V\$(20), D\$(20), V(20) 60 GOSUS 300<br>70 CLS:PRINT"Tu hai : "YM" dollari in contanti"<br>80 YN=1:Y\$(1)=C\$:D\$(1)="":NG=17 90 Y(1)=C 90 Y(1)=C<br>180 SC=0<br>110 PRINT:PRINT"La tua prima carta e' ";:00SUB 390<br>120 PRINT"Quanto vuoi puntare ";:NPUT B<br>130 PRINT"La tua carta e' ";:00SUB 300<br>150 Y\$(2)=C\$:YN=2:Y(2)=C:0S=16<br>150 Y\$(2)=C\$:YN=2:Y(2)=C:0S=16 160 B=ABS(B) 178 60SUB398<br>188 IF B>YM THEN 828 198 606UB 478<br>208 PRINT:PRINT 210 IF SC>21 THEN LOCATE 5,20 PRINT"hai sballato !":YM=YM-B:GOTO 250<br>220 PRINTN\$;"il tuo punteggio :-";SC;" ";<br>230 PRINT"Il banco ha : " 230 PRINT II Denco ne<br>250 PRINT:PRINT tu ora hai :-";YM;"<br>260 PRINT:PRINT "Vuoi giocare ancora (6/<br>270 AS=INKEYS:IF AS="s"OR AS="S" THEN 60  $(S/N)$ ? 200 IF ASH"" THEN 270<br>290 PRINT:PRINT"C I A O ..":END 300 C=RND(-TIME) 308 C=RND(-TIME)<br>318 C=INT(RND(1)\*13+1)<br>328 IF C>1 AND C<10 THEN C\$=CHR\$(C+4B):RETURN<br>338 IF C=10 THEN C\$="10"<br>340 IF C=1 THEN C\$="K"<br>358 IF C=13 THEN C\$="K"<br>368 IF C>10 THEN C\$="K"<br>368 IF C>10 THEN C\$="A":C=11<br>378 IF C>10 380 RETURN 390 IF D\$(1)="banco" THEN OS=16 ELSE OS=0<br>400 I=YN 410 CS=YS(I) 420 00SUB 690<br>430 PRINT:PRINT:RETURN 440 80SUB 300 446 80305 366<br>450 DN\*1:X=18:Y=2:D(1)=C<br>468 GOSUB 700:RETURN 460 50508 700:REIURN<br>480 PRINT:PRINT:PRINT"Stai o carta (S/C) ?"<br>490 Q#=INKEY#:IF Q#="s" OR Q#="s" OR Q#="c" OR Q#="C" THEN 500 ELSE 490<br>500 NG=NG-1:IF Q#="s" OR Q#="S" THEN 560<br>510 GOSUB 520:GOTO 470<br>520 GOSUB 300 530 YN=YN+1:YS(YN)=CS 548 Y(VN)=C<br>558 GOSUB 398 568 NA=8 570 FOR 1=1 TO YN 500 IF V(I)=11 THEN NA=NA+1<br>590 NEXT 600 SC=0 610 FOR I=1 TO YN<br>620 SC=SC+Y(I) 630 NEXT 640 IF YN=5 AND SCK21 THEN SC=20.5<br>650 IF SCK22 THEN RETURN<br>660 IF NAK1 THEN RETURN 670 NA=NA-1:SC=SC-10 680 GOTO 640 690 X=0:Y=0<br>700 PRINT CS 710 RETURN 720 VS=SC 730 YN=1:V\$(1)=D\$(1):Y(1)=D(1)<br>740 D\$(1)="banco" 750 60SUB 520 The Busus Development Particle Pari ":RETURN<br>170 IF SC4VS THEN 750<br>170 IF SC4VS THEN 750<br>180 IF SC>21 THEN PRINT"Il banco ha sballato":YM=YM+B:RETURN<br>190 PRINT"Il banco vince !":YM=YM-B 600 RETURN **810 REM ##CONCLUSIONE##** 020 CLS:LOCATE 10,5:PRINT"Hai finito i goldi !"<br>030 PLAY "cdedecdedec"<br>040 LOCATE 1,20:PRINT"premi la barra per giocare ancora"<br>050 A\$=INKEY\$:IF A\$<>" THEN 050 **860 RUN** 

 $\mathbf C$ 

 $\overline{\text{CS}}$ 

YM

B

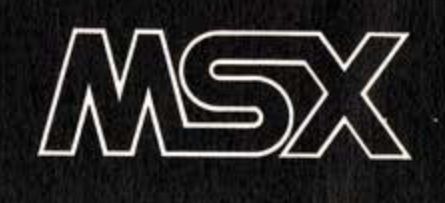

Trad. e adatt. di S. Zaninello

#### **Domande e risposte su nastro** per giocare con gli amici o pre**parare una lezione.**

Con questo semplice programma potre· te realizzare tutti i quiz che vorrete, per creare giochi di società, test di appren· dimento, per realizzare brevi corsi con i vostri amici o vere e proprie lezioni. Il programma infatti consente di memoriz· zare e richiamare su nastro una serie di quiz completamente costruiti da voi. con risposte secondo la formula: scegli la risposta giusta tra a, b, c, d.

Il nostro programma permette di inserì· re cento domande. Fate attenzione. perchè il programma è strutturato pro· prio in modo da creare un magazzino di 100 domande e se voi dovete utiliz· zarne soltanto una parte, è necessario intervenire direttamente sul listato. In questo caso dunque, occorre modifica· re il secondo numero del ciclo For....next alle linee 210, 380, 500, 600. Se per ipotesi desideriamo costruire un questionario di 20 domande, in queste linee il numero 100 andrà sostituito con il nuovo riferimento 20.

#### **Il menù**

li menù principale prevede cinque OP· zioni:

1) inserire i quiz

2) richiamare quiz già inseriti e registrati su nastro

3) registrare i quiz appena creati su na· stro

4) rispondere ai quiz in memoria

5) uscire dal programma.

Inseriti tutti i quiz, il programma ritorne· rà automaticamente al menù principa· le.

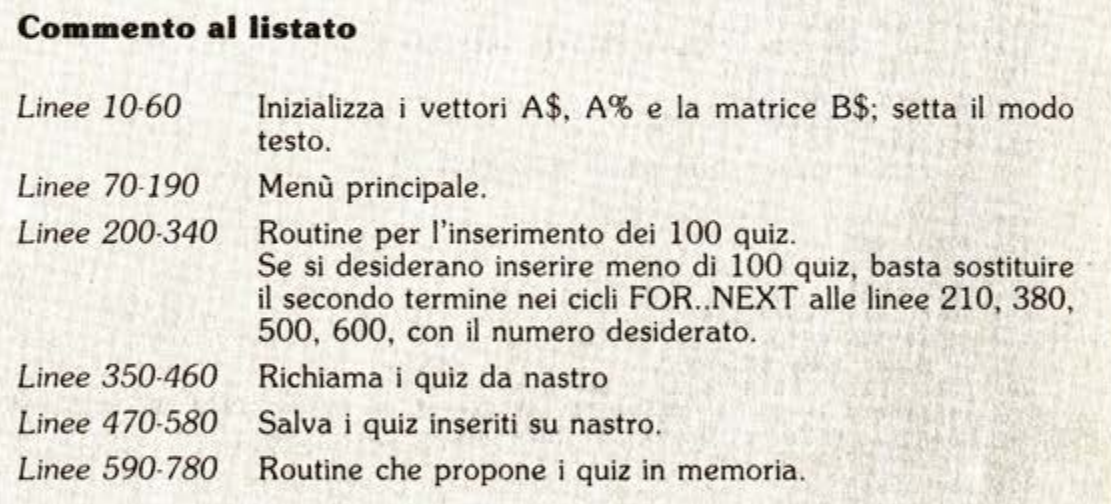

A questo punto è possibile memorizzare i quiz su nastro oppure dilettarsi nelle ri· sposte.

**Quiz** 

Alla fine di ogni procedura come carica· mento. salvataggio ecc. il programma tornerà al menù principale.

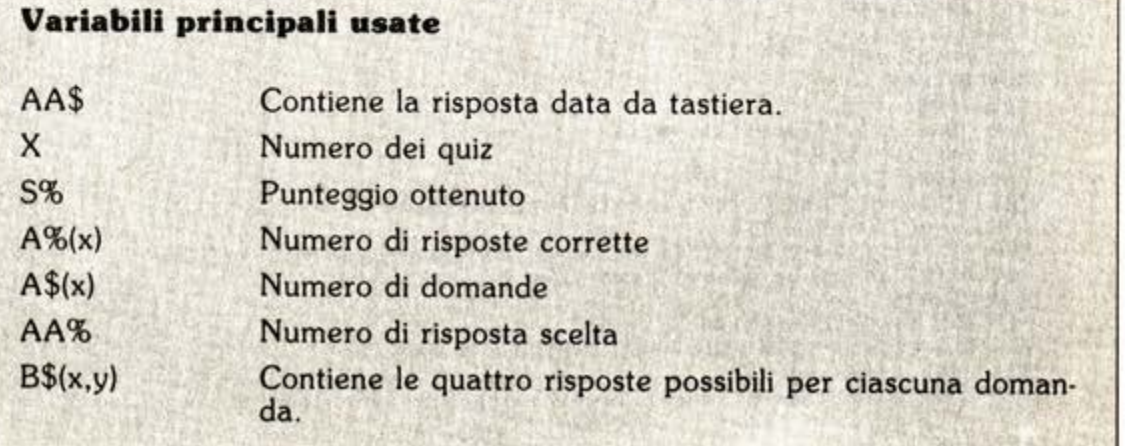

```
IN KENAK UUIZ MASTER UN GIOCO D UTILITA' PER COMPUTER MSX **
20 KEY OFF
30 CLEAR 1000
40 DIM A$(100), B$(100.4), A%(100)
50 COLOR 15,1,8
60 SCREEN 0
78 LOCATE 8, 2: PRINT"Q U 1 2 M A S T E R"
80 PRINT : PRINT : PRINT "Desideri
98 PRINT:PRINT:PRINT"1. Inserire delle domande"
188 PRINT: PRINT"2. Caricare dei quiz da nastro"<br>118 PRINT: PRINT"3. Memorizzare i quiz su nastro"<br>128 PRINT: PRINT"4. Rispondere ai quiz"
138 PRINT:PRINT"S. Usolre"<br>148 AS=INKEYS:IF AS="5" THEN CLS:PRINT"C I A 0 !!":END
150 IF AS="1" THEN 80TO 200
178 IF AS="3" THEN 60TO 478<br>188 IF AS="4" THEN 60TO 598
190 GOTO 140
200 CLS
210 FOR X=1 TO 100
220 PRINT"Quale e' la domanda numero "; X<br>230 PRINT: INPUT A$(X)
240 FOR Y=1 TO 4
250 PRINT"Qual'e' la possibile risposta num."; Y
260 INPUT B$(X, Y)
270 NEXT Y
275 A%(X)=0:AA$=""
280 LOCATE 0,17: PRINT"Quale e'corretta <1-4>";
290 INPUT A%(X)
295 IF A%(X)<1 OR A%(X)>4 THEN 280
300 LOCATE 1,20: PRINT"CONFERMI (S/N) ";
318 INPUT AAS IF AAS="S" OR AAS="s" THEN CLS NEXT X:80TO 348
320 IF AAS="n" OR AAS="N" THEN CLS: GOTO 220
338 6010 388
350 CLS:PRINT"Inserisci il nastro con il file dati nel registratore e premi il t
          PLAY"
asto
360 OPEN "oas: quiz" FORINPUT AS #1
370 PRINT"Lettura del file dati
380 FOR X=1 TO 100
390 INPUT #1, A$(X)
400 FOR Y*1 TO 4
410 INPUT #1, B$(X, Y)
420 NEXT Y
430 INPUT #1, A%(X)
440 NEXT X
450 CLOSE
460 GOTO 70
478 CLS: PRINT" Inserisci la cassetta per il file
                                                               dati nel registratore e premi
1 tasti PLAY & RECORD"<br>480 OPEN "cas: quiz" FOR OUTPUT AS #1
498 PRINT"Salvataggio dati'
500 FOR X=1 TO 100
510 PRINT #1, A$(X)
520 FOR Y=1 TO 4
530 PRINT #1, B$(X, Y)
540 NEXT Y<br>550 PRINT #1, A%(X)
560 NEXT X
570 CLOSE
580 60TO 70
598 CLS
600 FOR X=1 TO 100
610 LOCATE 10, 2: PRINT"Domanda "; X
620 LOCATE 10, 3: PRINT" .............
630 LOCATE 1,5 : PRINT AS(X)<br>648 LOCATE 1,8 : PRINT "Risposte possibili"
650 LOCATE 1,10 PRINT"1. ";B#(X,1)<br>660 LOCATE 1,12 PRINT"2. ";B#(X,2)
678 LOCATE 1,14: PRINT"3, "; B$(X,3)<br>688 LOCATE 1,16: PRINT"4, "; B$(X,4)
698 AAS=INKEYS: IF AAS("1" OR AAS)"4" THEN 690
700 AA%*VAL(AA$)
710 IF AAX=AX(X) THEN SX=SX+1:LOCATE1,20:PRINT"G I U S T O !!" ELSE LOCATE 1,20:
PRINT"ERRATO. ERA ";A%(X)
720 LOCATE 1,23: PRINT"Premi la barra per continuare"
730 AAS=INKEYS: IF AAS()" " THEN 730
740 CLS:NEXT
758 CLS:PRINT"Il tuo punteggio e' ";S%;"%":S:=8<br>768 LOCATE 1,13:PRINT"Premi la barra per continuare"<br>778 AA$=INKEY$:IF AA$<>>" "THEN GOTO 778
780 CLS: 60TO 70
```
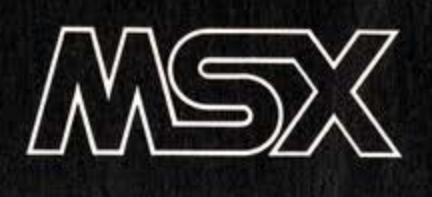

**Aereo** 

Trad. e adatt. a cura della **Redazione** 

**Eccoci tra le mani una artiglieria per abbattere l'Incursione aerea**  che oscura i nostri cieli. Il com**pito che si deve svolgere non è dei più semplici.** 

Mirare nel tempo più breve possibi-<br>Mile, prima che l'areo esca dallo schermo e poi aprire il fuoco per abbai· terio.

Inizialmente il gioco è abbastanza semplice. Come in tutte le formazioni aeree prima si mandano avanti gli audaci ka· mikaze a disturbare le acque, poi seguo· no i tremendi professionisti che sfreccia· no ad una velocità tale che ancora un pò non si vedono.

I tasti da usare per svolgere il nostro compito sono i quattro tasti cursore e la barra spaziatrice.

I tasti cursore hanno il compito di spo· stare il fuoco dell'artiglieria, evidenziato sullo schermo con una croce simboleg· giante il mirino, in modo da poter inse guire l'aereo da abbattere. Per fare fuoco basta premere la barra spaziatrice. Se apriamo il fuoco con il mirino punta· to sopra l'aereo questo verrà abbattuto. Più aerei abbattiamo e maggiore sarà il nostro punteggio. Dobbiamo colpirne il più possibile in quanto più aumenta il numero di aerei non colpiti e maggiore sarà la possibilità di venire distrutti.

#### **Commento al listato**

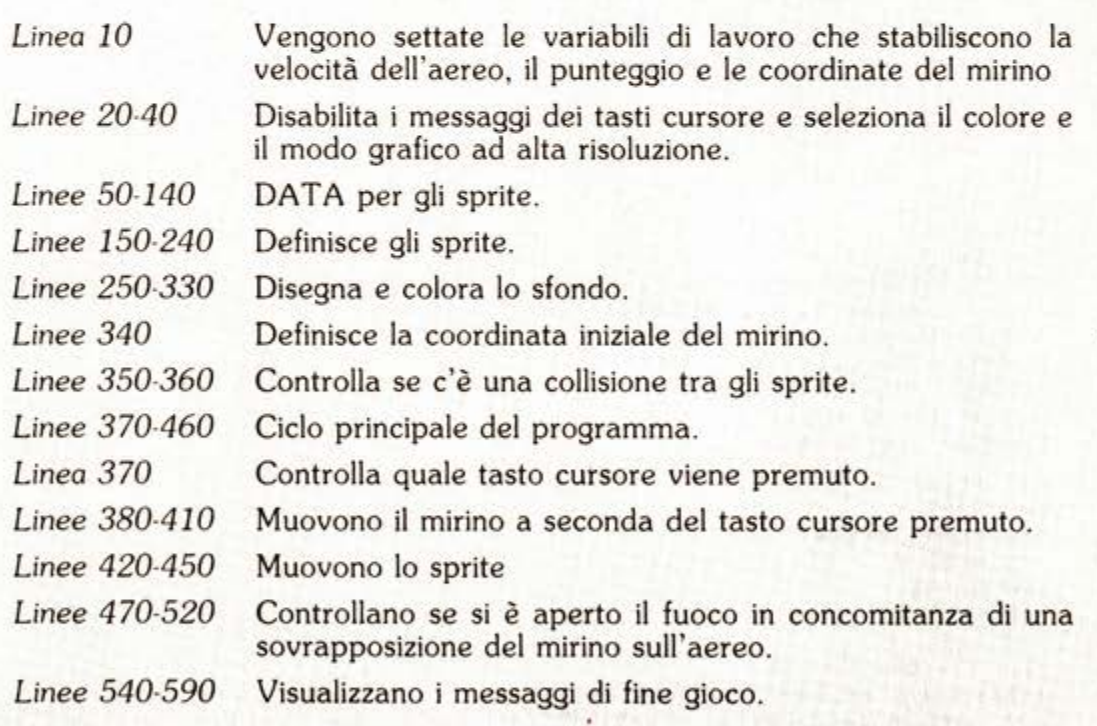

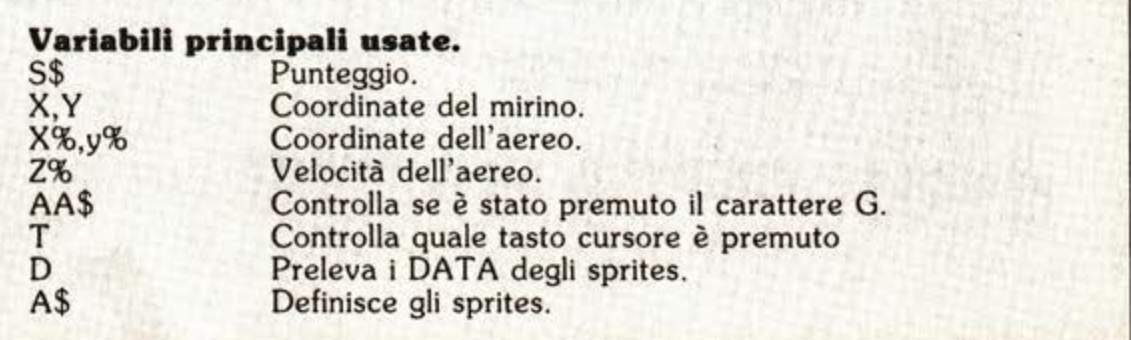

 $10\ \angle 7 = 2.57 = 0.85150$ : Y=180 20 KEY OFF 30 COLOR 4, 15, 5 40 SCREEN 2,2 50 DATA 0,0,15,24,127,255,24,24 60 DATA 0,0,0,0,0,0,0,0 70 DATA 0,0,192,48,252,255,24,24 80 DATA 0,0,0,0,0,0,0,0 90 DATA 0,128,143,241,255,127,3,2 100 DATA 0,0,0,0,0,0,0,0 110 DATA 0.0.0.8.232,252.8.8 120 DATA 0,0,0,0,0,0,0,0 130 DATA 32, 32, 32, 254, 32, 32, 32, 0 140 DATA 255, 1, 1, 1, 1, 1, 1, 1 150 FOR Y=1 TO 2  $160$   $A$=$  "" 170 FOR X=1 TO 32 180 READ D 190 A\$=A\$+CHR\$(D) **200 NEXT** 210 SPRITES(Y)=A\$ 220 NEXT Y 230 FOR X=1 TO 8:READ D:S\$=S\$+CHR\$(D):NEXT X 240 SPRITE\$(3)=S\$ 250 LINE (248, 191) - (255, 189), 7, BF 260 LINE (0,191)-(6,189),7,BF 270 LINE (2,189)-(4,184),6,BF 280 LINE (250,189)-(252,184),6,BF 290 LINE (6,191)-(127,100),3 300 LINE (250,191)-(127,100),3 310 PAINT(50,189),3 320 CIRCLE(190,40),20,11 330 PAINT (190,40),11 340 X=120: Y=180 350 SPRITE ON 360 ON SPRITE GOSUB 470 365 WZ=INT(RND(1)\*150)+1 370 T=STICK(0) 380 IF T=1 THEN Y=Y-5:IF Y<1 THEN Y=1 THEN Y=Y+5: IF Y>191 THEN Y=191 390 IF  $T = 5$ 400 IF T=3 THEN X=X+5: IF X>255 THEN X=255 410 IF T=7 THEN X=X-5:IF X<0 THEN X=0 420 PUT SPRITE 3, (X, Y), 1, 3 430 XX=XX+ZX: IF XX>255 THEN XX=0:YX=YX+10:00T0 365 440 PUT SPRITE 1, (XX, WX), 13, 2 450 IF Y%>180 THEN GOSUB 540 460 GOTO 370 470 SPRITE OFF 480 AA\$=INKEY\$:IF AA\$<>" " THEN BEEP:SPRITE ON:RETURN 490 BEEP 500 SX=SX+1:PLAY"cdedec":X=100:Y=180:ZX=ZX+1 510  $XZ = 0:YZ = 0$ 520 SPRITE ON 530 RETURN 540 SCREEN 0:A\$="" 550 LOCATE 10, 10: PRINT "Hanno vinto !" 560 LOCATE 10,15: PRINT"Il tuo punteggio "; S% 570 LOCATE 1,22: PRINT "Premi ""G"" per un altro gioco" 580 A\$=INKEY\$:IF A\$()"G" AND A\$()"g" THEN 580 590 RUN

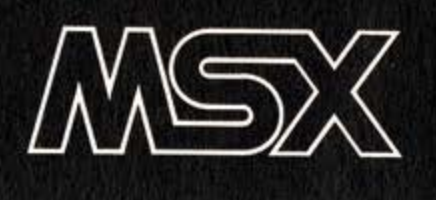

### **Tiro al piattello**

#### di **Roberto Pennoncini**

#### **La grafica in Basic MSX come in linguaggio macchina.**

Se è vero che i linguaggi interprete,<br>BASIC in testa, non sono adatti per la programmazione di giochi in cui la rapidità dei movimenti sia essenziale, dovremmo concludere che per una realistica rappresentazione del TIRO AL PIATTELLO sarebbe necessario l'impiego di un L.M. ... elevato al quadrato. Fortunatamente, però, è altrettanto vero che i BASIC più evoluti (che del linguaggio autentico conservano ormai quasi soltanto il nome) possiedono oggi istruzioni molto potenti che, opportunamente impiegate, consentono spesso di tines più classiche, altrimenti di formulazione più complesse. E questo il caso del nuovo MSX, che per l'appunto ho voluto mettere alla prova in questo test significativo.

#### **Il fucile**

La scelta preliminare da effettuarsi, nel· l'affrontare la realizzazione del pro· gramma, riguardava ovviamente il posi· zionamento ottimale del fucile e del punto di lancio dei piattelli. Inizialmente si è pensato alla stessa disposizione prevista nella competizione vera e propria (punto di lancio più avanti rispetto al tiratore); ma dal momento che le traiet· torie nel gioco si sviluppano su un solo piano, piattello e proiettile avrebbero viaggiato sempre pressochè sulla stessa linea, rendendo il puntamento del bersaglio troppo semplice. Altre ipotesi di disposizione, evidenziavano comunque sempre l'inconveniente delle traiettorie su di uno stesso piano: conoscendo il punto di lancio, ovunque posizionato, si sarebbe potuto lasciare puntata la can·

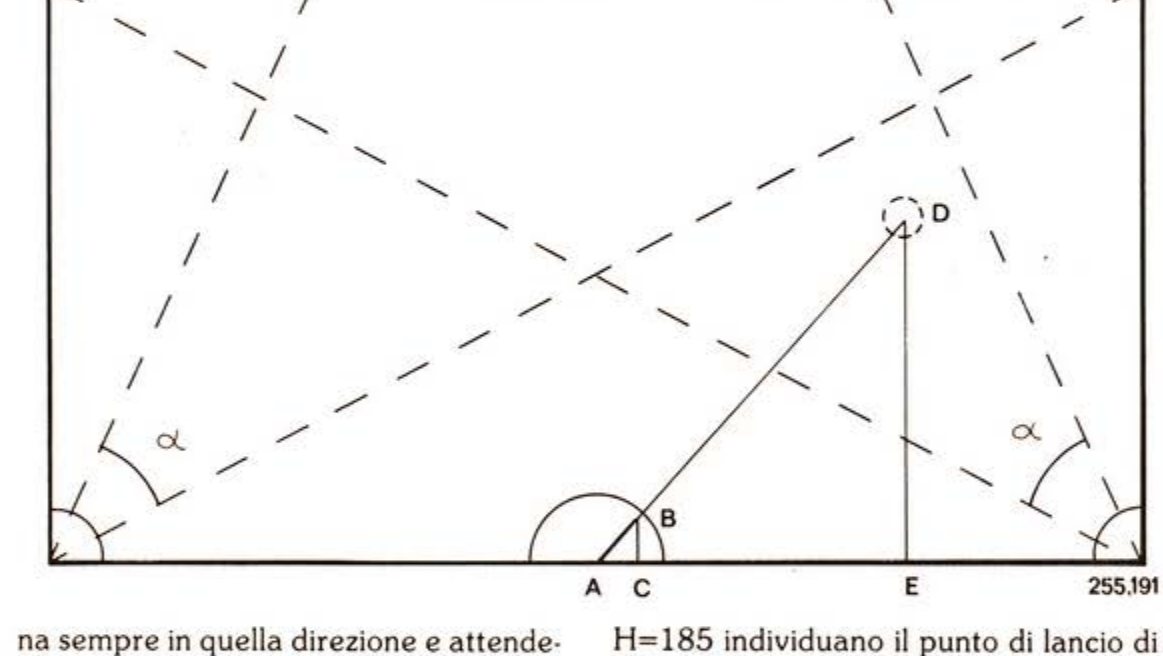

na sempre in quella direzione e attende· re la fuoriuscita del piattello per colpir- lo, svuotando così il gioco di significato. La scelta si è fatta allora quasi obbliga· ta: posizione di tiro al centro del lato inferiore del campo, con lancio casuale del piattello dall'estremità destra oppu· re sinistra dello stesso asse orizzontale.

#### **Il tiro**

o.o

A questo punto si poteva porre mano alla elaborazione della sezione più criti· ca del programma, relativa alla gestione rapida del lancio del piattello e, so- prattutto, del tiro contro il bersaglio. Con riferimento alla fig. 1 in cui è rap· presentato lo schema di gioco, possiamo analizzare come sono state sviluppate queste due routines essenziali. Alla linea di programma 1800 vengono generati due numeri casuali, C e E, che determinano, rispettivamente, il punto di lancio e la componente X della traiettoria del piattello, mentre G=O e

H= 185 individuano il punto di lancio di sinistra. Le successive LL. 1810/1820 delimitano tra 0.3 e 0.8 il valore di E, ovvero del consenso grafico (fattore di correzione= 1.4) dell'angolo di fuga del piattello stesso. La L. 1830 sposta il punto di lancio a destra quando  $C > 0.6$ e nel contempo inverte l'avanzamento del piattello sull'asse X. La L. 1840 calcola quindi la componente unitaria Y(=F) della traiettoria.

FP (=forza piattello) è la costante, comandata da tastiera, che stabilisce la zamento rettilineo del piattello sulle stesse coordinate fintanto che non esce dal campo visivo (H=15).

La semplicità di queste istruzioni, unitamente all'eccellente velocità della macchina, ha consentito il pieno raggiungi· mento dell'obiettivo prefissato, ossia una elevata rapidità di movimento (corrispondente ad un avanzamento unita· rio portato fino a 16 punti) collateralmente ad un effetto ottico di moto suffl· cientemente uniforme.

#### Il **bereagllo mobile**

Più problematica appariva la formula· zìone della seconda routine, relativa al· lo sparo contro il bersaglio mobile. lnfat· ti come era evidente che la velocità del proiettile dovesse essere molto superio· re a quella del piattello, era altrettanto facile constatare che il movimento dello sprite corrispondente. da comandare attraverso spostamenti unitari necessa· posizione con il bersaglio, sarebbe comunque stato sempre troppo lento. Ma derazioni tanto drastiche, la risposta<br>d'obbligo non poteva che essere altrettanto drastica: il modo più semplice per rendere velocissimo lo spostamento del proiettile era quello... di non spostarlo affatto! In altre parole si è detto: quando viene sparato un colpo, posizioniamo direttamente il proiettile nel punto di coordinata Y pari a quella del piattello, e coordinata X determina ta dall'angola· zione della canna del fucile. Per com· prendere meglio il funzionamento di queste istruzioni, concentrate nella sola linea 1950, riferiamoci ancora alla fig.<br>1 ed esaminiamo i triangoli rettangoli ABC e ADE aventi come ipotenusa la distanza dal punto A rispettivamente della punta del fucile, e del proiettile sparato, e come cateti le loro coordina· te relative X e Y: poichè essi sono simili, possiamo scrivere la seguente relazio· ne:

 $AC/AE=BC/DE -> AE=AC^*DE/BC$ Ricordiamo che A(n) e B(n) sono le coor· dinate assolute X e Y della punta del e che H è la coordinata Y del piattello determinata alla L. 1940; possiamo an· cora scrivere:

 $AC=A(n)-128$ ;  $BC=191-B(n)$ ; DE=l91-H

per cui avremo:

 $AE=(A(n)-128)$  (191-H)/191-B(n)). Ma siccome la coordinata X assoluta del punto D è uguale a AE+l28, ecco che ritroviamo l'espressione corrispondente proprio al primo membro dell'istruzione PUT SPRITE della L. 1950.

Con questo i passaggi critici del pro· ti, e non restava perciò che costruire il gioco attorno a quelle routines fonda· mentali secondo il diagramma di flusso di fig. 2. Una nota particolare merita la grafica del gioco, realizzata con l'ausilio del kit "CREATIVE GRAPHICS" pro· dotto e distribuito da Sony.

#### **La grafica**

Chi ha già lavorato su sistemi MSX con questo sofisticato accessorio, avrà avu· to modo di constatare, con un certo di· sappunto, che la traduzione in BASIC del disegno creato non gira nel compu· ter quando viene tolta la cartuccia dal suo slot. Ciò è dovuto dal fatto che la cartuccia stessa integra il BASIC MSX di nuove e più potenti istruzioni grafiche che consentono, ad esempio, di riempi·

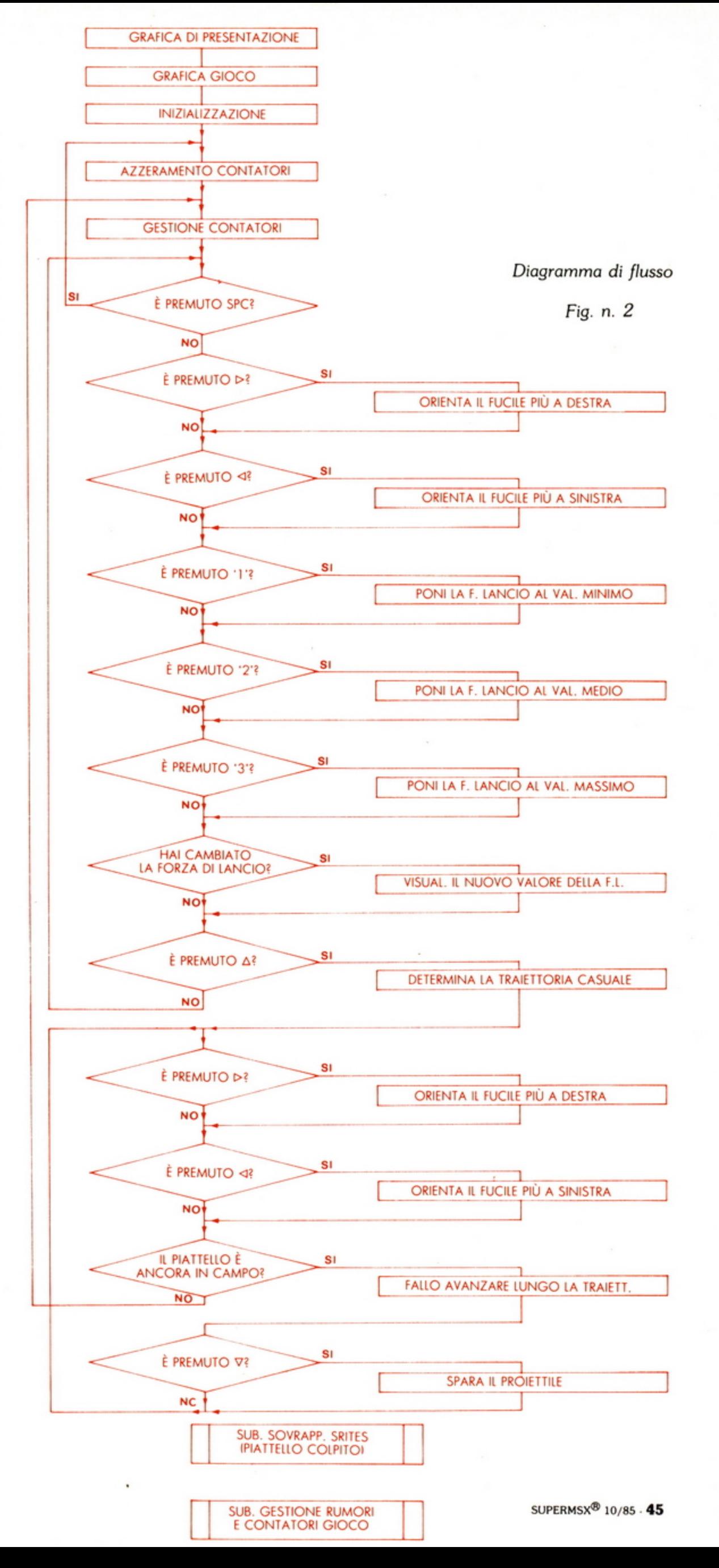

re una figura con un colore diverso da quello della linea di contorno, oppure di moltiplicare i colori e con questi riempire un qualunque spazio contornato. Il modo più ovvio per superare l'inconveninete è naturalmente quello di far girare il programma con la cartuccia grafica inserita; se però vogliamo che il diagramma stesso funzioni anche senza espansione, dovremo allora avere l'accertezza, nel creare il nostro disegno, intanto di seguire procedure compatibili con il BASIC MSX (come appena detto,

impiegare ad esempio soltanto i 16 colori standard e dipingere figure con lo stesso colore della linea di contorno), e quindi correggere le "strane" istruzioni del relativo listato riportandole alla corretta terminologia MSX.

Questa operazione è peraltro molto semplice poichè i comandi illegali, mnemonicamente somiglianti a quelli leciti che li dovranno sostituire, sono immediatamente individuabili del trattino "-" che li precede (corrispondente al comando CALL) il quale sta proprio ad

a.

indicare un'istruzione da leggere nella cartuccia ROM. Tra queste troviamo<br>"-LSTYLE(N)" che determina il forma-<br>to della linea da tracciare (scelto tra gli 8 previsti nel TOOL DI REVISIONE) con il corrispondente "-SLI-<br>NE(N1,N2)" e che, non avendo alcuna<br>relazione con il MSX, dovrà essere sem- $-$ SLI $$ plicemente cancellata.

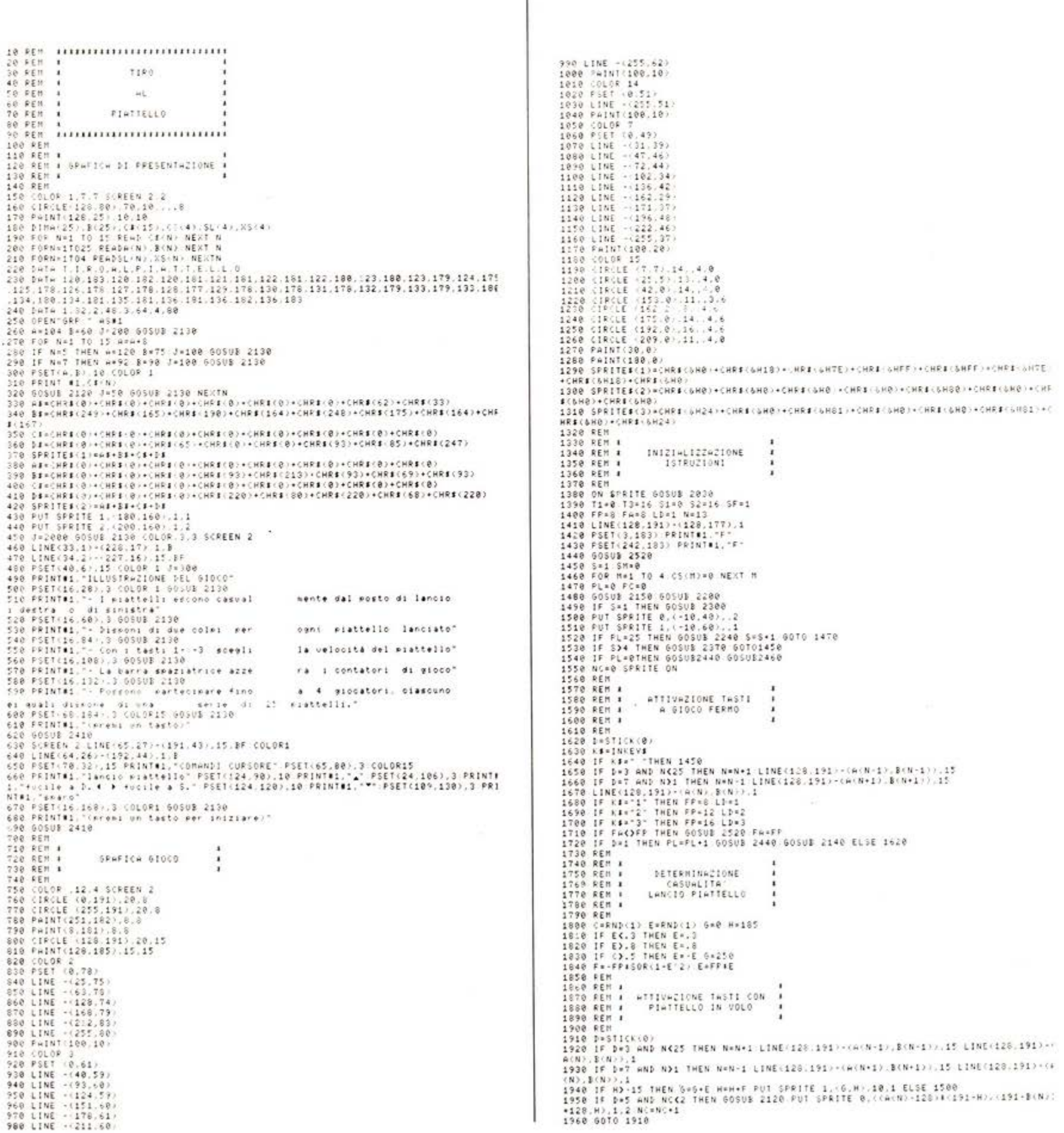

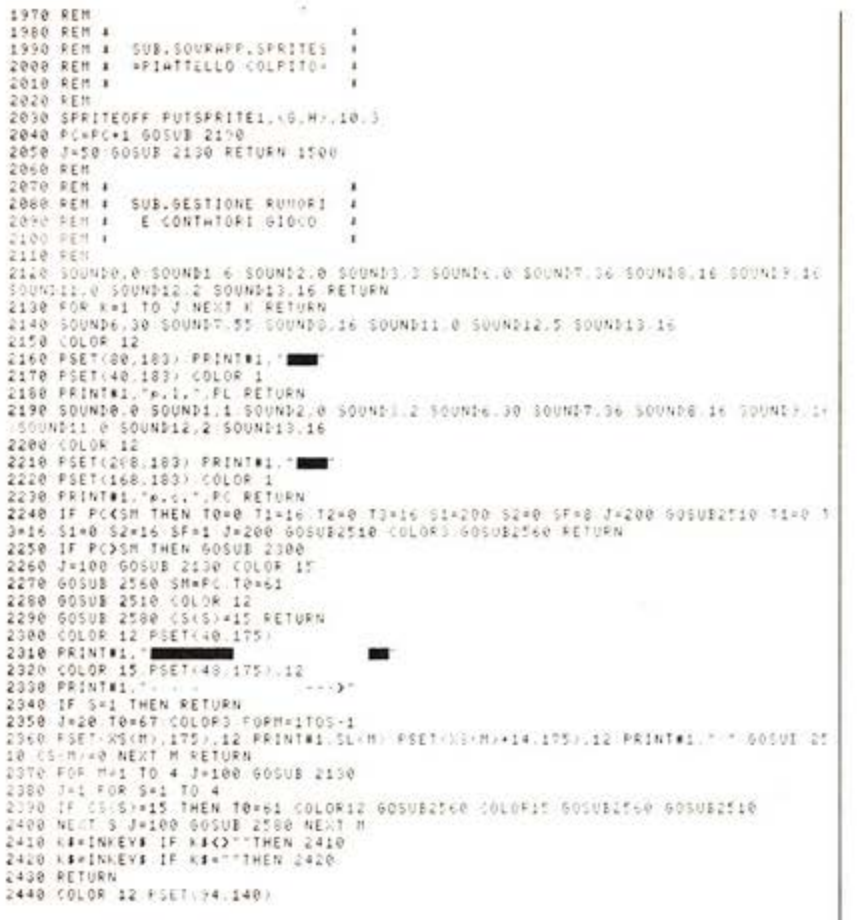

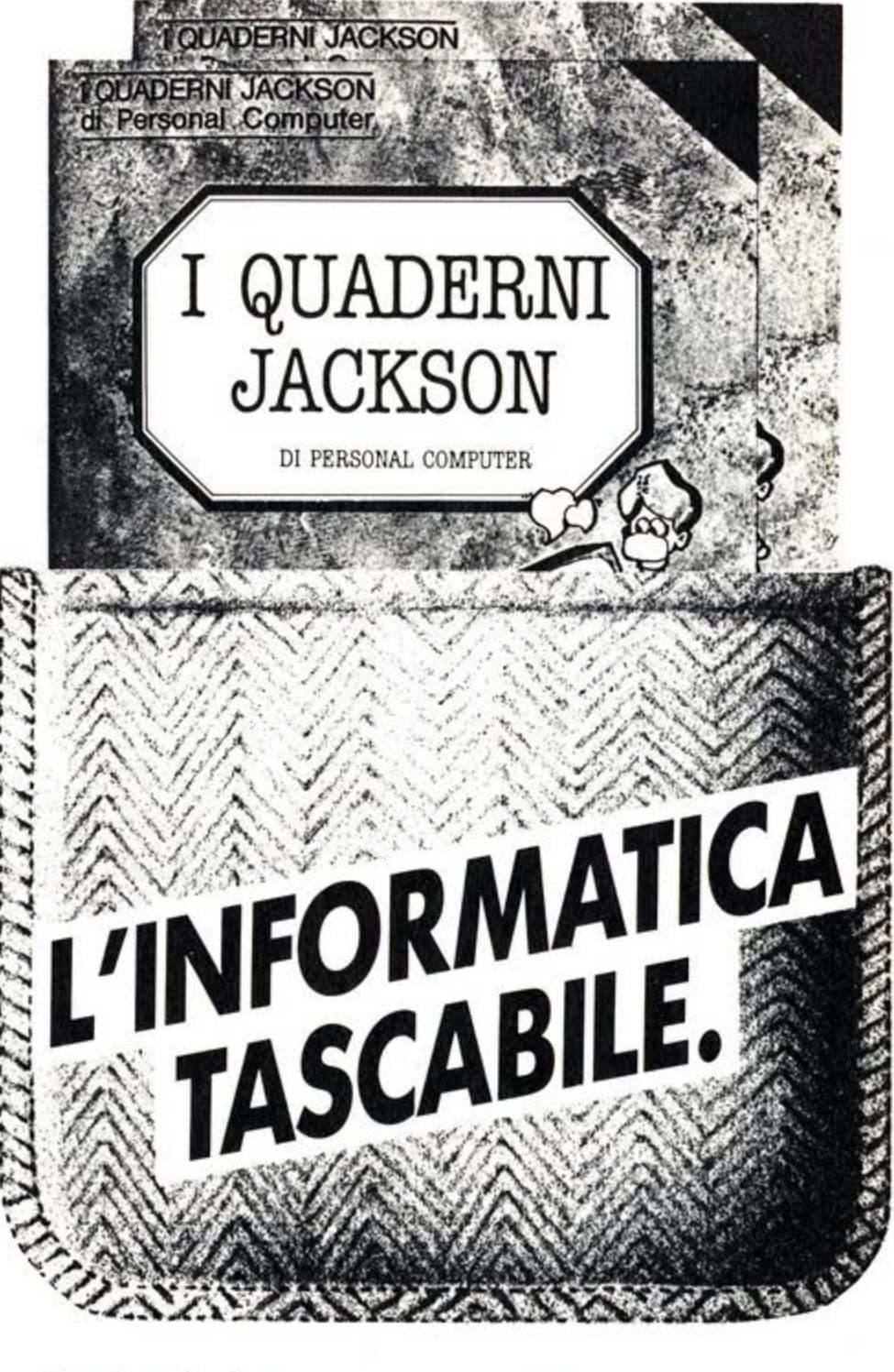

Quaderni Jackson: l'informatica a tutti i livelli, in una collana aperta, pratica, essenziale, aggiornata.

Tutto quello che è importante sapere sui computer, la programmazione, i linguaggi, il software, le applicazioni e i nuovi sviluppi dell'informatica.

Ogni mese, 2 volumi.

#### Volumi già pubblicati:

- Gianni Giaccaglini "Vivere col Personal Computer" Paolo Bozzola
- "Dentro e fuori la scatola"

Enrico Odetti "Ed è subito BASIC Vol. I" "Ed è subito BASIC Vol. II" Paolo Capobussi e Marco Giacobazzi "A ciascuno il suo Personal" Fulvio Francesconi e Fernando Paterlini "To do or not to do" Gianni Giaccaglini "Strutturare il software" Enrico Odetti "Dizionarietto informatichese"

> In edicola, a sole lire 6.000.

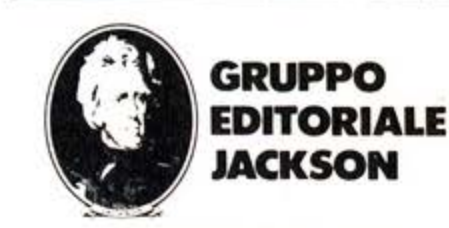

SAN FRANCISCO LONDRA MILANO

mercato

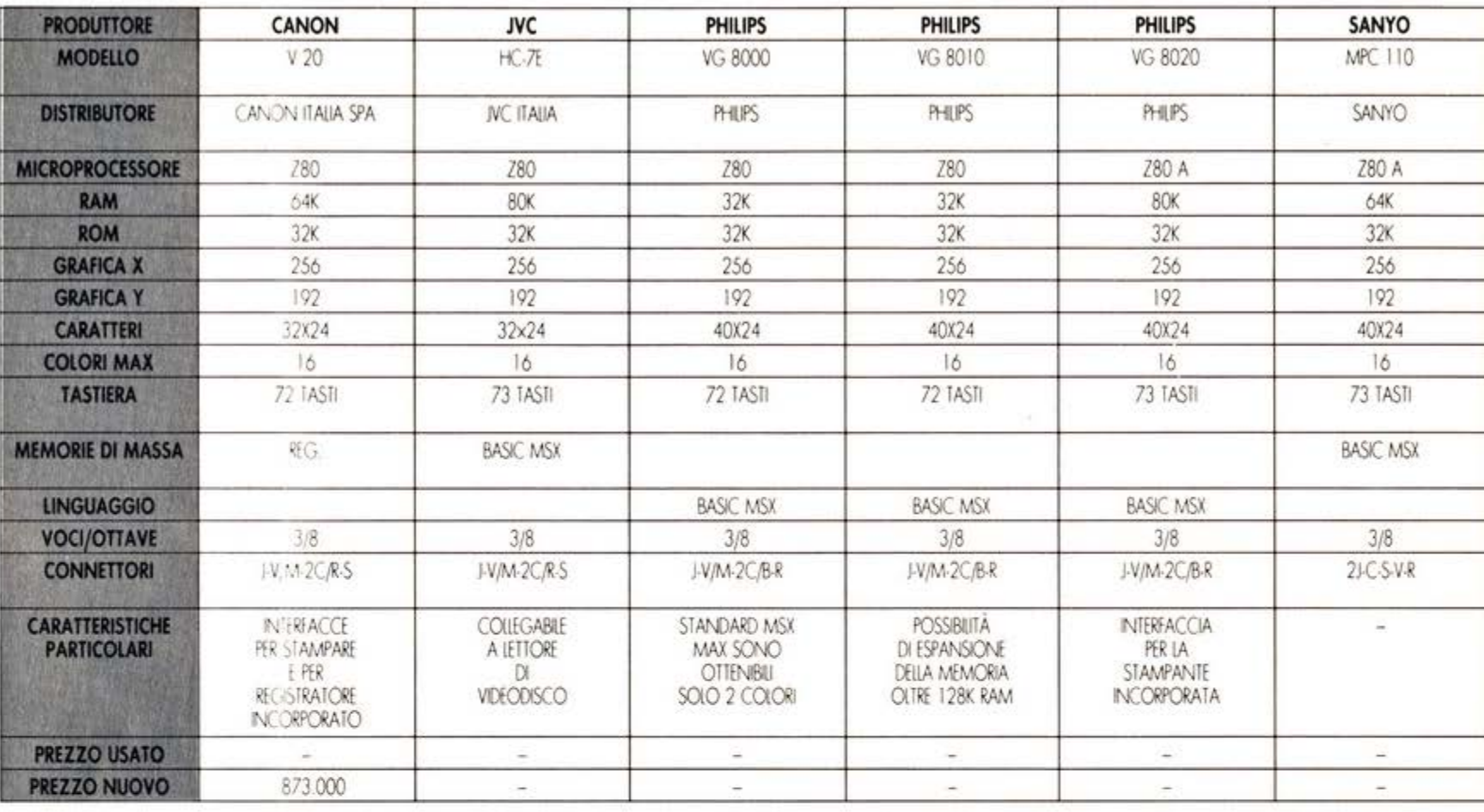

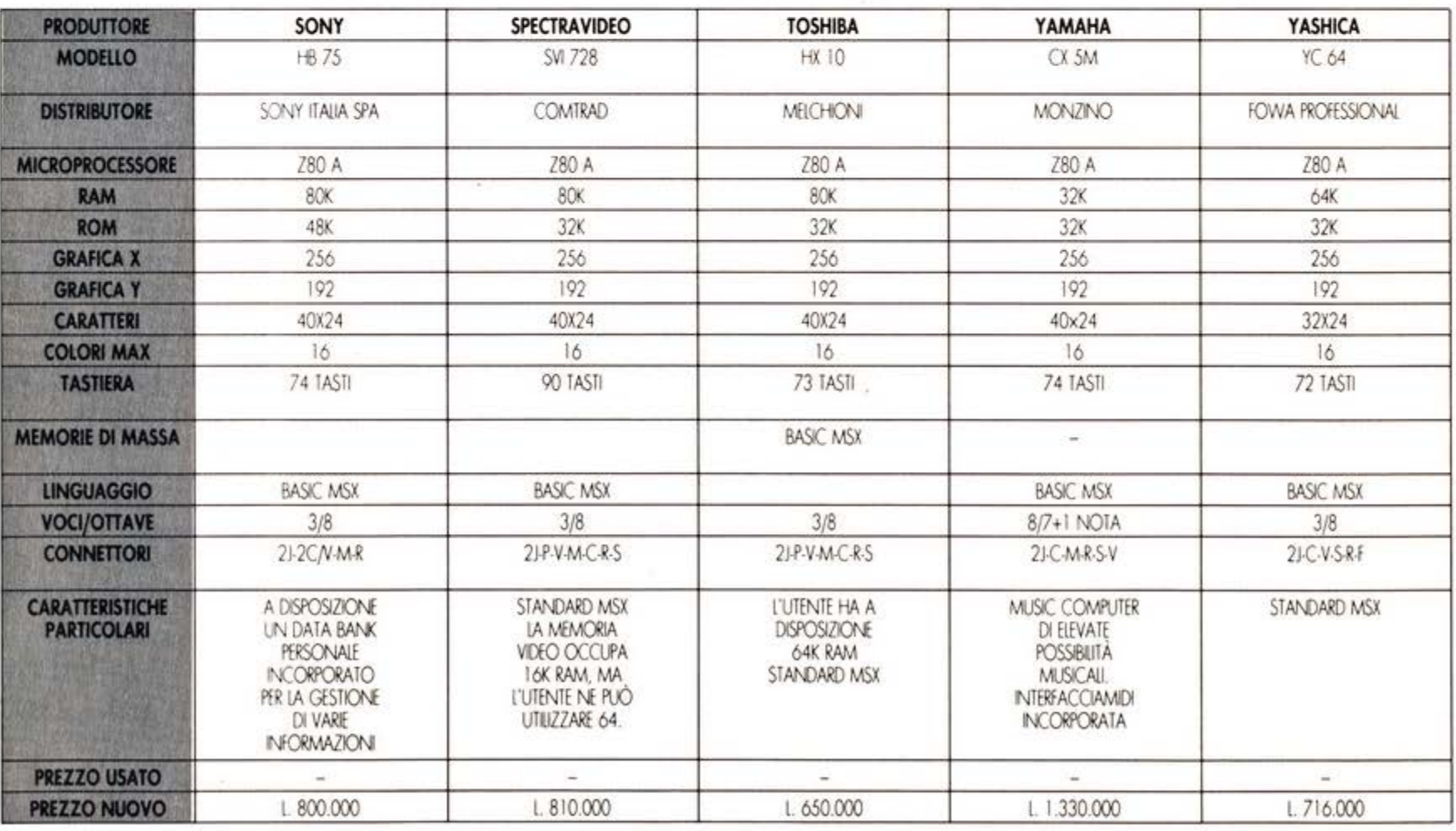

#### **LEGENDA**

AE: Altoparlante esterno **B:** Bus di sistema C: Cartuccia (RAM, ROM) C/B: Cartucce e bus di sistema (Slot unico)<br>CU: Cuffia o Auricolare<br>F: Floppy disk drive

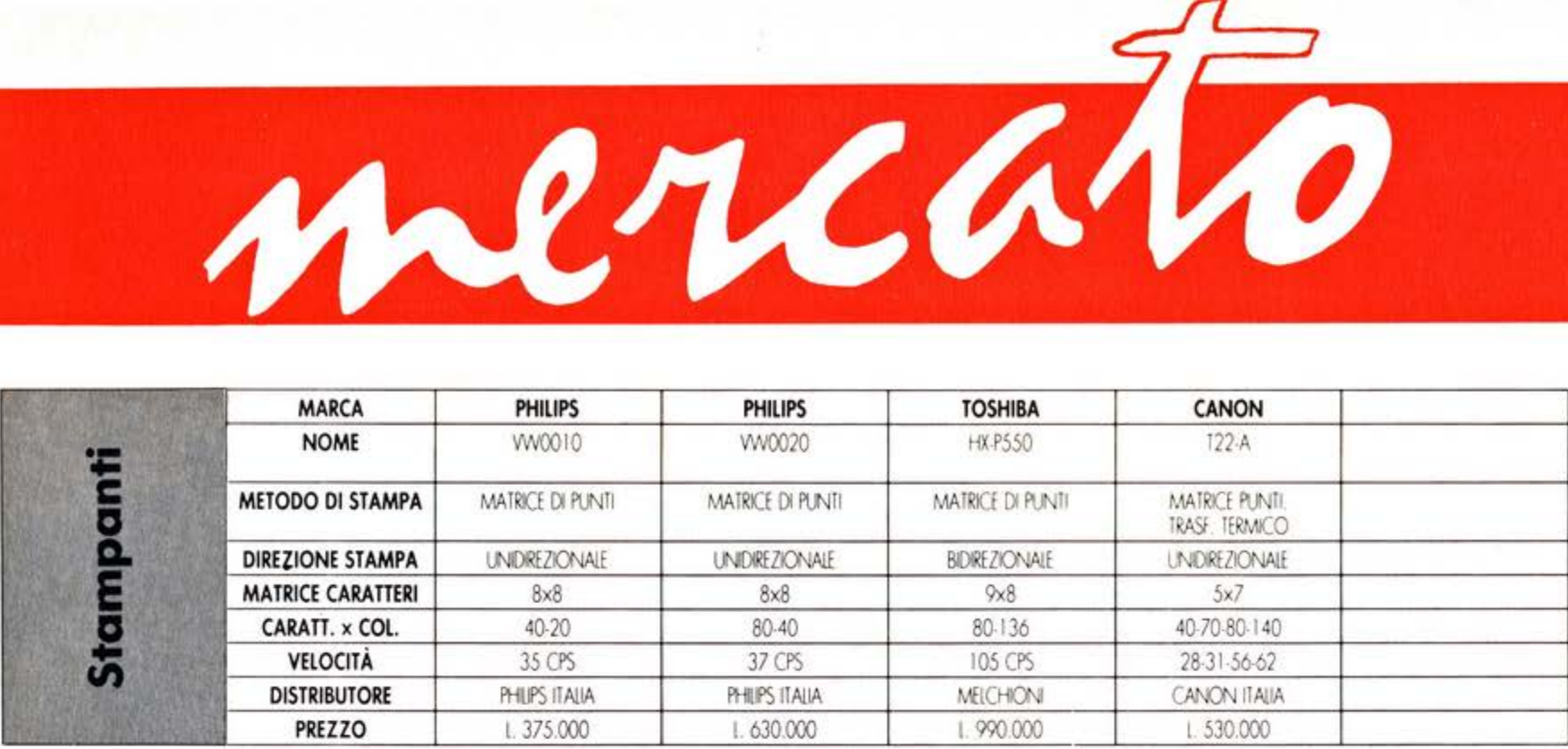

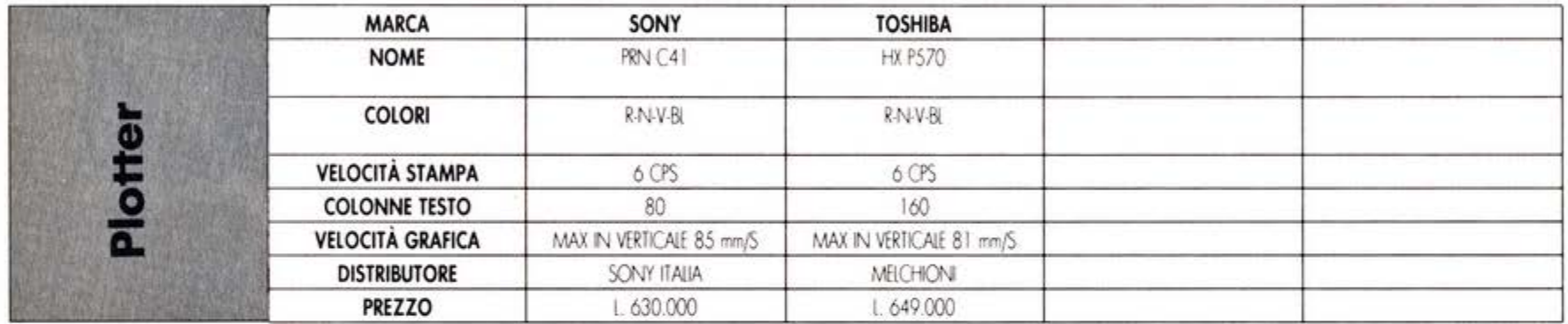

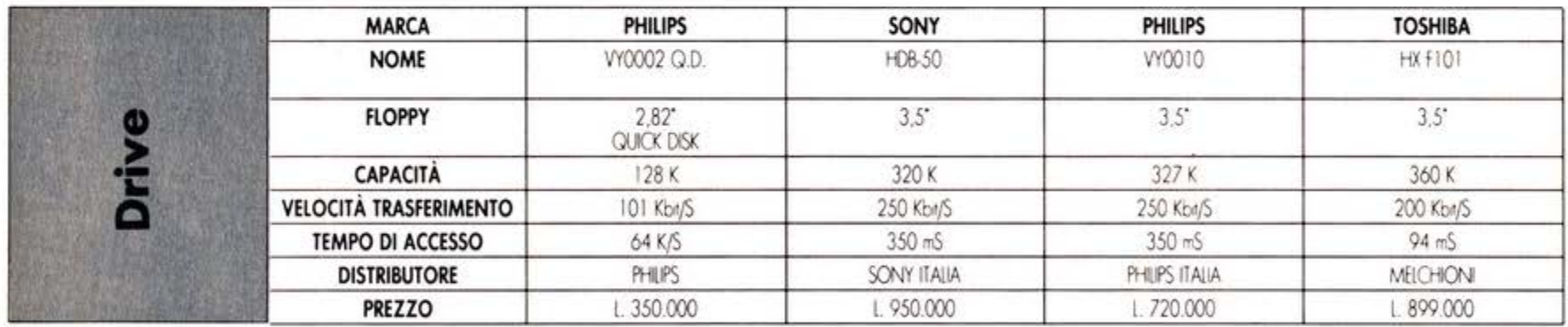

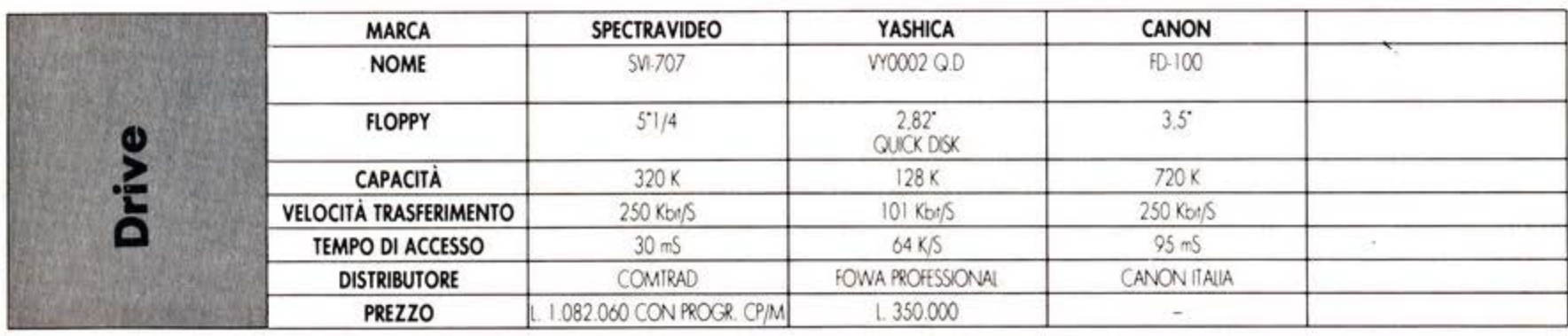

F: Floppy disk drive J: Joystick<br>M: Monitor

M: Modem

P: Periferiche (bus comune)

R: Registratore dati

S: Stampante<br>V: Video V/M: Monitor e video (presa unica)

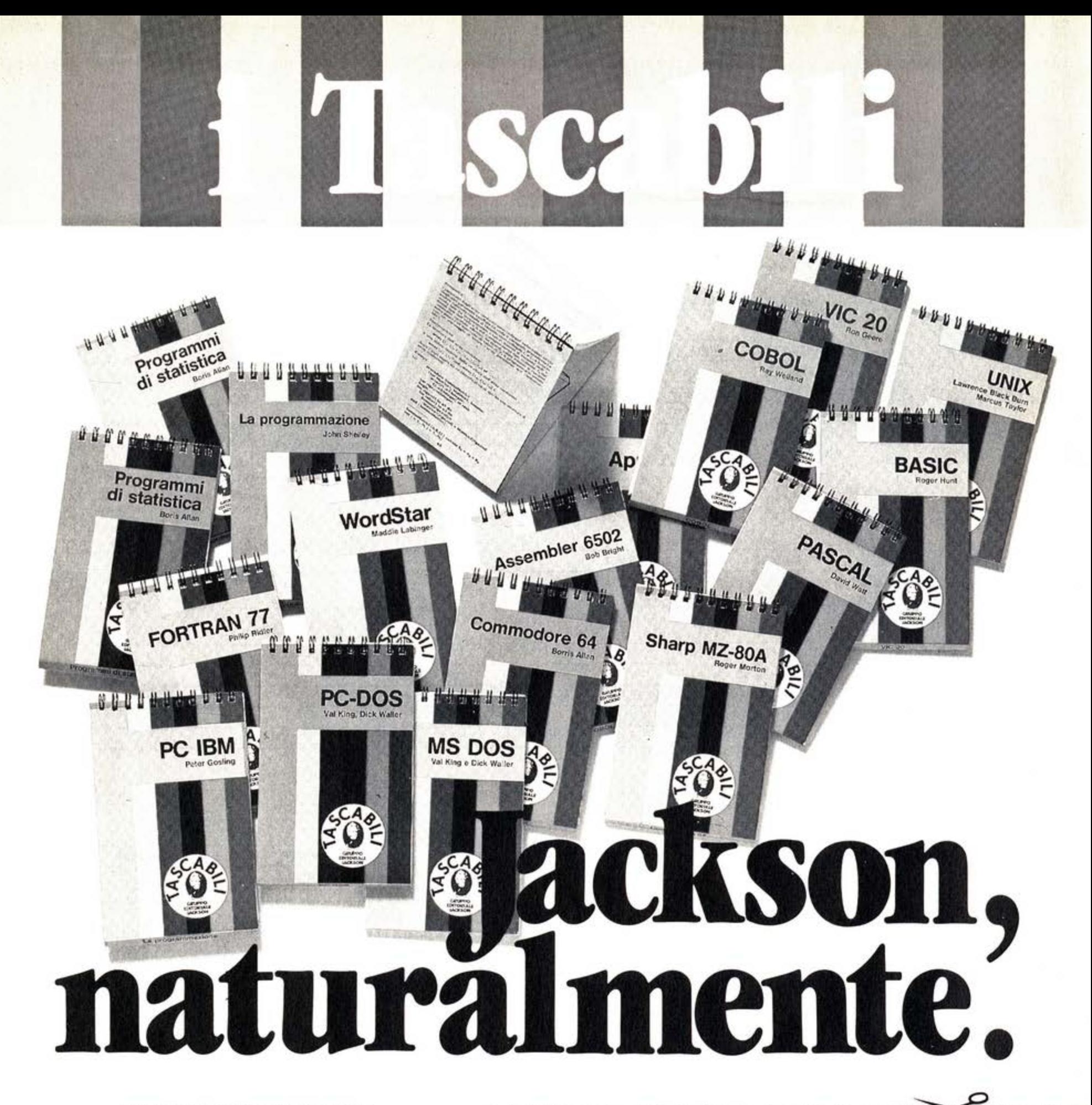

#### ELENCO DEI TITOLI DISPONIBILI

I tascabili Jackson sono uno strumento prezioso per chi lavora con il computer.

- -SINCLAIR SPECTRUM cod. 017H
- ·VIC 20 cod. 005H<br>·COMMODORE 64 cod. 002H
- 
- ·PC IBM cod. 018H -APPLE IIc cod. 003H
- ·SHARP MZ80A cod. 014H
- ·LA PROGRAMMAZIONE cod. 004H
- -WORD STAR cod. 008H
- ·UNIX cod. 009H
- ·LOGO cod. 020H
- $-MS-DOS cod.$  019H
- · PROGRAMMI DI STATISTICA cod. 015H
- $-CP/M$  cod. 011H
- 
- $\cdot$ PC-DOS cod. 012H

-BASIC cod. 007H -ASSEMBLER Z80 cod. 016H -ASSEMBLER 6502 cod. 013H -COBOL cod. 001H<br>-FORTRAN 77 cod. 010H -PASCAL cod. 006H

 $n<sup>2</sup>$ 

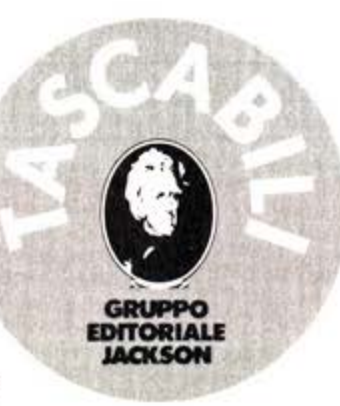

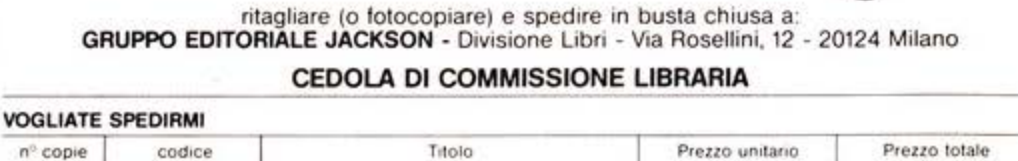

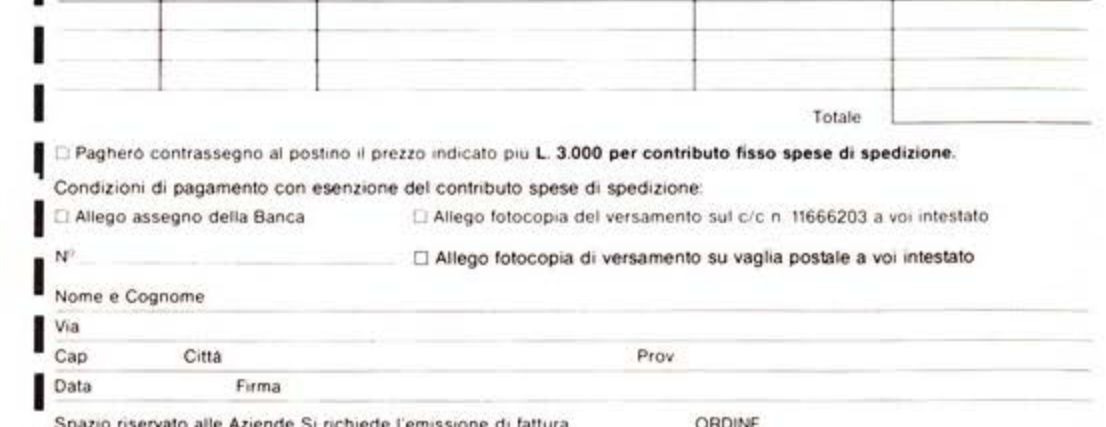

Partita I.V.A. | | | | | | | | | | | | | | | |

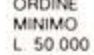

Rita Bonelli, Luciano Pazzucconi, **Fabio Racchi COMMODORE 16: SEMPRE DI PIÙ** 

Un libro sul Commodore 16 per approfondire le conoscenze sulla macchina e sul suo BA-SIC.

cod. 427B Pag. 336 Lire 35.000 Con cassetta

#### David Lawrence **TECNICHE DI PROGRAMMAZIONE SUL COMMODORE 64**

L'arte della buona programmazine alla portata di chiunque possegga un Commodore 64.

в  $n^{\circ}$ 

Via

Partita I.V.A.

cod. 575D Pag. 176 Lire 16.500

Daria Gianni, Carlo Tognoni **MSX: IL BASIC** Il primo libro sul BASIC MSX,

ritagliare (o fotocopiare) e spedire in busta chiusa a: GRUPPO EDITORIALE JACKSON - Divisione Libri - Via Rosellini, 12 - 20124 Milano CEDOLA DI COMMISSIONE LIBRARIA

#### VOGLIATE SPEDIRMI

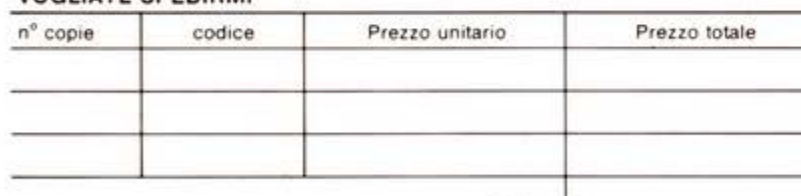

Pagherò contrassegno al postino il prezzo indicato più L. 3.000 per contributo fisso spese di spedizione.

#### Condizioni di pagamento con esenzione del contributo spese di spedizione:

□ Allego assegno della Banca □ Allego fotocopia del versamento su c/c n. 11666203 a voi intestato

Totale L

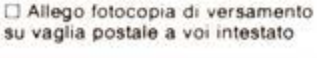

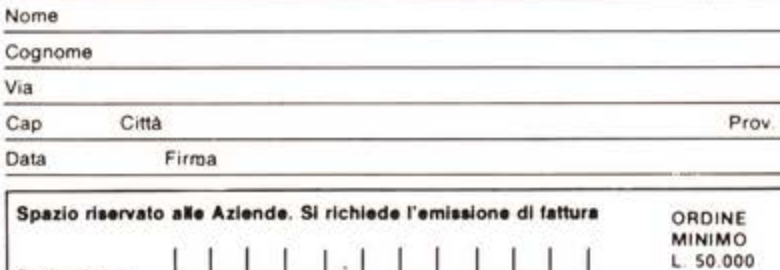

che unisce le caratteristiche di un manuale di riferimento a quelle di un buon testo didattico di programmazione. cod. 417D Pag. 216 **Lire 20.500** 

#### **Brian Lloyd**

MAZION

mmodore 64

**DI PROGRA** 

Œ.

I TUOI AMICI COMMODORE 16 E PLUS 4 Anche i computer hanno un cuore: impara a programmare con i tuoi amici C16 e Plus 4. cod. 423B Pag. 168 Lire 16.000

#### Rodnay Zaks IL TUO PRIMO COMPUTER

Una semplice introduzione al mondo dei personal orientata ad utenti alla loro prima esperienza con il computer. cod. 351D Pag. 240 **Lire 25.000** 

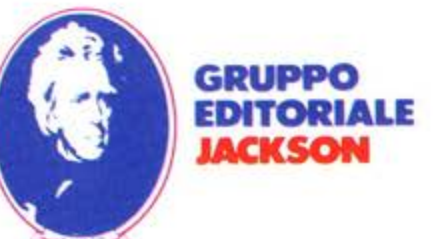

# **LINGUAGGIO** Ŗ **SOT** r chi fa dell'informatica<br>una professione.

VGUAGGIC

#### Roberto Farabone e Rosalba Viano **LOGICA E DIAGRAMMI** A BLOCCHI: TECNICHE **DI PROGRAMMAZIONE**

Il primo libro che affronta in modo sistematico ed esauriente i diagrammi a blocchi, passaggio obbligato per chiunque debba programmare un elaboratore.

cod. 539A Pag. 396 Lire 37.000

Brian W. Kernighan, Dennis M. Ritchie IL LINGUAGGIO C Il testo "ufficiale" sul linguaggio C, scritto da chi l'ha progettato e implementato. Cod. 541P Pag. 240 Lire 21.000

Maurizio Matteuzzi, Paolo Pellizzardi **AMBIENTE UNIX** Un libro che unisce le caratteri-

stiche di un trattato teorico e di un manuale di riferimento, con

Partita I.V.A.

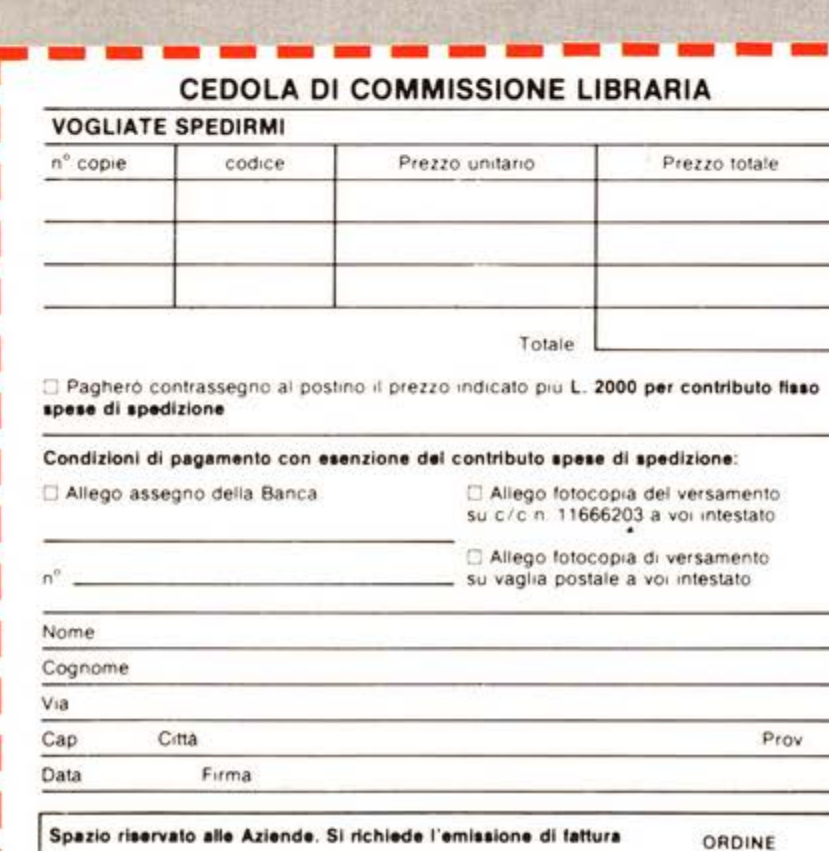

una completa trattazione del linguaggio C. Cod. 543P Pag. 198 Lire 19.000

mbiente

#### Giuseppe Saccardi **RETI DI DATI: CARATTERISTICHE,** PROGETTO E SERVIZI TELE-**MATICI**

Una vasta panoramica introduttiva alle prestazioni ed ai servzi forniti alla telematica, allo stato attuale dell'arte. Cod. 617P pag. 376 Lire 37.000

#### Daniel-Jean David **IL LINGUAGGIO ADA**

Un libro su ADA, un nuovo potente linguaggio promosso dal Dipartimento della difesa degli **U.S.A.** 

Cod. 540A Pag 208 - Lire 19.500

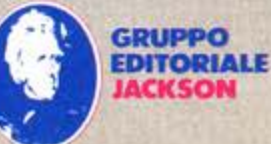

**MINIMO** 

L 50.000